# **VIPA System 300S**

# **SPEED7 - CP | 342-1CA70 | Manual**

HB140E\_CP | RE\_342-1CA70 | Rev. 15/07 February 2015

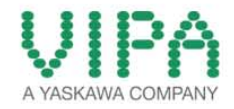

#### **Copyright © VIPA GmbH. All Rights Reserved.**

This document contains proprietary information of VIPA and is not to be disclosed or used except in accordance with applicable agreements.

This material is protected by the copyright laws. It may not be reproduced, distributed, or altered in any fashion by any entity (either internal or external to VIPA), except in accordance with applicable agreements, contracts or licensing, without the express written consent of VIPA and the business management owner of the material.

For permission to reproduce or distribute, please contact: VIPA, Gesellschaft für Visualisierung und Prozessautomatisierung mbH Ohmstraße 4, D-91074 Herzogenaurach, Germany Tel.: +49 (91 32) 744 -0 Fax.: +49 9132 744 1864 EMail: info@vipa.de http://www.vipa.com

#### **Note**

Every effort has been made to ensure that the information contained in this document was complete and accurate at the time of publishing. Nevertheless, the authors retain the right to modify the information. This customer document describes all the hardware units and functions known at the present time. Descriptions may be included for units which are not present at the customer site. The exact scope of delivery is described in the respective purchase contract.

#### **CE Conformity Declaration**

Hereby, VIPA GmbH declares that the products and systems are in compliance with the essential requirements and other relevant provisions.

Conformity is indicated by the CE marking affixed to the product.

#### **Conformity Information**

For more information regarding CE marking and Declaration of Conformity (DoC), please contact your local VIPA customer service organization.

#### **Trademarks**

VIPA, SLIO, System 100V, System 200V, System 300V, System 300S, System 400V, System 500S and Commander Compact are registered trademarks of VIPA Gesellschaft für Visualisierung und Prozessautomatisierung mbH.

SPEED7 is a registered trademark of profichip GmbH.

SIMATIC, STEP, SINEC, TIA Portal, S7-300 and S7-400 are registered trademarks of Siemens AG.

Microsoft und Windows are registered trademarks of Microsoft Inc., USA.

Portable Document Format (PDF) and Postscript are registered trademarks of Adobe Systems, Inc.

All other trademarks, logos and service or product marks specified herein are owned by their respective companies.

#### **Information product support**

Contact your local VIPA Customer Service Organization representative if you wish to report errors or questions regarding the contents of this document. If you are unable to locate a customer service center, contact VIPA as follows:

VIPA GmbH, Ohmstraße 4, 91074 Herzogenaurach, Germany

Telefax:+49 9132 744 1204 EMail: documentation@vipa.de

#### **Technical support**

Contact your local VIPA Customer Service Organization representative if you encounter problems with the product or have questions regarding the product. If you are unable to locate a customer service center, contact VIPA as follows:

VIPA GmbH, Ohmstraße 4, 91074 Herzogenaurach, Germany

Telephone: +49 9132 744 1150 (Hotline) EMail: support@vipa.de

# **Contents**

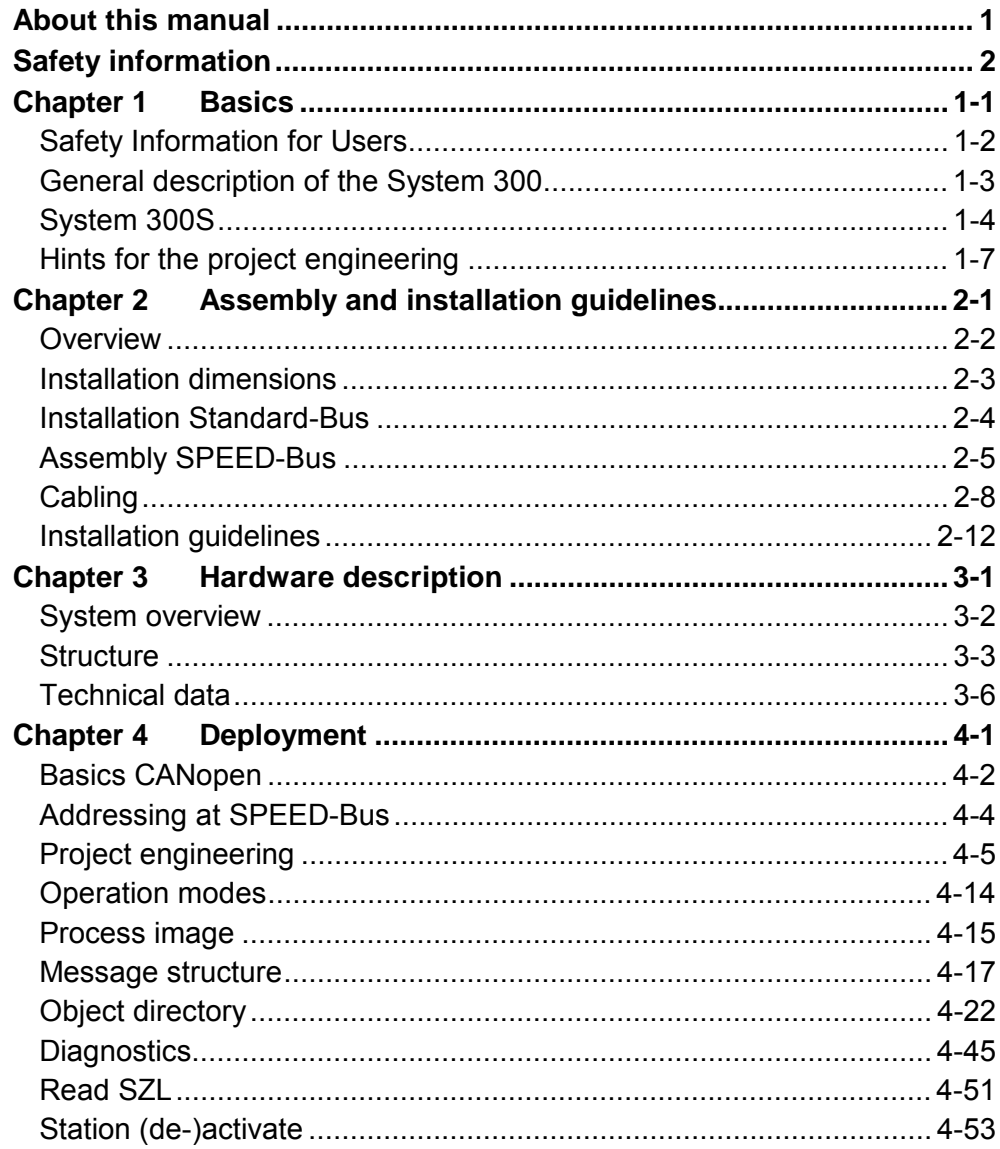

# <span id="page-4-0"></span>**About this manual**

This manual describes the CP 342S-CAN of the System 300S from VIPA. Here you may find besides of a product overview a detailed description of the modules.

#### **Chapter 1: Basics Overview**

This Basics contain hints for the usage and information about the project engineering of a SPEED7 system from VIPA. General information about the System 300S like dimensions and environment conditions will also be found.

**Chapter 2: Assembly and installation guidelines** In this chapter you will find all information, required for the installation and the cabling of a process control with the components of the System 300.

### **Chapter 3: Hardware description**

Here the hardware components of the CP 342S-CAN are more described. The technical data are to be found at the end of the chapter.

### **Chapter 4: Deployment**

Content of this chapter is the functionality of the CP 342S-CAN for SPEED-Bus from VIPA. The module may only be used at a SPEED-Bus slot at the left side of the CPU.

The manual describes the CP 342S-CAN from VIPA. It contains a description of the construction, project implementation and usage. This manual is part of the documentation package with order number HB140E CP and relevant for: Product **Driver Corder number** as of state: CP HW CP FW  $CP$  342S-CAN  $|V1P$ A 342-1CA70  $|01$   $|V125$ The manual is targeted at users who have a background in automation technology. The manual consists of chapters. Every chapter provides a self-contained description of a specific topic. The following guides are available in the manual: • an overall table of contents at the beginning of the manual • an overview of the topics for every chapter • an index at the end of the manual. The manual is available in: • printed form, on paper • in electronic form as PDF-file (Adobe Acrobat Reader) Important passages in the text are highlighted by following icons and headings: **Danger!**  Immediate or likely danger. Personal injury is possible. **Attention!**  Damages to property is likely if these warnings are not heeded. **Note!**  Supplementary information and useful tips. **Objective and contents Target audience Structure of the manual Guide to the document Availability Icons Headings** 

# <span id="page-6-0"></span>**Safety information**

**Applications conforming with specifications** 

The CP is constructed and produced for:

- for the deployment with VIPA SPEED-Bus
- communication and process control
- general control and automation applications
- industrial applications
- operation within the environmental conditions specified in the technical data
- installation into a cubicle

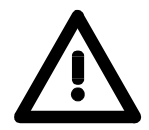

# **Danger!**

This device is not certified for applications in

• in explosive environments (EX-zone)

**Documentation** 

The manual must be available to all personnel in the

- project design department
- installation department
- commissioning
- operation

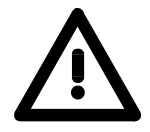

# **The following conditions must be met before using or commissioning the components described in this manual:**

- Modification to the process control system should only be carried out when the system has been disconnected from power!
- Installation and modifications only by properly trained personnel
- The national rules and regulations of the respective country must be satisfied (installation, safety, EMC ...)

**Disposal** 

**National rules and regulations apply to the disposal of the unit!** 

# <span id="page-8-0"></span>**Chapter 1 Basics**

This Basics contain hints for the usage and information about the project engineering of a SPEED7 system from VIPA. General information about the System 300S like dimensions and environment conditions will also be found. **Overview** 

### **Topic Page Chapter 1 Basics .............................................................................. 1-1** [Safety Information for Users................................................................. 1-2](#page-9-0) [General description of the System 300................................................. 1-3](#page-10-0) [System 300S........................................................................................ 1-4](#page-11-0) [Hints for the project engineering .......................................................... 1-7](#page-14-0) **Content**

# <span id="page-9-0"></span>**Safety Information for Users**

**Handling of electrostatic sensitive modules** 

VIPA modules make use of highly integrated components in MOS-Technology. These components are extremely sensitive to over-voltages that can occur during electrostatic discharges.

The following symbol is attached to modules that can be destroyed by electrostatic discharges.

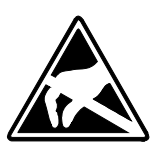

The Symbol is located on the module, the module rack or on packing material and it indicates the presence of electrostatic sensitive equipment.

It is possible that electrostatic sensitive equipment is destroyed by energies and voltages that are far less than the human threshold of perception. These voltages can occur where persons do not discharge themselves before handling electrostatic sensitive modules and they can damage components thereby, causing the module to become inoperable or unusable.

Modules that have been damaged by electrostatic discharges can fail after a temperature change, mechanical shock or changes in the electrical load.

Only the consequent implementation of protection devices and meticulous attention to the applicable rules and regulations for handling the respective equipment can prevent failures of electrostatic sensitive modules.

Modules must be shipped in the original packing material.

**Measurements and alterations on electrostatic** 

**sensitive modules**

**Shipping of modules** 

> When you are conducting measurements on electrostatic sensitive modules you should take the following precautions:

- Floating instruments must be discharged before use.
- Instruments must be grounded.

Modifying electrostatic sensitive modules you should only use soldering irons with grounded tips.

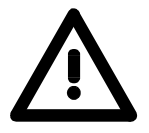

### **Attention!**

Personnel and instruments should be grounded when working on electrostatic sensitive modules.

# <span id="page-10-0"></span>**General description of the System 300**

The System 300 is a modular automation system for middle and high performance needs, which you can use either centralized or decentralized. The single modules are directly clipped to the profile rail and are connected together with the help of bus clips at the backside. The CPUs of the System 300 are instruction set compatible to S7-300 from Siemens. **The System 300** 

VIPA differentiates between System 300V and System 300S. **System 300V** 

• System 300V **System 300S** 

The System 300V allows you to resolve automation tasks centralized and decentralized. The single modules of the System 300V from VIPA are similar in construction to Siemens. Due to the compatible backplane bus, the modules from VIPA and Siemens can be mixed.

• System 300S

The System 300S extends the central area with high-speed CPUs that have the integrated SPEED7 chip. Additionally some CPU's have got a parallel SPEED-Bus that allows the modular connection of fast peripheral modules like IOs or bus master.

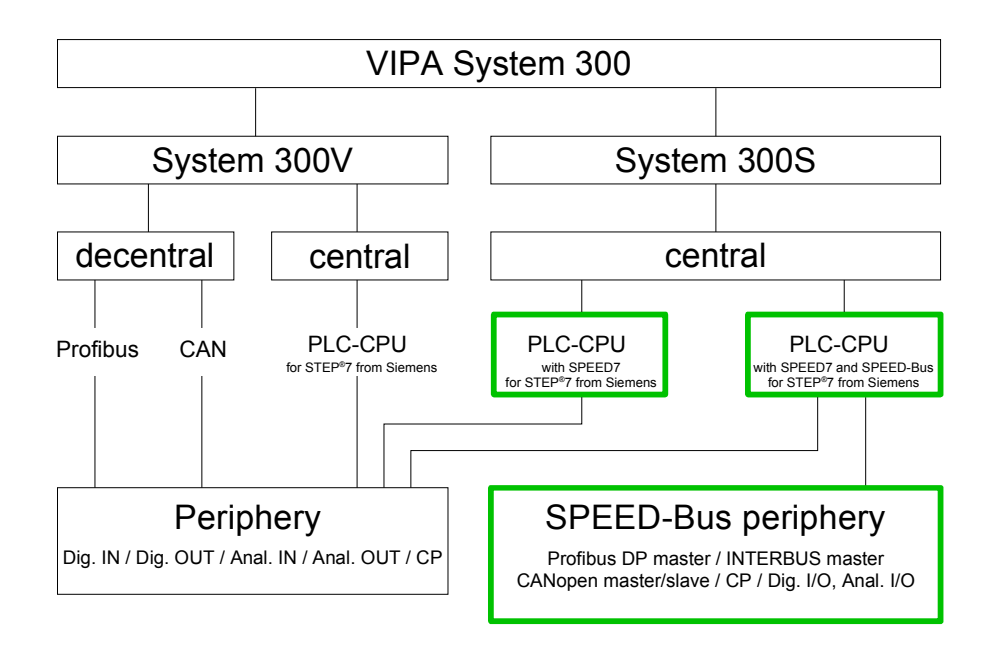

# <span id="page-11-0"></span>**System 300S**

**Overview** 

The CPUs 31xS are based upon the SPEED7 technology. This supports the CPU at programming and communication by means of co-processors that causes a power improvement for highest needs.

> Except of the basic variant, all SPEED7-CPUs are provided with a parallel SPEED-Bus that enables the additional connection of up to 10 modules from the SPEED-Bus periphery. While the standard peripheral modules are plugged-in at the right side of the CPU, the SPEED bus peripheral modules are connected via a SPEED-Bus bus connector at the left side of the CPU.

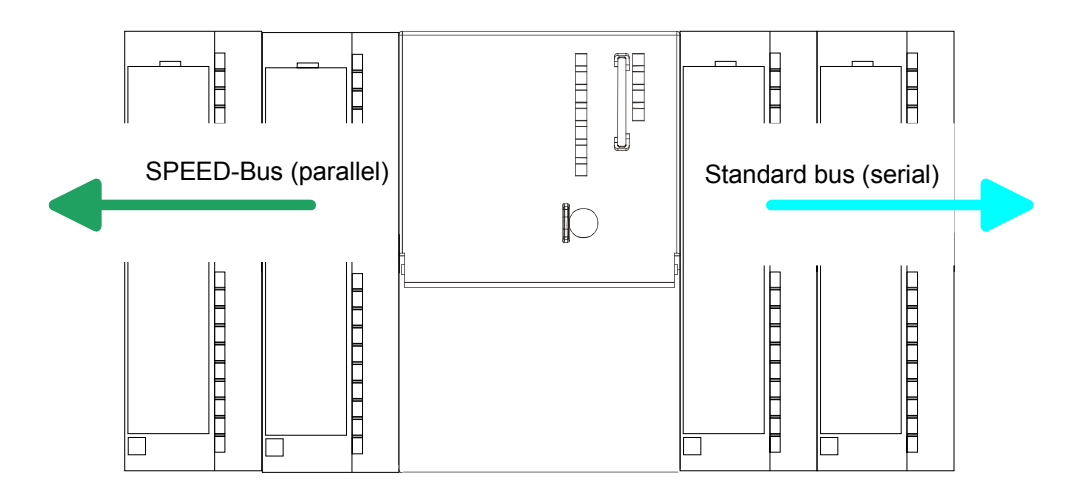

The System 300S series consists of a number of CPUs. These are programmed in  $STEP^*7$  from Siemens. For this you may use WinPLC7 from VIPA or the Siemens SIMATIC manager. **CPU 31xS** 

> CPUs with integrated Ethernet interfaces or additional serial interfaces simplify the integration of the CPU into an existing network or the connection of additional peripheral equipment.

> The user application is stored in the battery buffered RAM or on an additionally pluggable MMC storage module.

> Due to the automatic address allocation, the deployment of the CPUs 31xS allows to address 32 peripheral modules.

> Additionally some SPEED7-CPUs have got a parallel SPEED-Bus that allows the modular connection of fast peripheral modules like IOs or bus master.

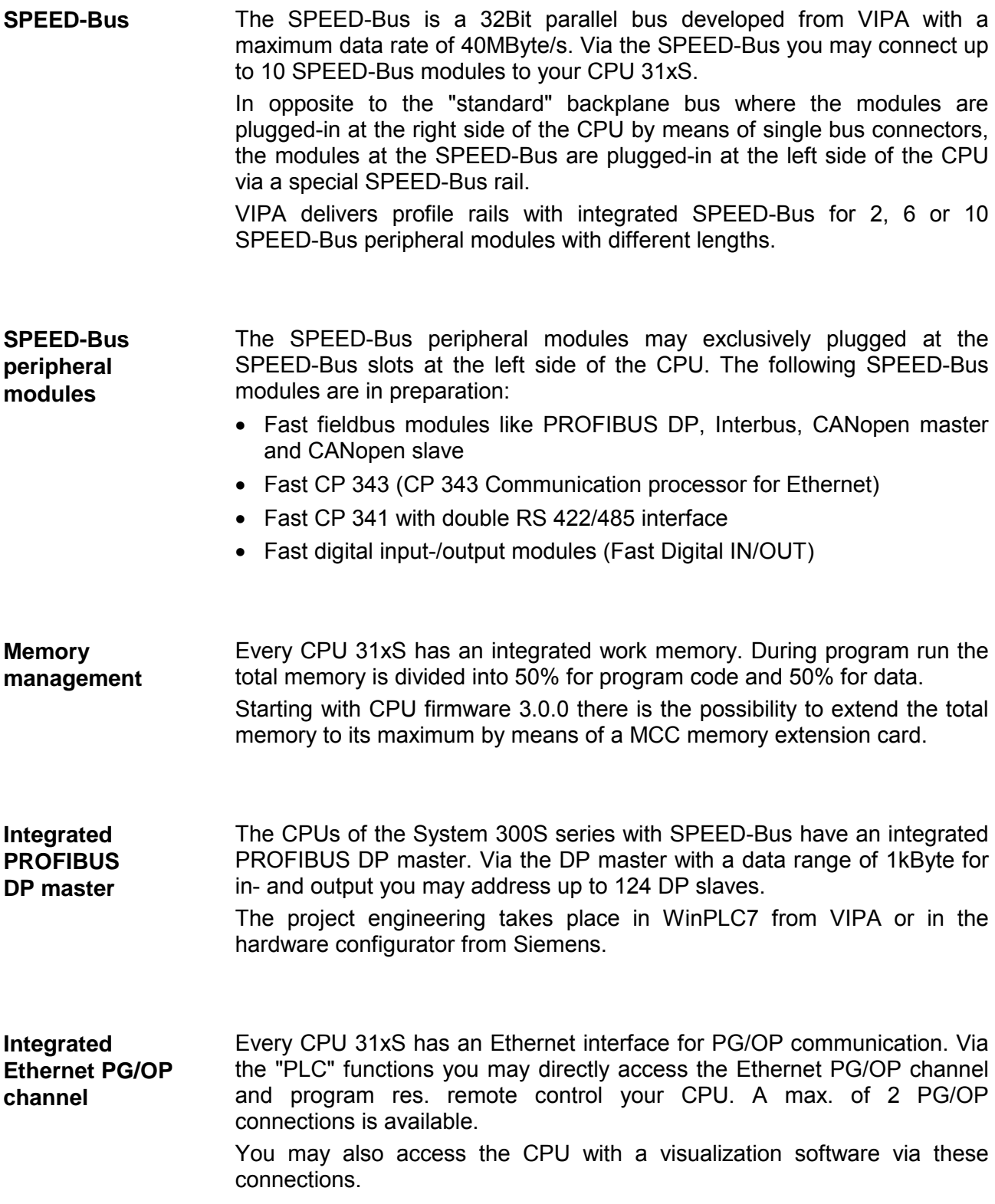

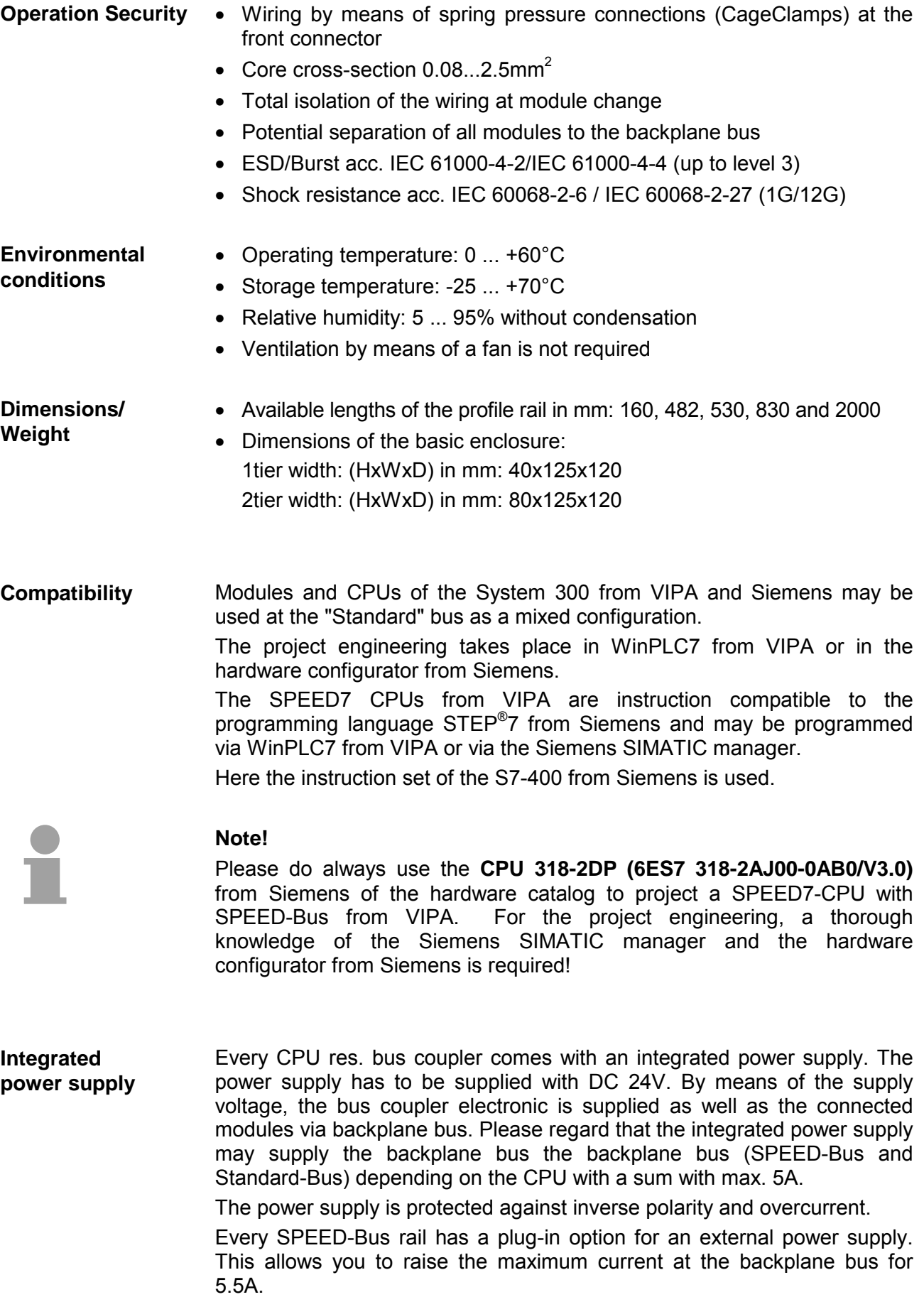

# <span id="page-14-0"></span>**Hints for the project engineering**

**Overview** 

For the project engineering of a SPEED7 system please follow this approach:

- Project engineering of the SPEED7-CPU and the internal DP master (if existing) as CPU 318-2DP (318-2AJ00-0AB00)
- Project engineering of the real plugged modules at the standard bus
- Project engineering of the internal Ethernet PG/OP channel after the real plugged modules as virtual CP 343-1 (Setting of IP address, subnet mask and gateway for online project engineering)
- Project engineering of an internal CP343 (if existing) as 2. CP 343-1
- Project engineering and connection of the SPEED-Bus-CPs res. -DP master as CP 343-1 (343-1EX11) res. CP 342-5 (342-5DA02 V5.0)
- Project engineering of all SPEED-Bus modules as single DP slaves in a virtual DP master module (speedbus.gsd required)

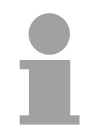

### **Note!**

Please do always use the **CPU 318-2DP (6ES7 318-2AJ00-0AB0/V3.0)** from Siemens in the hardware catalog to configure a CPU 31xS from VIPA. For the project engineering, a thorough knowledge of the SIMATIC manager and the hardware configurator from Siemens is required!

The hardware configurator is part of the Siemens SIMATIC manager. It serves the project engineering. Please look at the hardware catalog for the modules that may be configured. **Requirements** 

> For the deployment of the System 300S modules at the SPEED-Bus the inclusion of the System 300S modules into the hardware catalog via the GSD-file speedbus.gsd from VIPA is necessary.

### **Approach**

The project engineering of the SPEED7-CPU has the following components:

To be compatible with the Siemens SIMATIC manager, the following steps are required:

### **Standard bus**

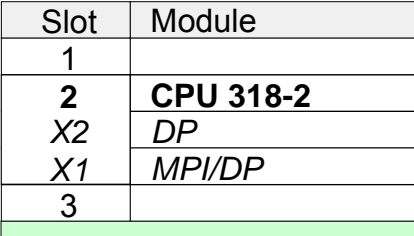

### real modules at the standard bus

343-1EX11 (internal PG/OP)

343-1EX11 (internal CP343)

342-5DA02 V5.0 CPs res. DP master at the SPEED-Bus as 343-1EX11 res. 342-5DA02

virtual DP master for CPU and all SPEED-Bus modules

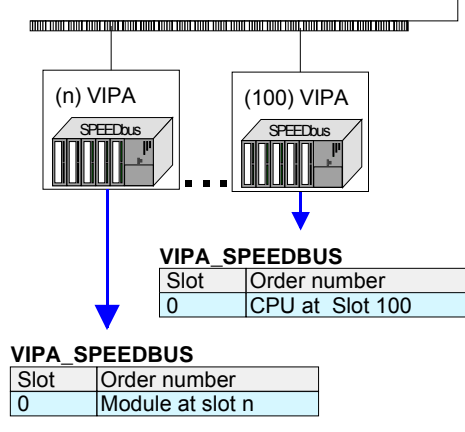

• *Preparation* 

Start the hardware configurator from Siemens and include the speedbus.gsd for the SPEED-Bus from VIPA.

- *Project engineering of the CPU* Project a CPU 318-2DP (318-2AJ00-0AB00 V3.0). If your SPEED7-CPU contains a DP master, you may now connect it with PROFIBUS and configure your DP slaves.
- *Project engineering of the real plugged modules at the standard bus*

Set the modules that are at the right side of the CPU at the standard bus starting with slot 4.

- *Project engineering of the integrated CPs*  For the internal Ethernet PG/OP channel you have to set a CP 343-1 (343-1EX11) as 1. module at the real plugged modules. If your SPEED7-CPU has additionally an integrated CP 343, this is also configured as CP 343-1 but always below the former placed CP 343-1.
- *Project engineering of the SPEED-Bus-CPs and -DP master* Plug and connect all CPs as 343-1EX11 and DP master as 342-5DA02 V5.0 at the SPEED-Bus below the former configured internal CPU components. Please regard that the sequence within a function group (CP

res. DP master) corresponds the sequence at the SPEED-Bus from right to left.

• *Project engineering of the CPU and all SPEED-Bus modules in a virtual master system* 

The slot assignment of the SPEED-Bus modules and the parameterization of the in-/output periphery happens via a virtual PROFIBUS DP master system. For this, place a DP master (342-5DA02 V5.0) with master system as last module. The PROFIBUS address must be <100!

Now include the slave "vipa\_speedbus" for the CPU and every module at the SPEED-Bus. After the installation of the speedbus.gsd you may find this under PROFIBUS-DP / Additional field devices / I/O / VIPA\_SPEEDbus. Set the slot number of the module (100...110) as PROFIBUS address and plug the according module at slot 0 of the slave system.

### **Bus extension with IM 360 and IM 361**

To extend the bus you may use the IM 360 from Siemens, where 3 further extensions racks can be connected via the IM 361. Bus extensions must be placed at slot 3.

More detailed information is to be found in the chapter "Deployment CPU 31xS" at "Addressing".

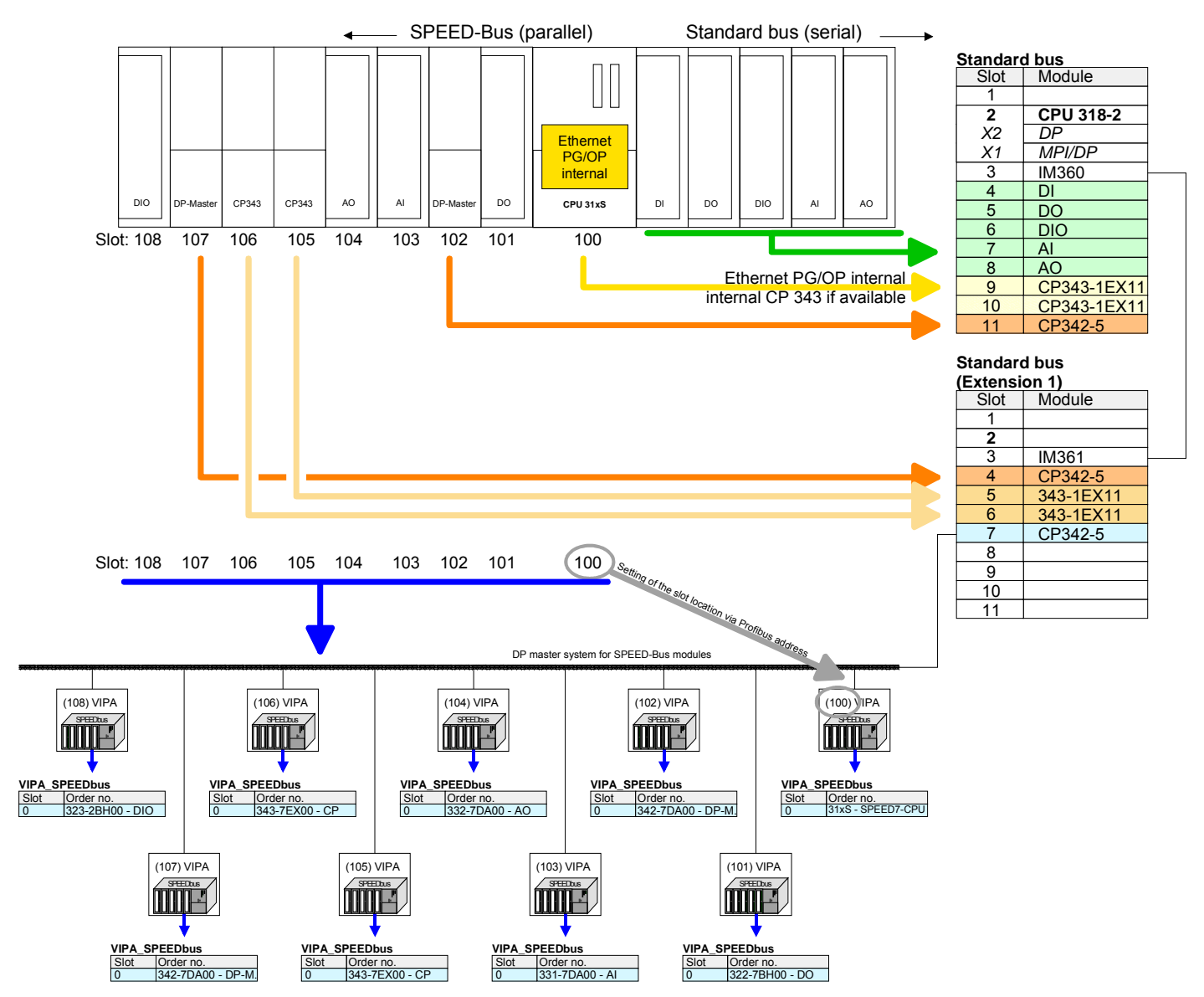

### **Summary**

The following illustration summarizes all project engineering steps:

The according module is to be taken over from the HW catalog of vipa\_speedbus on slot 0.

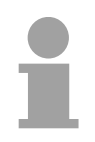

### **Note!**

The sequence of the DPM- and CP function groups is insignificant. You only have to take care to regard the sequence within a function group (DP1, DP2... res. CP1, CP2 ...).

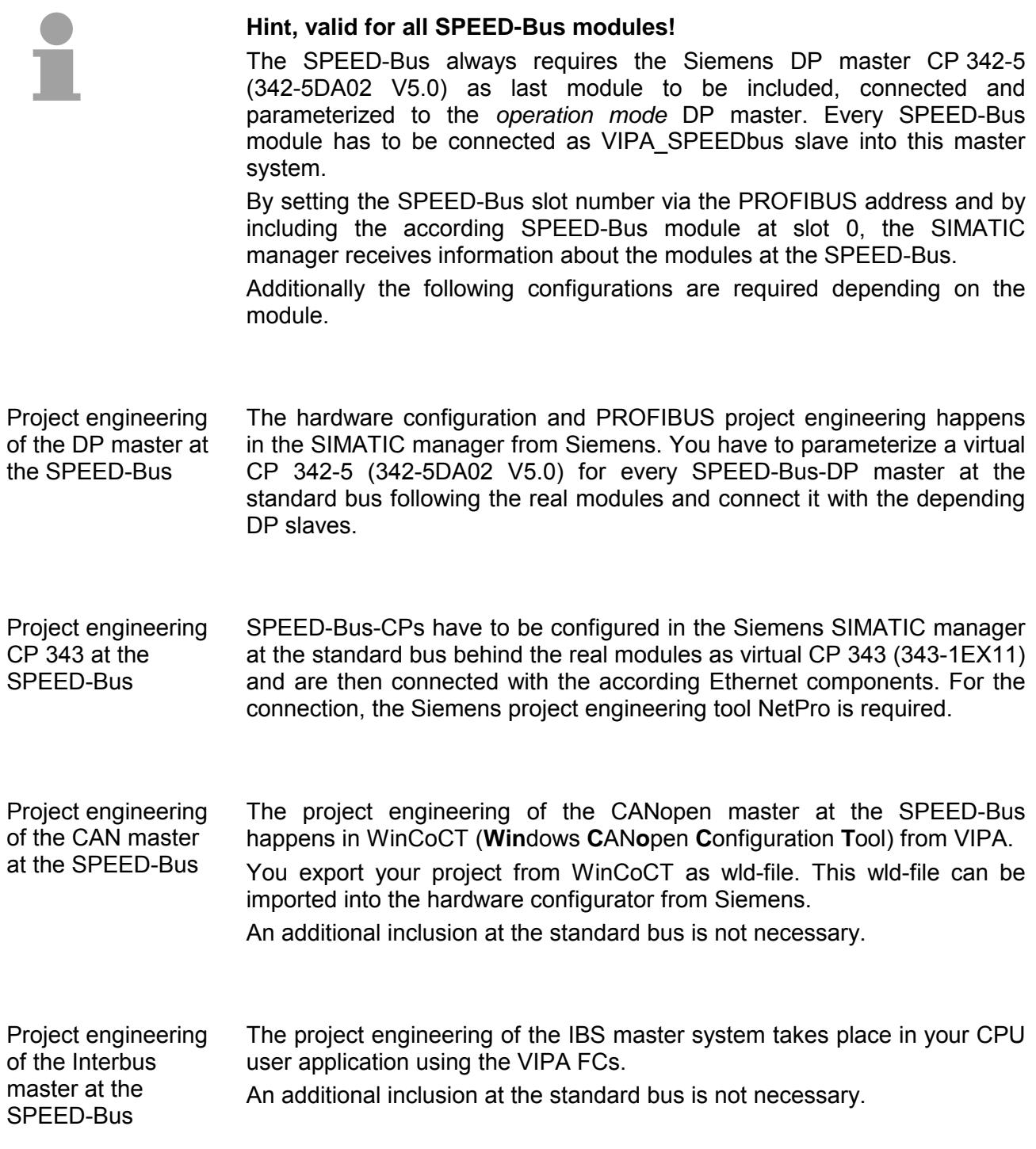

# <span id="page-18-0"></span>**Chapter 2 Assembly and installation guidelines**

In this chapter you will find all information, required for the installation and the cabling of a process control with the components of the System 300. **Overview** 

# **Topic Page Chapter 2 Assembly and installation guidelines............................ 2-1** [Overview .............................................................................................. 2-2](#page-19-0) [Installation dimensions ......................................................................... 2-3](#page-20-0) [Installation Standard-Bus ..................................................................... 2-4](#page-21-0) [Assembly SPEED-Bus ......................................................................... 2-5](#page-22-0) [Cabling................................................................................................. 2-8](#page-25-0) [Installation guidelines ......................................................................... 2-12](#page-29-0) **Content**

# <span id="page-19-0"></span>**Overview**

While the standard peripheral modules are plugged-in at the right side of the CPU, the SPEED-Bus peripheral modules are connected via a SPEED-Bus bus connector at the left side of the CPU. **General** 

> VIPA delivers profile rails with integrated SPEED-Bus for 2, 6 or 10 SPEED-Bus peripheral modules with different lengths.

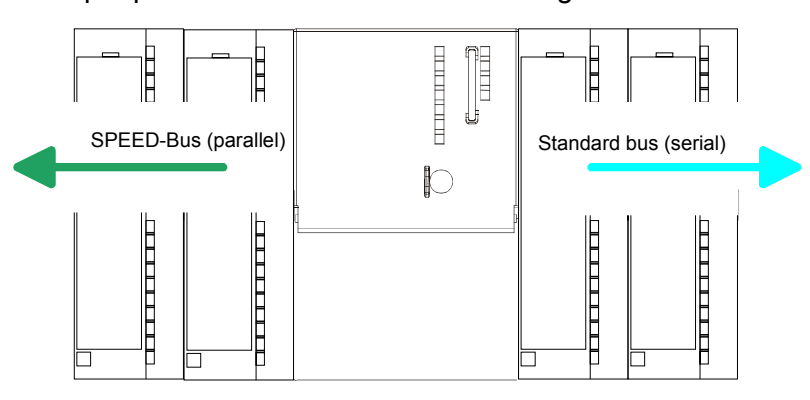

The single modules are directly installed on a profile rail and connected via the backplane bus coupler. Before installing the modules you have to clip the backplane bus coupler to the module from the backside. The backplane bus coupler is included in the delivery of the peripheral modules. **Serial Standard bus** 

With SPEED-Bus the bus connection happens via a SPEED-Bus rail integrated in the profile rail at the left side of the CPU. Due to the parallel SPEED-Bus not all slots must be occupied in sequence. **Parallel SPEED-Bus** 

At SLOT 1 DCDC) you may plug either a SPEED-Bus module or an additional power supply. SLOT 1 for additional

**Assembly possibilities** 

power supply

You may assemble the System 300 horizontally, vertically or lying.

horizontal assembly  $\lim_{\Omega}$ SLOT1

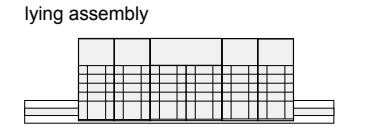

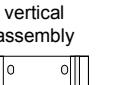

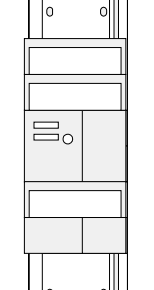

vertical **Please** regard the allowed environment temperatures:

- horizontal assembly: from 0 to 60°C
- vertical assembly: from 0 to 40°C
- lying assembly: from 0 to 40°C

# <span id="page-20-0"></span>**Installation dimensions**

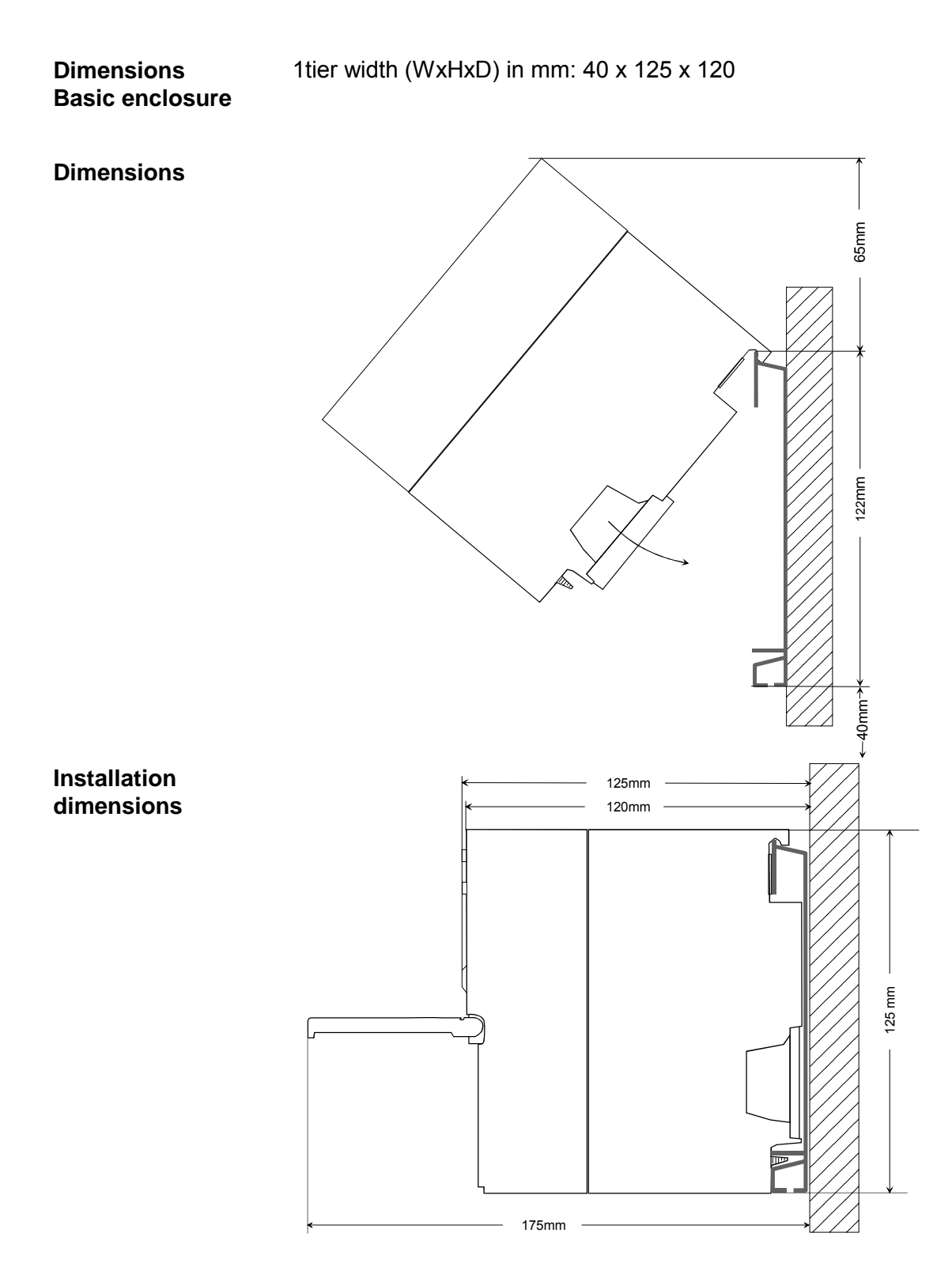

# <span id="page-21-0"></span>**Installation Standard-Bus**

### **Approach**

If you do not deploy SPEED-Bus modules, the assembly at the standard bus happens at the right side of the CPU with the following approach:

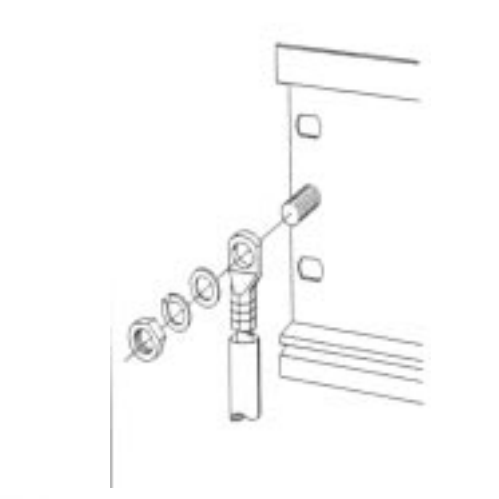

- Bolt the profile rail with the background (screw size: M6), so that you still have minimum 65mm space above and 40mm below the profile rail.
- If the background is a grounded metal or device plate, please look for a low-impedance connection between profile rail and background.
- Connect the profile rail with the protected earth conductor. For this purpose there is a bolt with M6-thread.
- The minimum cross-section of the cable to the protected earth conductor has to be  $10mm^2$ .

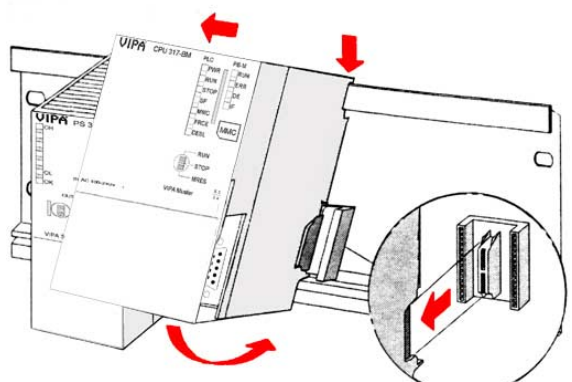

- Stick the power supply to the profile rail and pull it to the left side up to 5mm to the grounding bolt of the profile rail.
- Take a bus coupler and click it at the CPU from behind like shown in the picture.
- Stick the CPU to the profile rail right from the power supply and pull it to the power supply.
- Click the CPU downwards and bolt it like shown.
- Repeat this procedure with the peripheral modules, by clicking a backplane bus coupler, stick the module right from the modules you've already fixed, click it downwards and connect it with the backplane bus coupler of the last module and bolt it.

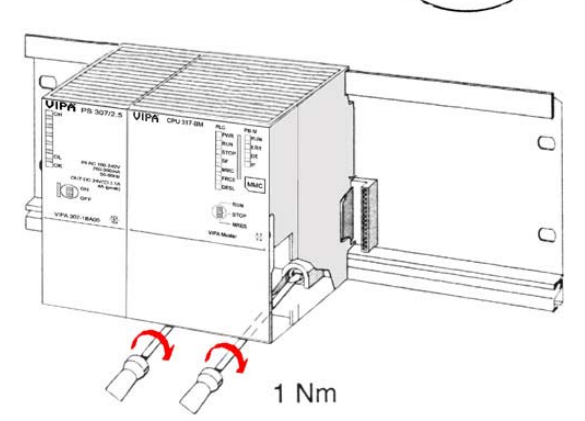

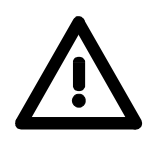

# **Danger!**

- Before installing or overhauling the System 300, the power supplies must be disconnected from voltage (pull the plug or remove the fuse)!
- Installation and modifications only by properly trained personnel!

# <span id="page-22-0"></span>**Assembly SPEED-Bus**

### **Pre-manufactured SPEED-Bus profile rail**

For the deployment of SPEED-Bus modules, a pre-manufactured SPEED-Bus rail is required. This is available mounted on a profile rail with 2, 6 or 10 extension plug-in locations.

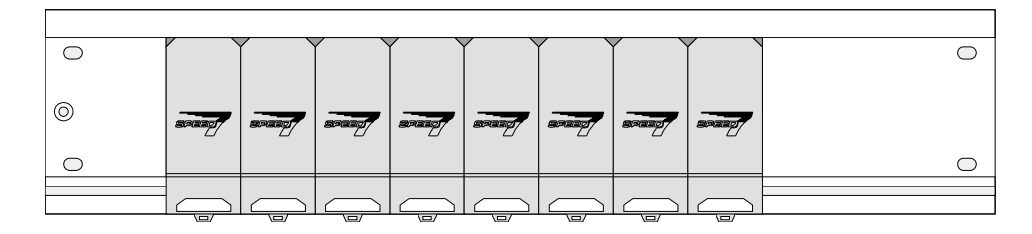

# **Installation of the**

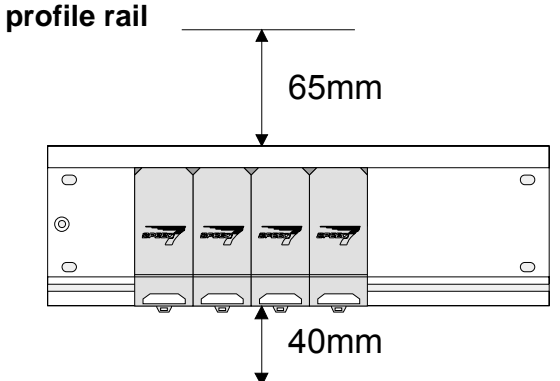

- Bolt the profile rail with the background (screw size: M6), so that you still have minimum 65mm space above and 40mm below the profile rail.
- Please look for a low-impedance connection between profile rail and background

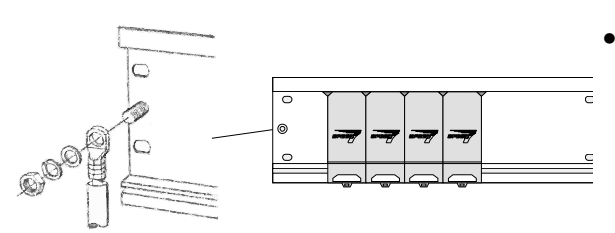

• Connect the profile rail with the protected earth conductor.

 The minimum cross-section of the cable to the protected earth conductor has to be 10mm<sup>2</sup>.

# **Profile rail**

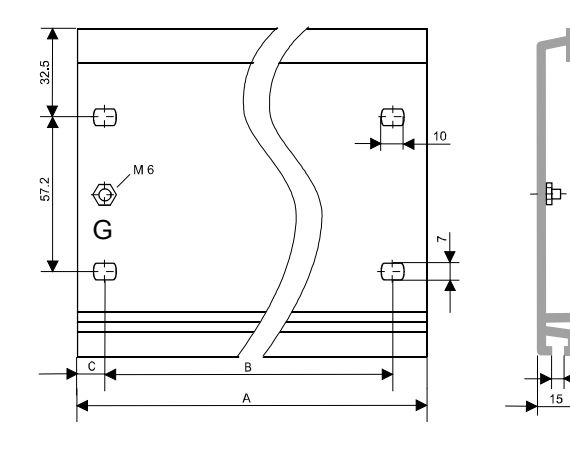

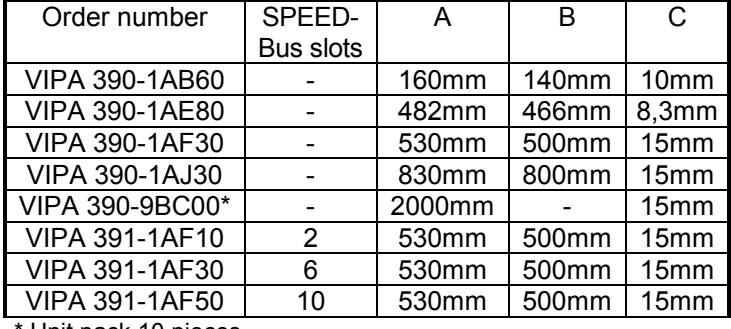

Unit pack 10 pieces

122

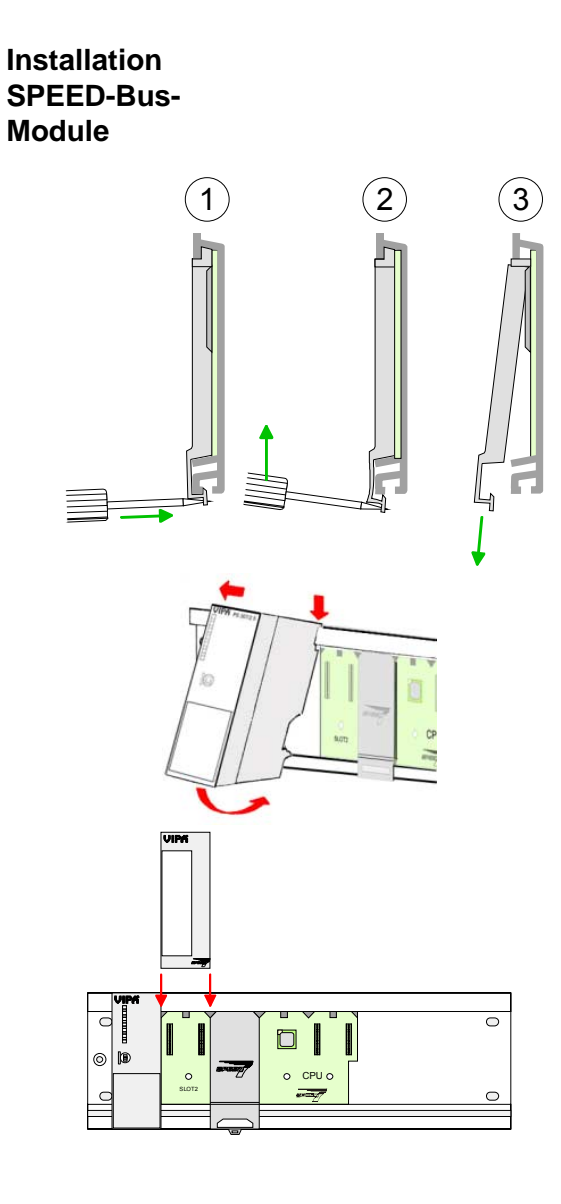

 $(1)$   $(2)$   $(3)$  • Dismantle the according protection flaps of the SPEED-Bus plug-in locations with a screw driver (open and pull down).

> For the SPEED-Bus is a parallel bus, not all SPEED-Bus plug-in locations must be used in series. Leave the protection flap installed at an unused SPEED-Bus plug-in location.

- At deployment of a DC 24V power supply, install it at the shown position at the profile rail at the left side of the SPEED-Bus and push it to the left to the isolation bolt of the profile rail.
- Fix the power supply by screwing.
- To connect the SPEED-Bus modules, plug it between the triangular positioning helps to a plug-in location marked with "SLOT ..." and pull it down.
- Only the "SLOT1 DCDC" allows you to plug-in either a SPEED-Bus module or an additional power supply.
- Fix the modules by screwing.

Installation CPU without Standard-Bus-Modules

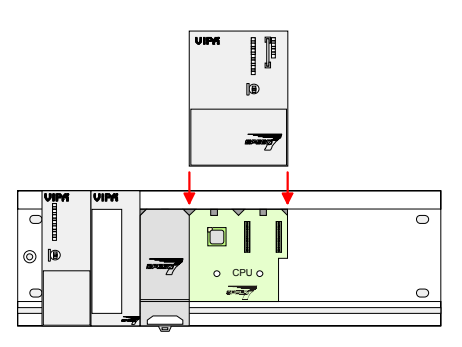

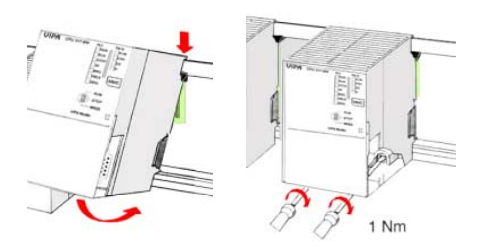

- To deploy the SPEED7-CPU exclusively at the SPEED-Bus, plug it between the triangular positioning helps to the plug-in location marked with "CPU SPEED7" and pull it down.
- Fix the CPU by screwing.

Please regard that not all CPU 31xS may be deployed at the SPEED-Bus!

bus coupler and click it at the CPU from behind

like shown in the picture.

Installation CPU with Standard-Bus-Modules

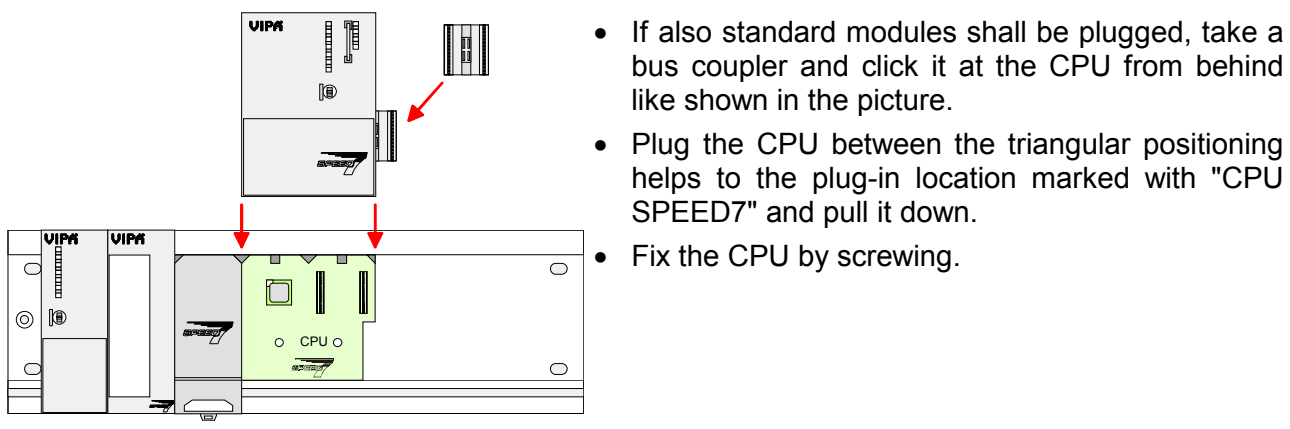

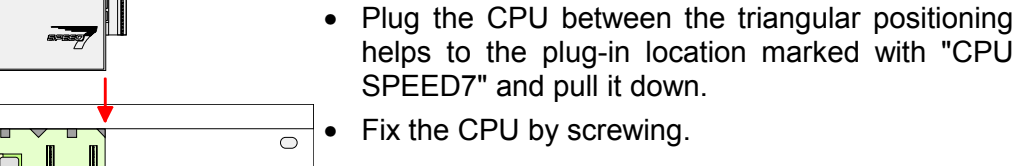

 $1 Nm$ 

**Installation Standard-Bus-Modules** 

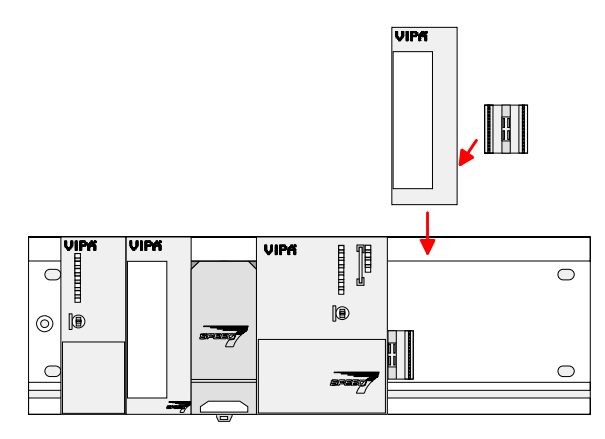

• Repeat this procedure with the peripheral modules, by clicking a backplane bus coupler, stick the module right from the modules you've already fixed, click it downwards and connect it with the backplane bus coupler of the last module and bolt it.

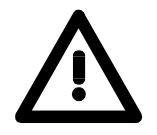

### **Danger!**

- Before installing or overhauling the System 300V, the power supplies must be disconnected from voltage (pull the plug or remove the fuse)!
- Installation and modifications only by properly trained personnel!

# <span id="page-25-0"></span>**Cabling**

**Overview** 

The power supplies and CPUs are exclusively delivered with CageClamp contacts. For the signal modules the front connectors are available from VIPA with screw contacts. In the following all connecting types of the power supplies, CPUs and input/output modules are described.

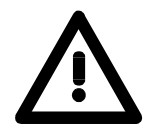

1

2

### **Danger!**

- Before installation or overhauling, the power supplies must be disconnected from voltage (pull the plug or remove the fuse)!
- Installation and modifications only by properly trained personnel!

### **CageClamp technology (gray)**

For the cabling of power supplies, bus couplers and parts of the CPU, gray connectors with CageClamp technology are used.

You may connect wires with a cross-section of 0.08mm<sup>2</sup> to 2.5mm<sup>2</sup>. You can use flexible wires without end case as well as stiff wires.

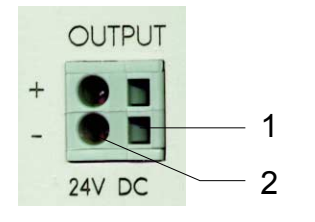

[1] Rectangular opening for screwdriver

[2] Round opening for wires

The picture on the left side shows the cabling step by step from top view.

- To conduct a wire you plug a fitting screwdriver obliquely into the rectangular opening like shown in the picture.
- To open the contact spring you have to push the screwdriver in the opposite direction and hold it.
- Insert the insulation striped wire into the round opening. You may use wires with a cross-section from 0.08mm<sup>2</sup> to 2.5mm<sup>2</sup>.
- By removing the screwdriver the wire is connected safely with the plug connector via a spring.

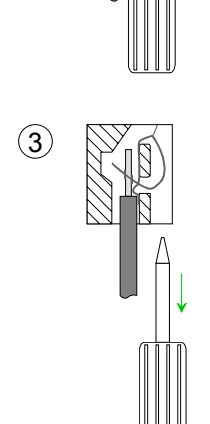

**CageClamp technology (green)** 

 $(1)$ 

 $(2)$ 

3

For the cabling of e.g. the power supply of a CPU, green plugs with CageClamp technology are deployed.

Here also you may connect wires with a cross-section of 0.08mm<sup>2</sup> to 2.5mm<sup>2</sup>. You can use flexible wires without end case as well as stiff wires.

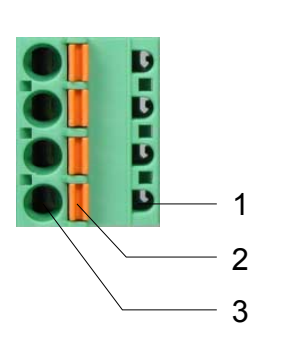

- [1] Test point for 2mm test tip
- [2] Locking (orange) for screwdriver
- [3] Round opening for wires

The picture on the left side shows the cabling step by step from top view.

- For cabling you push the locking vertical to the inside with a suiting screwdriver and hold the screwdriver in this position.
- Insert the insulation striped wire into the round opening. You may use wires with a cross-section from 0.08mm<sup>2</sup> to 2.5mm<sup>2</sup>.
- By removing the screwdriver the wire is connected safely with the plug connector via a spring.

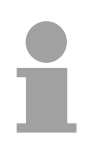

### **Note!**

In opposite to the gray connection clamp from above, the green connection clamp is realized as plug that can be clipped off carefully even if it is still cabled.

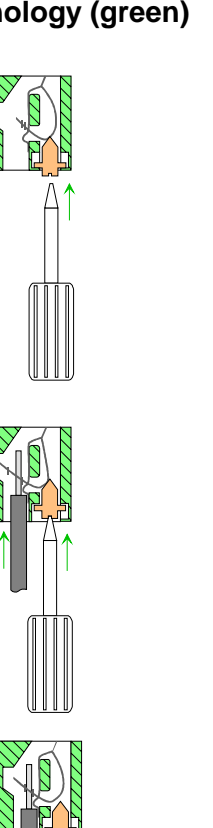

**Front connectors of the in-/output modules** 

In the following the cabling of the three variants of the front-facing connector is shown:

For the I/O modules the following plugs are available at VIPA:

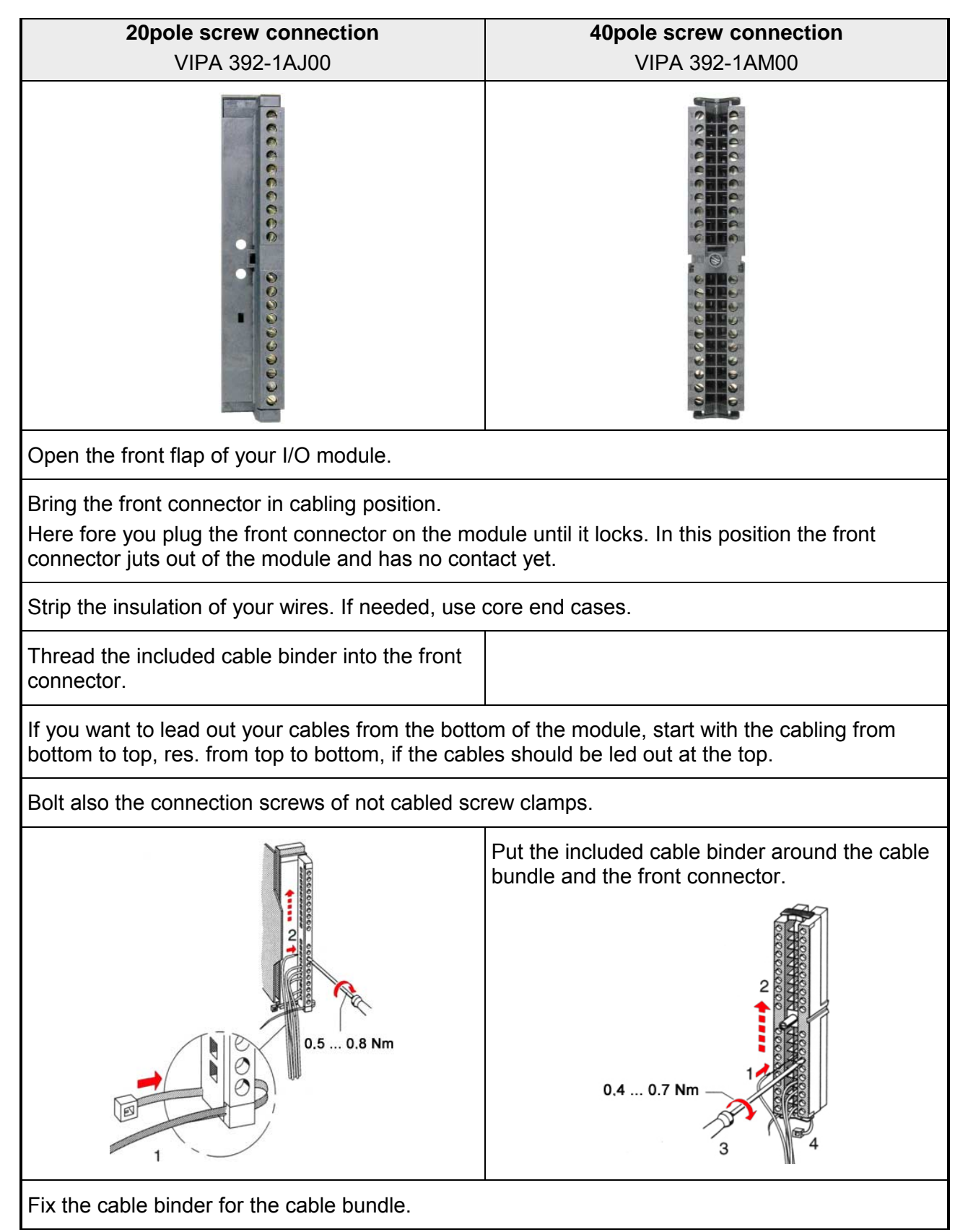

*continued ...*

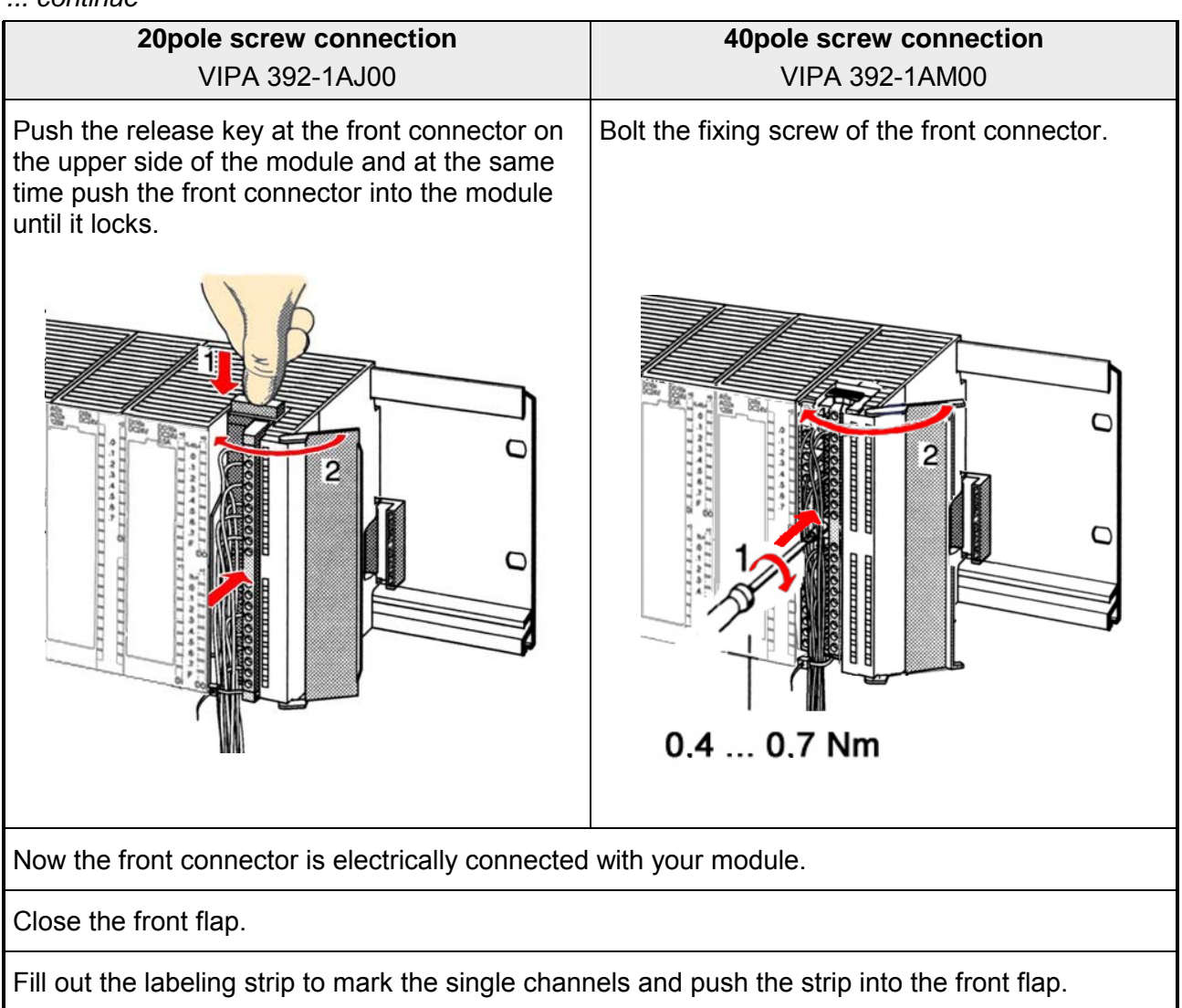

# <span id="page-29-0"></span>**Installation guidelines**

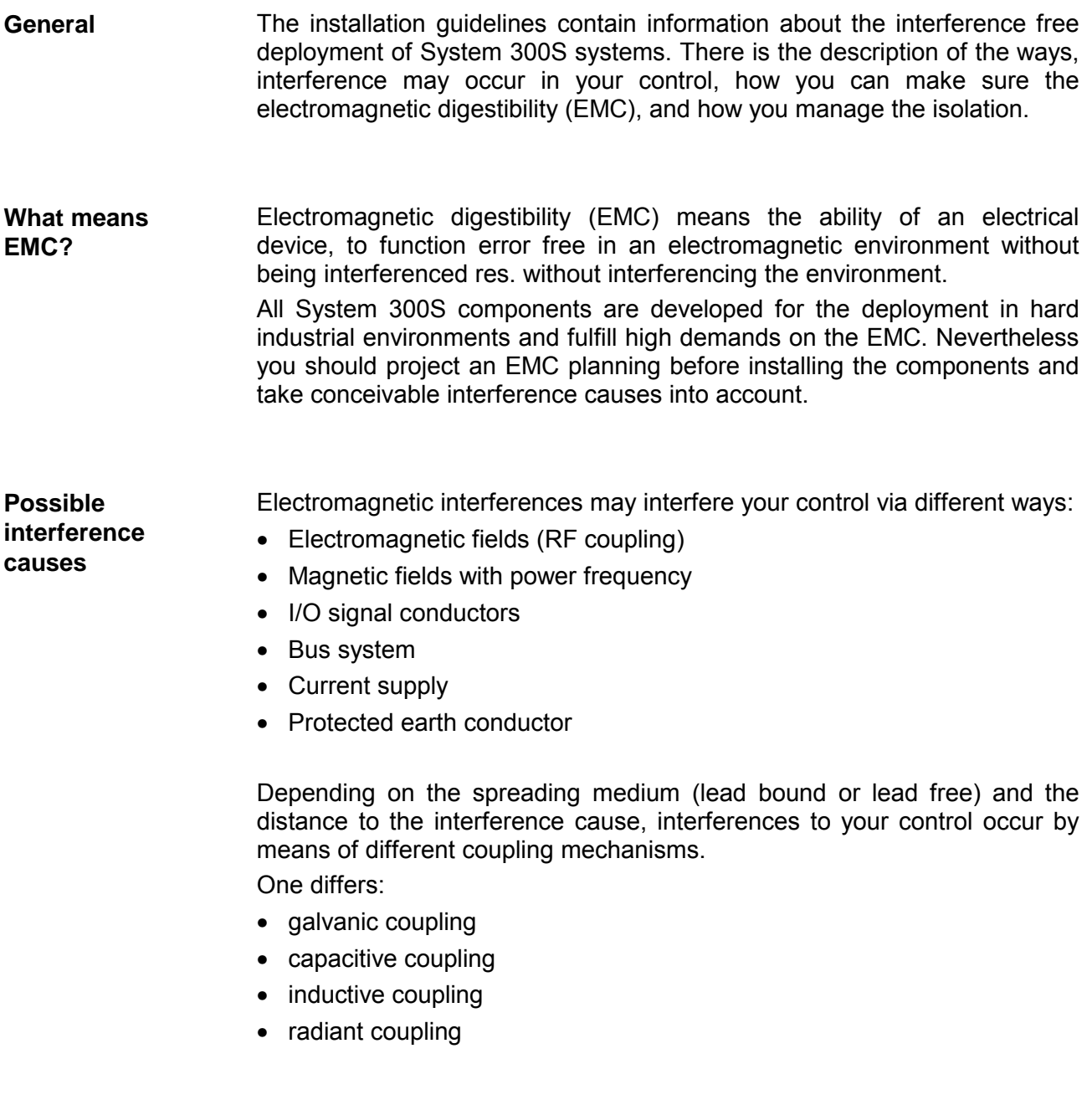

In the most times it is enough to take care of some elementary rules to guarantee the EMC. Please regard the following basic rules when installing your PLC. **Basic rules for EMC** 

- Take care of a correct area-wide grounding of the inactive metal parts when installing your components.
	- Install a central connection between the ground and the protected earth conductor system.
	- Connect all inactive metal extensive and impedance-low.
	- Please try not to use aluminum parts. Aluminum is easily oxidizing and is therefore less suitable for grounding.
- When cabling, take care of the correct line routing.
	- Organize your cabling in line groups (high voltage, current supply, signal and data lines).
	- Always lay your high voltage lines and signal res. data lines in separate channels or bundles.
	- Route the signal and data lines as near as possible beside ground areas (e.g. suspension bars, metal rails, tin cabinet).
- Proof the correct fixing of the lead isolation.
	- Data lines must be laid isolated (for details see below).
	- Analog lines must be laid isolated. When transmitting signals with small amplitudes the one sided laying of the isolation may be favorable.
	- Lay the line isolation extensively on an isolation/protected earth conductor rail directly after the cabinet entry and fix the isolation with cable clamps.
	- Make sure that the isolation/protected earth conductor rail is connected impedance-low with the cabinet.
	- Use metallic or metalized plug cases for isolated data lines.
- In special use cases you should appoint special EMC actions.
	- Wire all inductivities with erase links, which are not addressed by the System SLIO modules.
	- For lightening cabinets you should avoid luminescent lamps.
- Create a homogeneous reference potential and ground all electrical operating supplies when possible.
	- Please take care for the targeted employment of the grounding actions. The grounding of the PLC is a protection and functionality activity.
	- Connect installation parts and cabinets with the System SLIO in star topology with the isolation/protected earth conductor system. So you avoid ground loops.
	- If potential differences between installation parts and cabinets occur, lay sufficiently dimensioned potential compensation lines.

Electrical, magnetically and electromagnetic interference fields are weakened by means of an isolation, one talks of absorption. **Isolation of conductors** 

Via the isolation rail, that is connected conductive with the rack, interference currents are shunt via cable isolation to the ground. Hereby you have to make sure, that the connection to the protected earth conductor is impedance-low, because otherwise the interference currents may appear as interference cause.

When isolating cables you have to regard the following:

- If possible, use only cables with isolation tangle.
- The hiding power of the isolation should be higher than 80%.
- Normally you should always lay the isolation of cables on both sides. Only by means of the both-sided connection of the isolation you achieve high quality interference suppression in the higher frequency area.

Only as exception you may also lay the isolation one-sided. Then you only achieve the absorption of the lower frequencies. A one-sided isolation connection may be convenient, if:

- the conduction of a potential compensating line is not possible
- analog signals (some mV res. µA) are transferred
- foil isolations (static isolations) are used.
- With data lines always use metallic or metalized plugs for serial couplings. Fix the isolation of the data line at the plug rack. Do not lay the isolation on the PIN 1 of the plug bar!
- At stationary operation it is convenient to strip the insulated cable interruption free and lay it on the isolation/protected earth conductor line.
- To fix the isolation tangles use cable clamps out of metal. The clamps must clasp the isolation extensively and have well contact.
- Lay the isolation on an isolation rail directly after the entry of the cable in the cabinet. Lead the isolation further on to the System 300S module and **don't** lay it on there again!

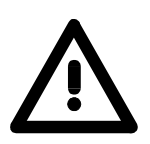

### **Please regard at installation!**

At potential differences between the grounding points, there may be a compensation current via the isolation connected at both sides. Remedy: Potential compensation line

# <span id="page-32-0"></span>**Chapter 3 Hardware description**

Here the hardware components of the CP 342S-CAN are more described. The technical data are to be found at the end of the chapter. **Overview** 

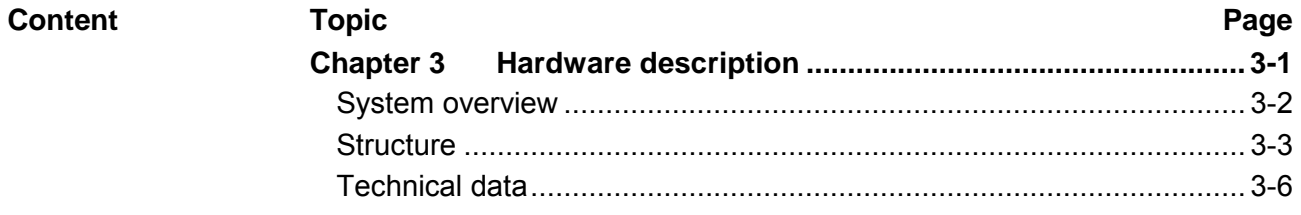

# <span id="page-33-0"></span>**System overview**

**General** 

The CP 342S-CAN in the following may only be used at the SPEED-Bus.

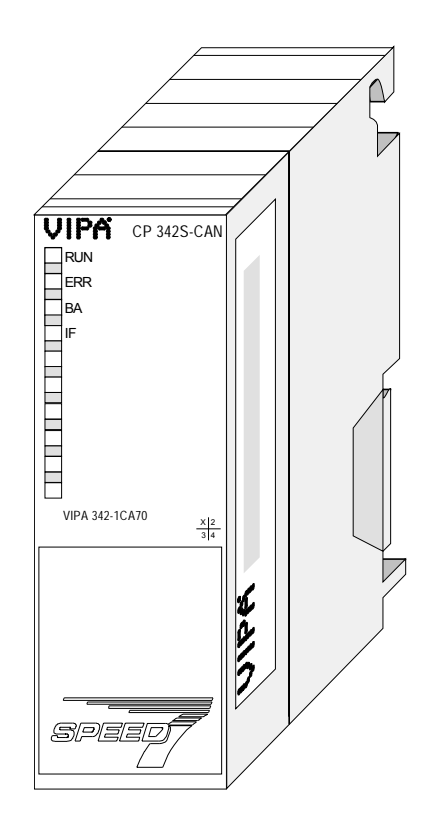

### **CP 342S-CAN**

- CANopen master for SPEED-Bus
- 125 CAN slaves can be connected to one CANopen master
- Project engineering under WinCoCT from VIPA
- Diagnosis ability
- 40 Transmit PDOs
- 40 Receive PDOs
- PDO-Linking
- PDO-Mapping
- 1 SDO as Server, 127 SDO as Client
- Emergency Object
- NMT Object
- Node Guarding, Heartbeat
- In-/output range 0x6xxx each max. 320bytes
- In-/output range 0xAxxx each max. 320bytes

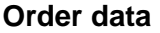

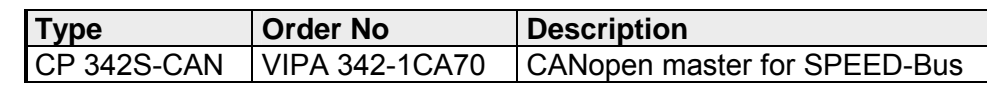

# <span id="page-34-0"></span>**Structure**

**Front view** 

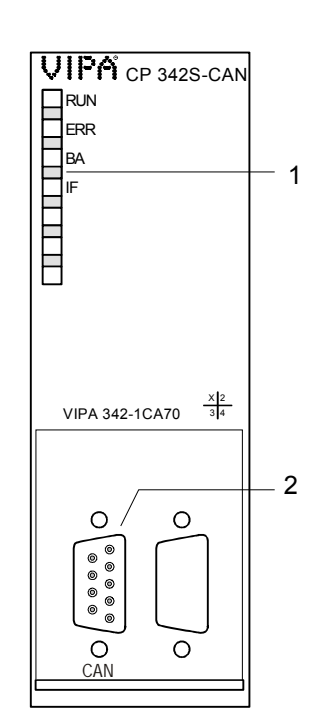

[1] LED status indicators

**The following components are under the front flap**

[2] CAN interface

# **Components**

The CP 342S-CAN carries a number of LEDs that are available for diagnostic purposes on the bus and for displaying the local status. Dependent on the mode of operation these give information according to the following pattern over the operating condition of the CP: LEDs

Master operation

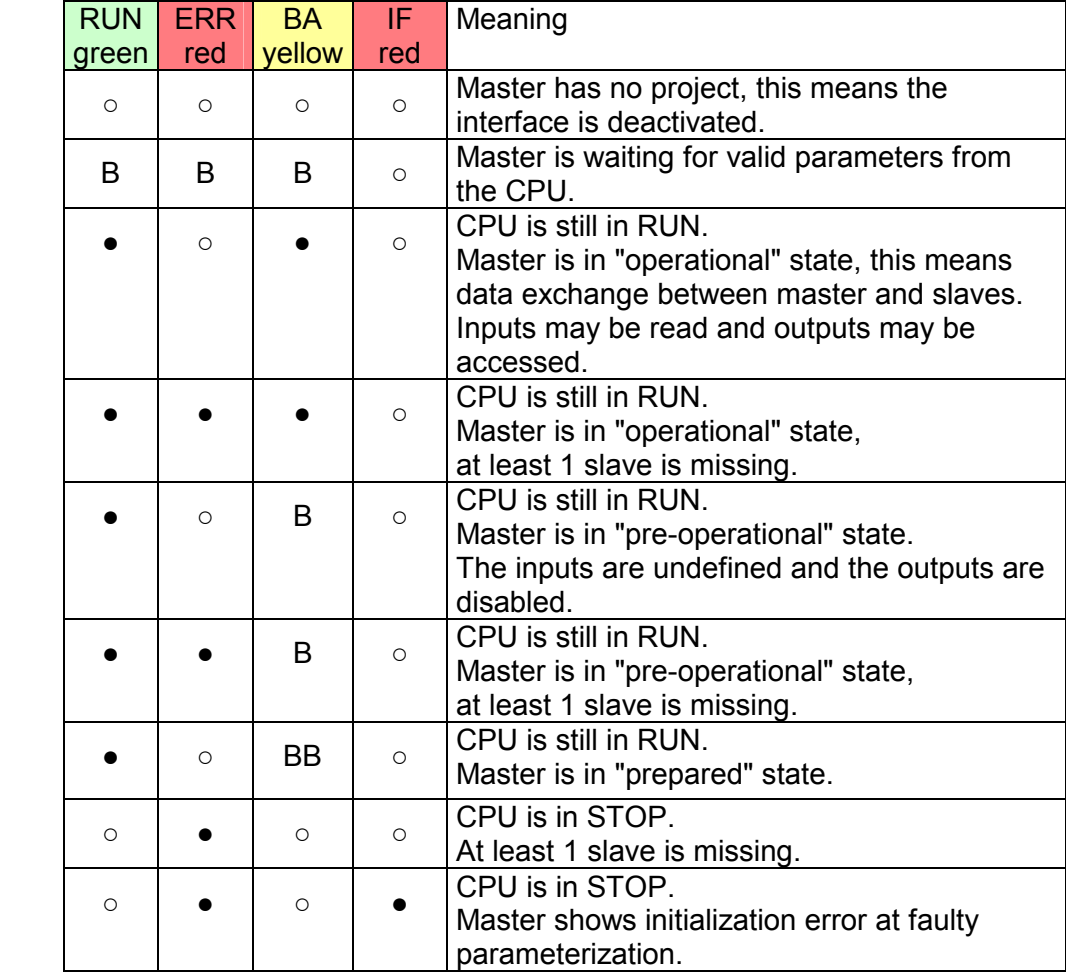

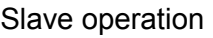

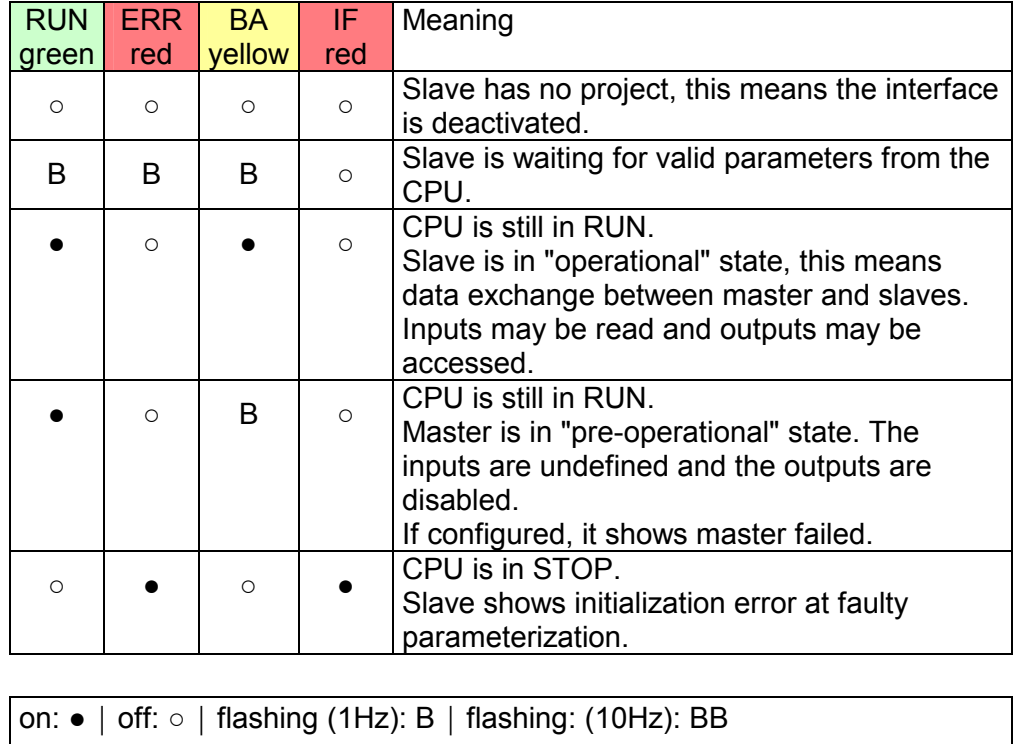
The VIPA CAN-Bus master is connected to the CAN-Bus system by means of a 9pin plug. CAN interface

The following diagram shows the pin assignment for the interface:

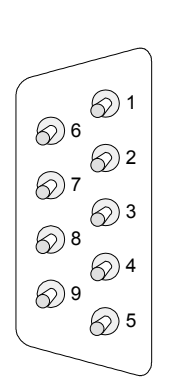

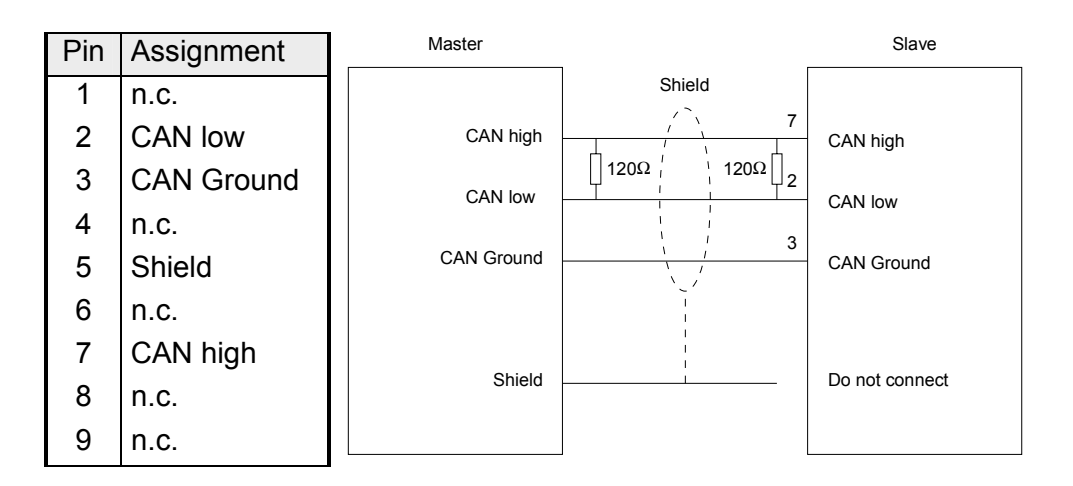

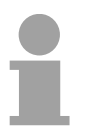

#### **Note!**

The end of the bus cable must be terminated with a 120 $\Omega$  terminating resistor to prevent reflections and the associated communication errors!

- The CP 342S-CAN receives power via the backplane bus. Here the max. current consumption amounts to 550mA. **Power supply**
- There is the possibility to execute a firmware update of the CP 342S-CAN among others via the SPPED7 CPU by means of a MMC. **Firmware update**

So a firmware file may be recognized and assigned with startup, a pkg file name is reserved for each updateable component and hardware release, which begins with "px" and differs in a number with six digits.

The pkg file name may be found at a label right down the front flap of the module.

Details to the firmware update may be found in manual HB140\_CPU at chapter "Deployment CPU 31xS" at "firmware update".

- The assignment of a Node-ID (node address) happens during WinCoct configuration. The Node-ID may be within the range 1 ... 126 in the course of which every address must be unique within the bus system. During configuration with WinCoct a just set Node-ID may not be changed later. **Set Node-ID via VIPA WinCoCT**
- The CP 342S-CAN may maximally process 320byte input and 320byte output data, this means max. 40 PDOs. **I/O data**
- With one CANopen master up to 126 CANopen slaves may be connected to the CPU. The CANopen master communicates with the CANopen slaves and links up its data areas with the address area of the CPU. At every POWER ON res. OVERALL RESET the CPU fetches the I/O mapping data from the master. If the CP 342S-CAN does not have any parameters, the LEDs are off and the CANopen interface is deactivated. **Deployment**

# **Technical data**

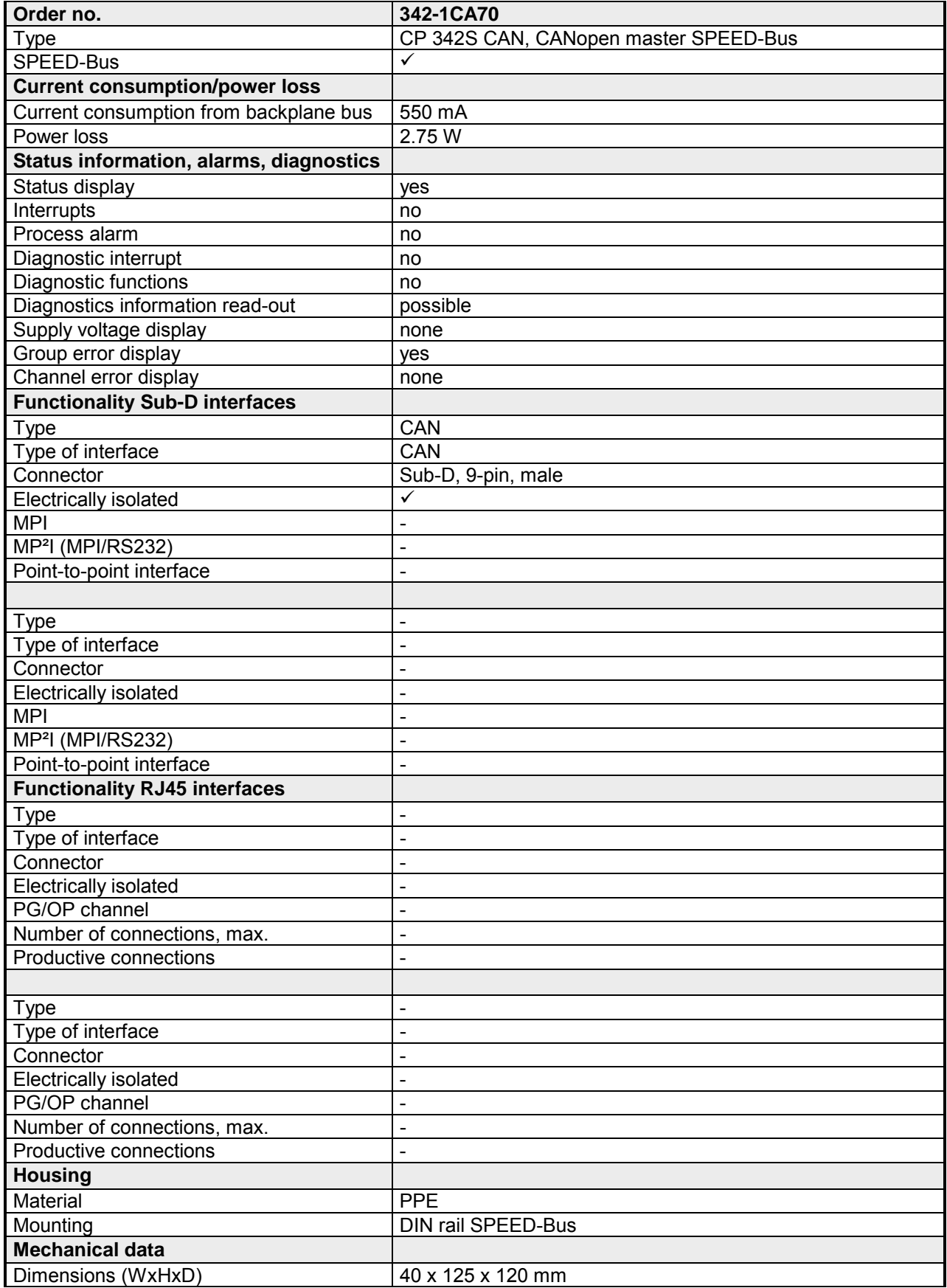

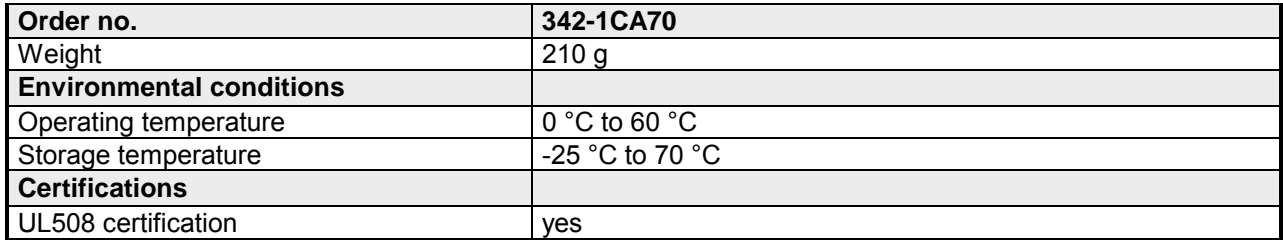

### **Additional Technical data**

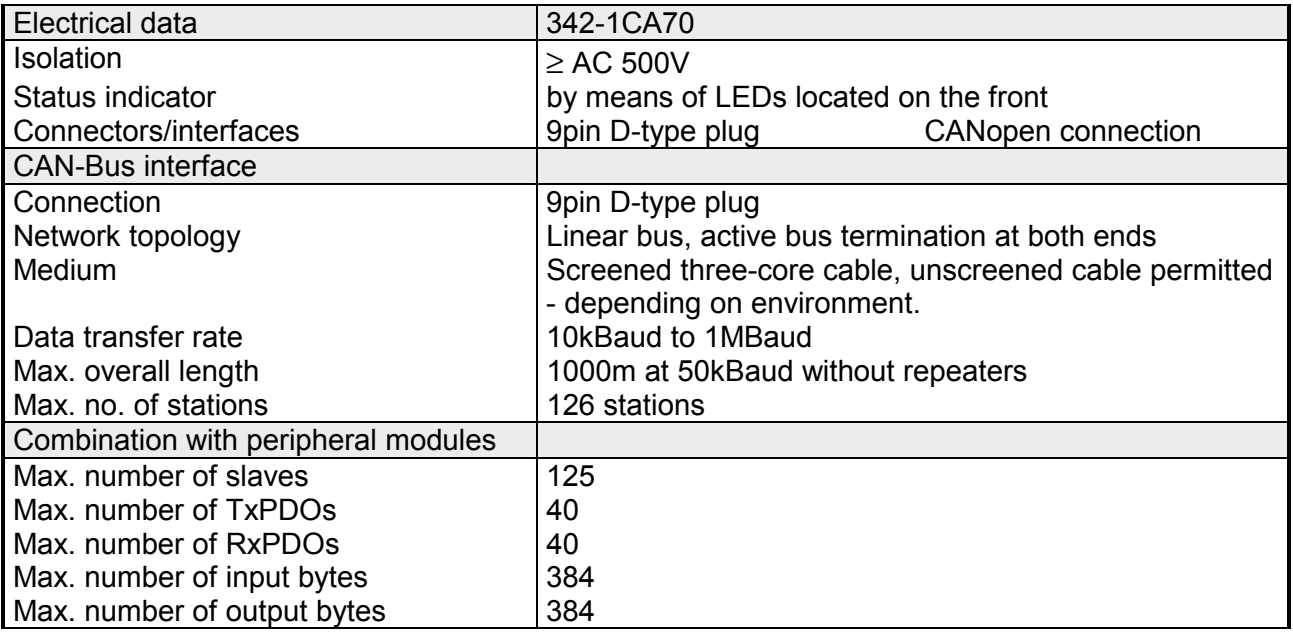

# **Chapter 4 Deployment**

**Overview** 

Content of this chapter is the functionality of the CP 342S-CAN for SPEED-Bus from VIPA. The module may only be used at a SPEED-Bus slot at the left side of the CPU.

## **Topic Page 2018 Chapter 4 Deployment ..................................................................... 4-1** [Basics CANopen .................................................................................. 4-2](#page-41-0) [Addressing at SPEED-Bus................................................................... 4-4](#page-43-0) [Project engineering .............................................................................. 4-5](#page-44-0) [Operation modes................................................................................ 4-14](#page-53-0) [Process image ................................................................................... 4-15](#page-54-0) [Message structure.............................................................................. 4-17](#page-56-0) [Object directory.................................................................................. 4-22](#page-61-0) [Diagnostics......................................................................................... 4-45](#page-84-0) [Read SZL........................................................................................... 4-51](#page-90-0) [Station \(de-\)activate ........................................................................... 4-53](#page-92-0) **Content**

# <span id="page-41-0"></span>**Basics CANopen**

CANopen (**C**ontrol **A**rea **N**etwork) is an international standard for open fieldbus systems intended for building, manufacturing and process automation applications that was originally designed for automotive applications. **General** 

> Due to its extensive error detection facilities, the CAN-Bus system is regarded as the most secure bus system. It has a residual error probability of less than  $4.7x10^{-11}$ . Bad messages are flagged and retransmitted automatically.

> In contrast to PROFIBUS and Interbus, CAN defines under the CAL-level-7-protocol (CAL=**C**AN **a**pplication **l**ayer) defines various level-7 user profiles for the CAN-Bus. One standard user profile defined by the CiA (**C**AN **i**n **A**utomation) e.V. is CANopen.

CANopen is a user profile for industrial real-time systems, which is currently supported by a large number of manufacturers. CANopen was published under the heading of DS-301 by the CAN in Automation association (CiA). The communication specifications DS-301 define standards for CAN devices. These specifications mean that the equipment supplied by different manufacturers is interchangeable. The compatibility of the equipment is further enhanced by the equipment specification DS-401 that defines standards for the technical data and process data of the equipment. DS-401 contains the standards for digital and analog input/output modules. **CANopen** 

> CANopen comprises a communication profile that defines the objects that must be used for the transfer of certain data as well as the device profiles that specify the type of data that must be transferred by means of other objects.

> The CANopen communication profile is based upon an object directory that is similar to the profile used by PROFIBUS. The communication profile DS-301 defines two standard objects as well as a number of special objects:

- Process data objects (PDO) PDOs are used for real-time data transfers
- Service data objects (SDO) SDOs provide access to the object directory for read and write operations

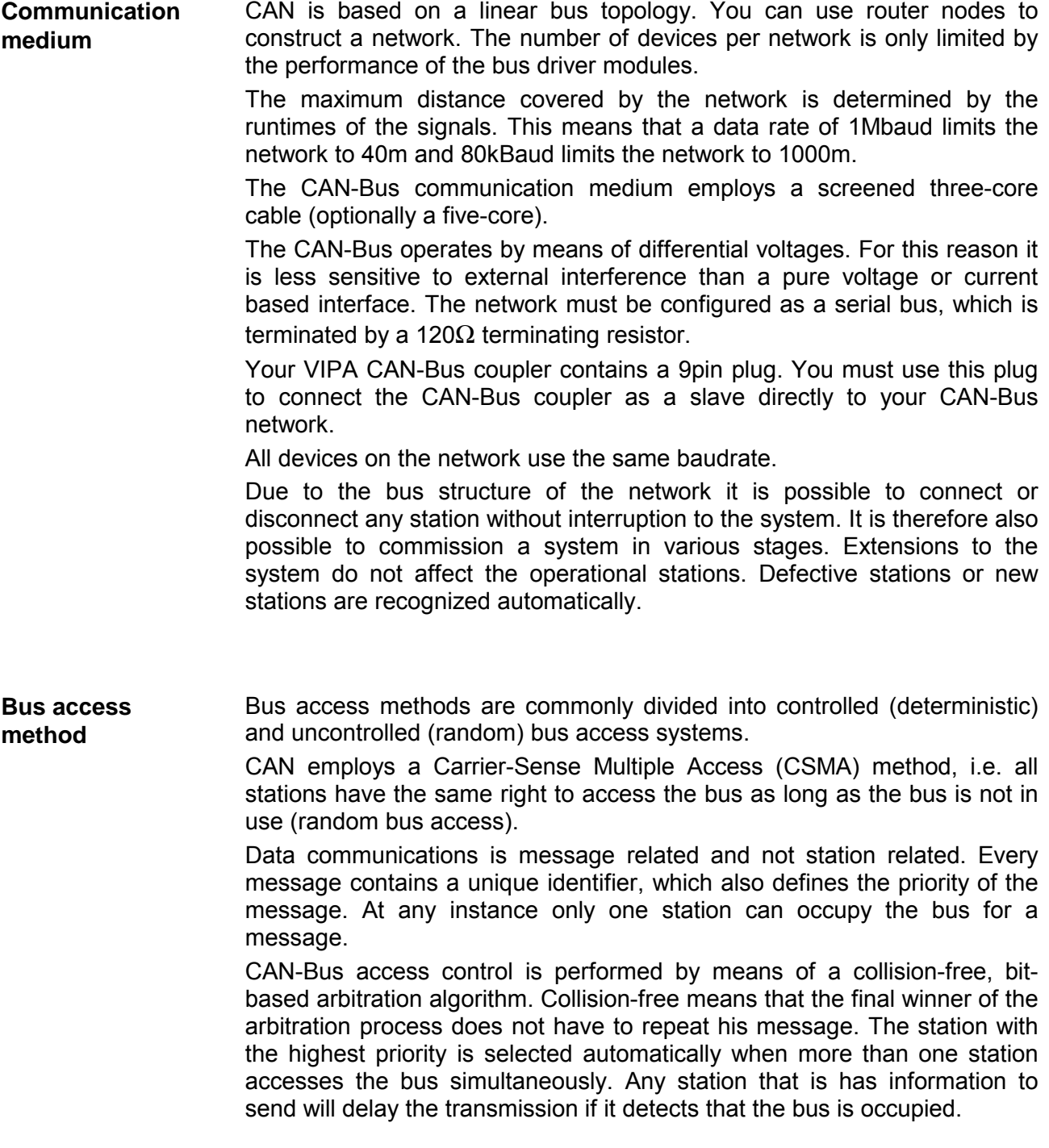

# <span id="page-43-0"></span>**Addressing at SPEED-Bus**

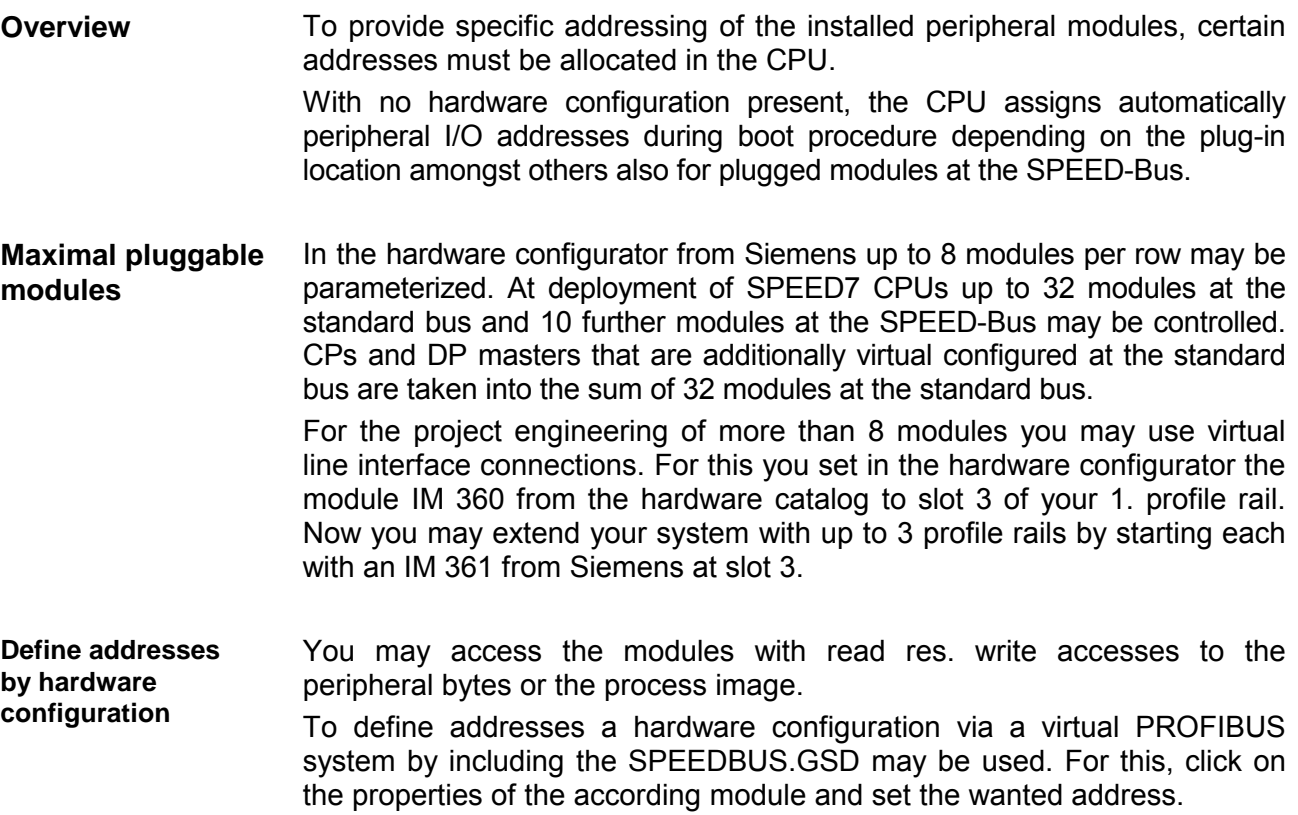

If you do not like to use a hardware configuration, an automatic addressing comes into force. **Automatic addressing** 

> At the automatic address allocation DIOs are mapped depending on the slot location with a distance of 4byte and AIOs, FMs, CPs with a distance of 256byte.

> Depending on the slot location the start address from where on the according module is stored in the address range is calculated with the following formulas:

DIOs: Start address = 4⋅(slot -101)+128

AIOs, FMs, CPs: Start address = 256⋅(slot -101)+2048

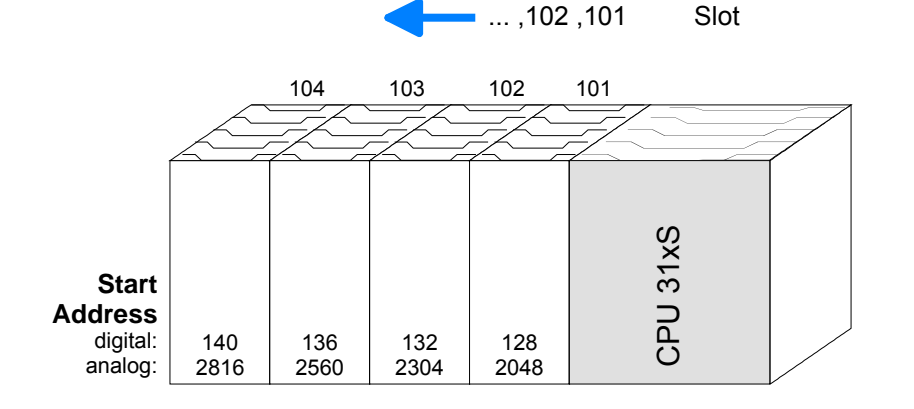

# <span id="page-44-0"></span>**Project engineering**

The project engineering of the CANopen master happens in WinCoCT (**Win**dows **C**AN**o**pen **C**onfiguration **T**ool) from VIPA. You export your project from WinCoCT as wld-file. This wld-file can then be imported into the hardware configurator from Siemens. **Overview** 

> To connect a CAN master module to your SPEED7-CPU, you have to configure the CAN master module as VIPA\_SPEEDBUS DP slave from the SPEED-Bus hardware catalog at a virtual DP master.

- For the deployment of System 300S modules and the CAN master at SPEED-Bus, you have to include the System 300S modules into the hardware catalog via the GSD-file from VIPA. For the project engineering in the hardware configurator you have to execute the following steps: **Fast introduction** 
	- Start WinCoCT and project the CANopen network.
	- Create a master group with  $\overline{G}$  and insert a SPEED-Bus CANopen master via **.** Please consider that the Node-ID may not be changed later.
	- Activate the master functionality by **Node** > *CANopen Manager* with "Device is NMT Master" and confirm your setting by [Close].
	- Set parameters like diagnostics behavior and CPU address ranges with **Node** > *PLC Parameters*".
	- Create a slave group with  $\frac{G}{G}$  and add your CANopen slaves via  $\frac{dG}{G}$ .
	- Add modules to your slaves via "Modules" and parameterize them if needed.
	- Set your process data connections in the matrix via "Connections" and proof your entries if needed in the process image of the master.
	- Save the project and export it as wld-file by **File** > *Export*.
	- Switch to the SIMATIC manager from Siemens and copy the data block from the CAN-wld-file into the block directory.
	- Start hardware configurator from Siemens and include SPEEDBUS.GSD for SPEED7 from VIPA.
	- Project engineering of CPU 318-2DP (6ES7 318-2AJ00-0AB0/V3.0) from Siemens.
	- Starting with slot 4, place the System 300 modules in the plugged sequence.
	- For the SPEED-Bus you always include, connect and parameterize to the *operating mode* DP master the DP master CP 342-5 (342-5DA02 V5.0) as last module. To this master system you assign every SPEED-Bus module as VIPA\_SPEEDBUS slave. Here the PROFIBUS address corresponds to the slot no. Beginning with 100 for the CPU. Place on slot 0 of every slave the assigned module and alter the parameters if needed.

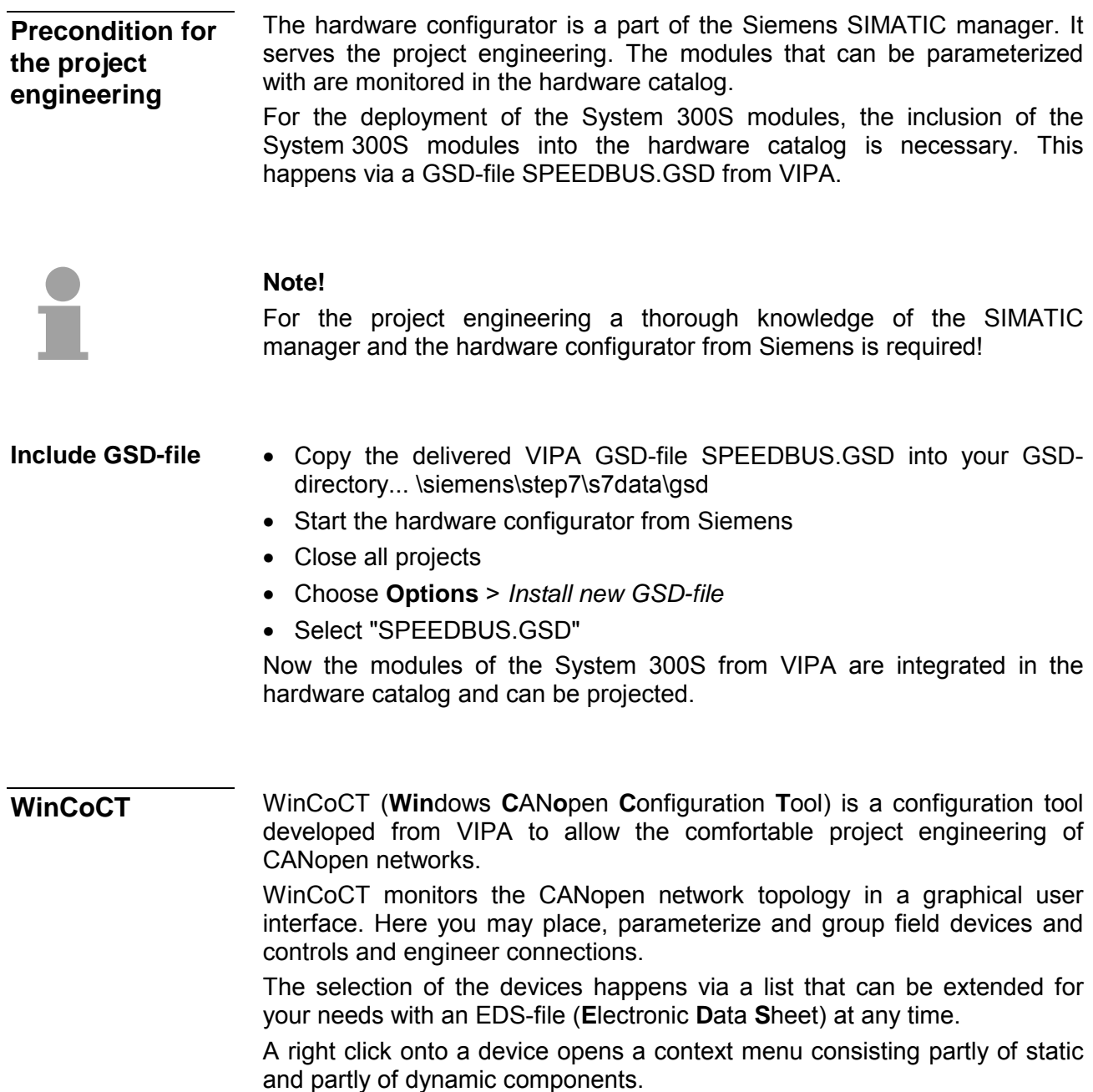

For the configuration of the process data exchange, all PDOs are monitored in a matrix with TxPDOs as rows and RxPDOs as columns.

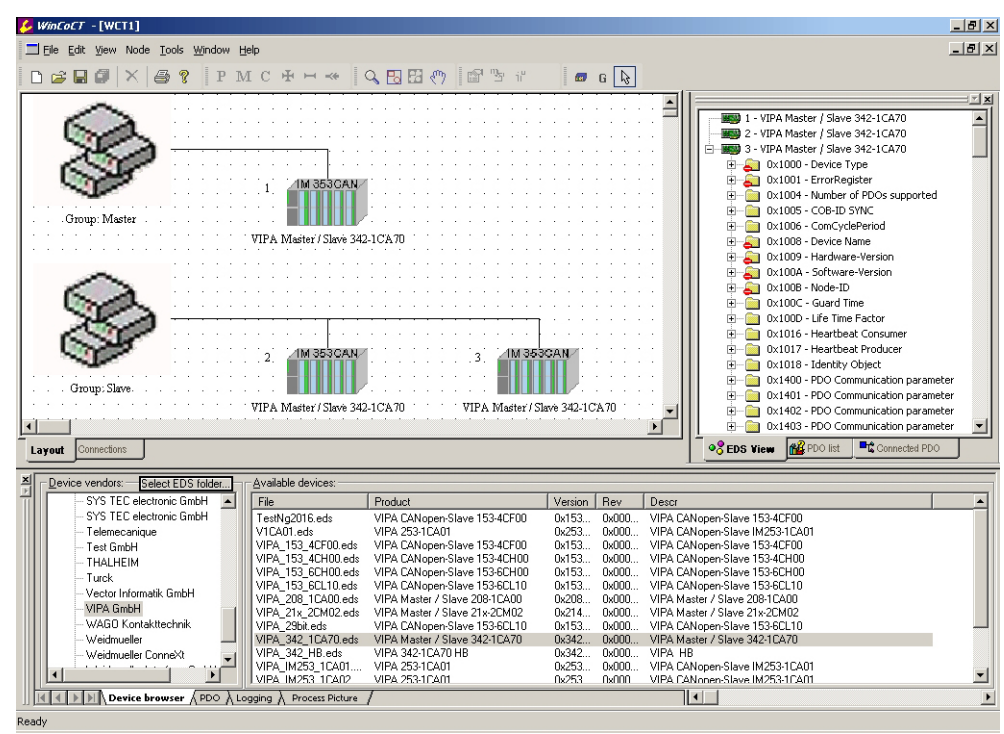

Via **Tools** > *Project options* you may preset CAN specific parameters like baud rate, selection of the master etc. **Set project parameters** 

More detailed information is to find in the WinCoCT manual.

#### **Parameter SPEED-Bus CAN master**

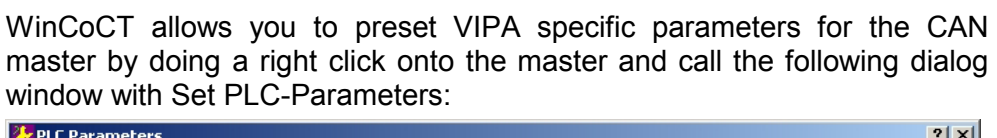

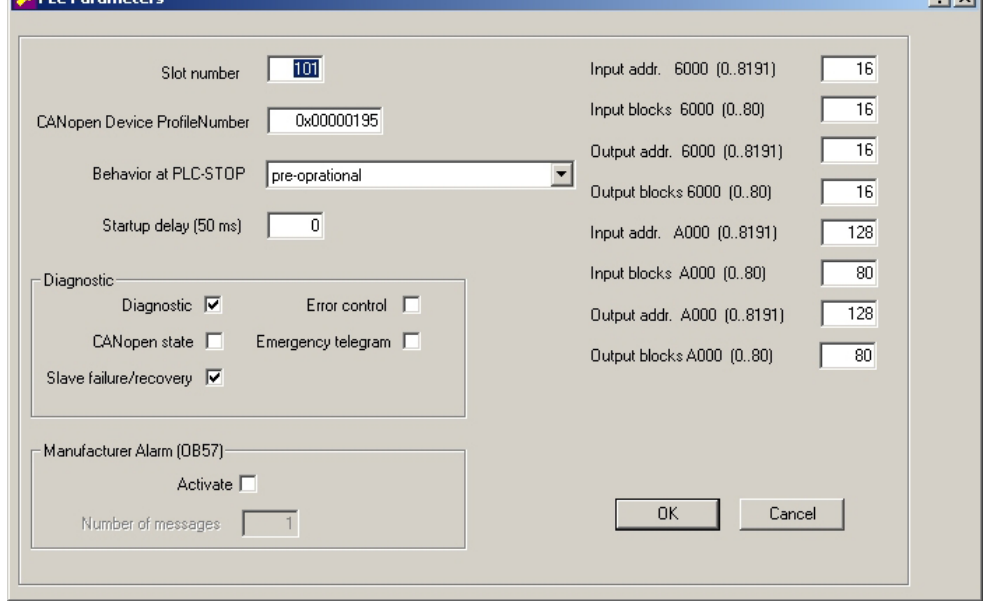

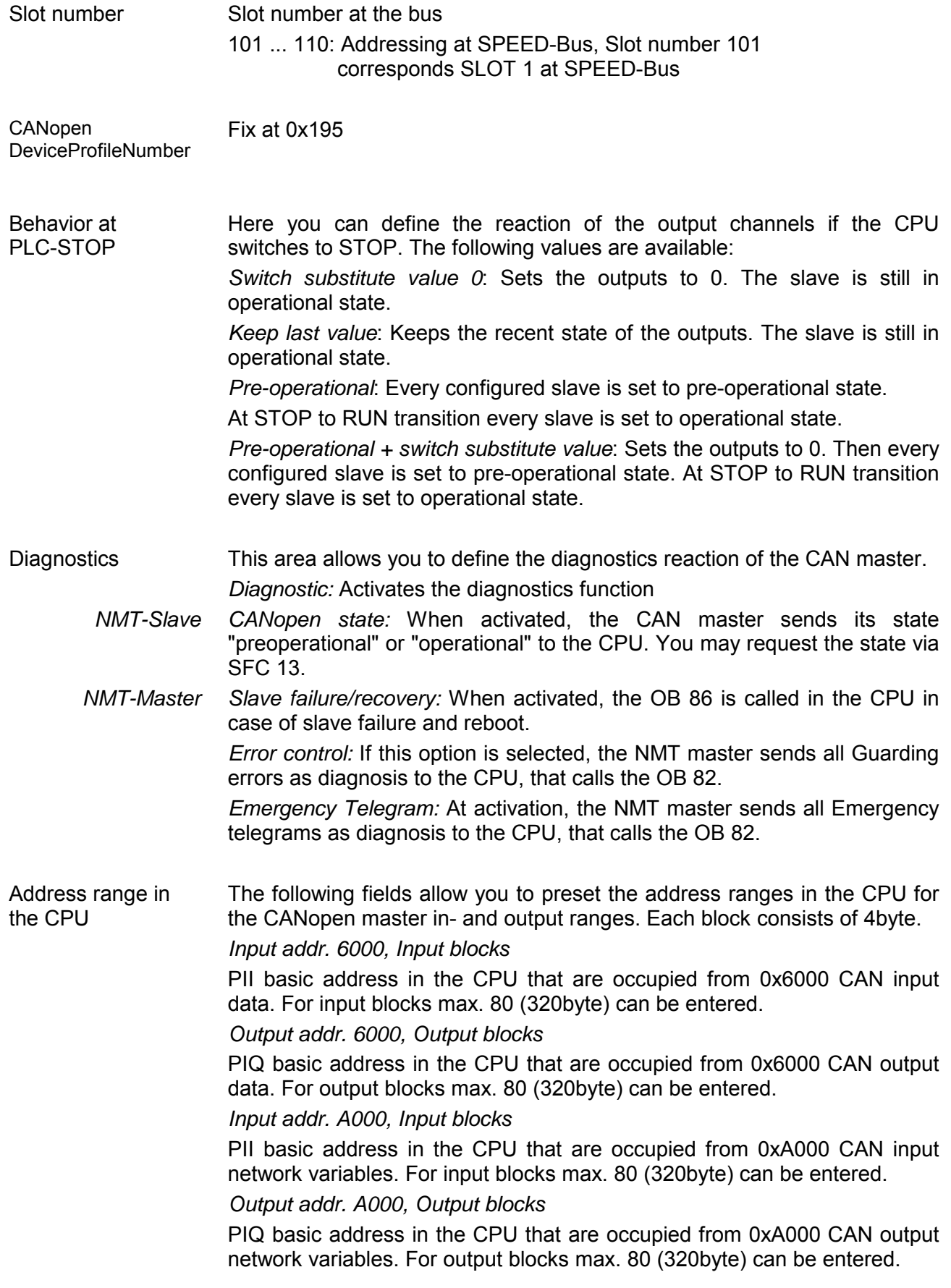

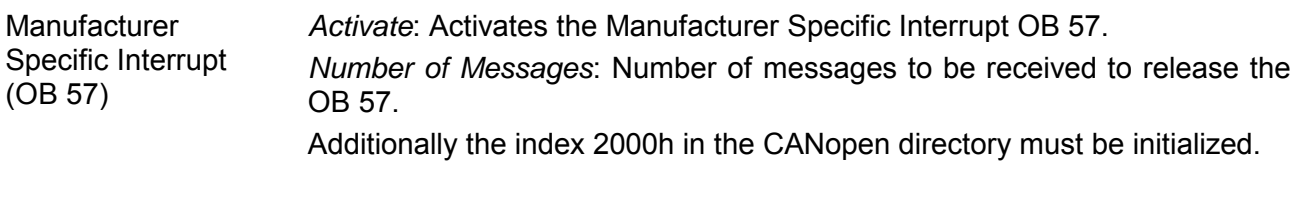

The following text describes the approach of the project engineering with an abstract sample: **Steps of the project** 

# **engineering**

The project engineering is divided into four parts:

- CAN master project engineering in WinCoCT and export as wld-file
- Import CAN master project engineering
- Project engineering of the modules at the standard bus
- Project engineering of all SPEED-Bus modules as a virtual PROFIBUS net (you need SPEEDBUS.GSD).

#### Hardware

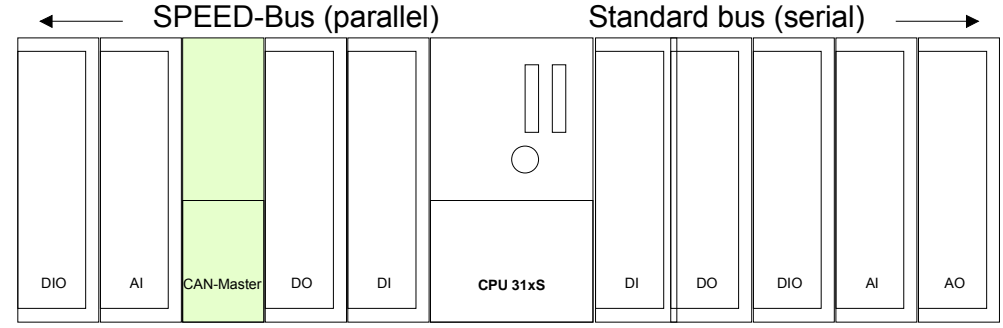

#### For the project engineering of a CANopen system, the most recent EDSfile has to be transferred into the EDS-directory of WinCoCT. For the deployment of the System 300S modules, you have to include the **Preconditions**

System 300S modules with the GSD-file SPEEDBUS.GSD from VIPA into the hardware catalog.

**CAN master project engineering in WinCoCT** 

m

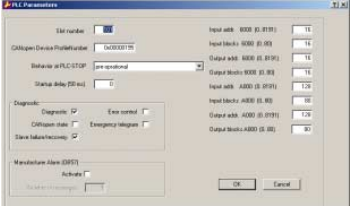

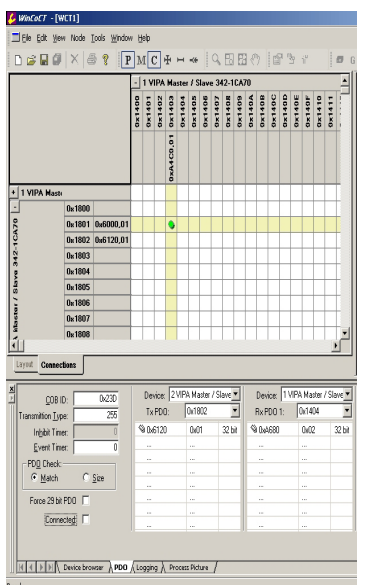

- Copy the required EDS-files into the EDS-directory and start WinCoCT.
- Create a "master" group via  $\boxed{6}$  and insert a CANopen master via  $\boxed{6}$ .
- Create a "slave" group with  $\frac{G}{d}$  and add your CANopen slaves via  $\frac{G}{d}$ .
- Right click on the according slave and add the needed modules via "Modules".
- Parameterize the modules with [Parameter] res. via the according object directory.
- Right click onto the master and open the VIPA specific dialog "Set PLC Parameters". Here you may adjust the diagnosis behavior and the address ranges that the master occupies in the CPU.

At "Slot number" type the SPEED-Bus slot no. added with 100 (101...110), where your CAN master is plugged. At export, WinCoCT creates the according DB no. + 2000.

• Change to the register "Connections" in the main window. Here the process data are shown in a matrix as inputs (1. column) and as outputs (1. row).

To monitor the process data of a device with a "+" click on the according device.

- For helping you, you may only define a connection when the appearing cross has green color. Select the according cell with the mouse pointer in row and column in the matrix and click on it.  $\rightarrow$  now the connection may be configured in the according PDO window. The connection may be checked by swapping to the "Layout" window and clicking to the master to get its "Process Picture".
- Save your project.
- Via **File** > *Export* your CANopen project is exported into a wld-file. The name is the combination of project name + node address + ID **M**a**s**ter/**Sl**a**v**e.
- From this wld files the according data block may be imported to the associated PLC program. More may be found at the following page.

Now your CANopen project engineering with WinCoCT is ready.

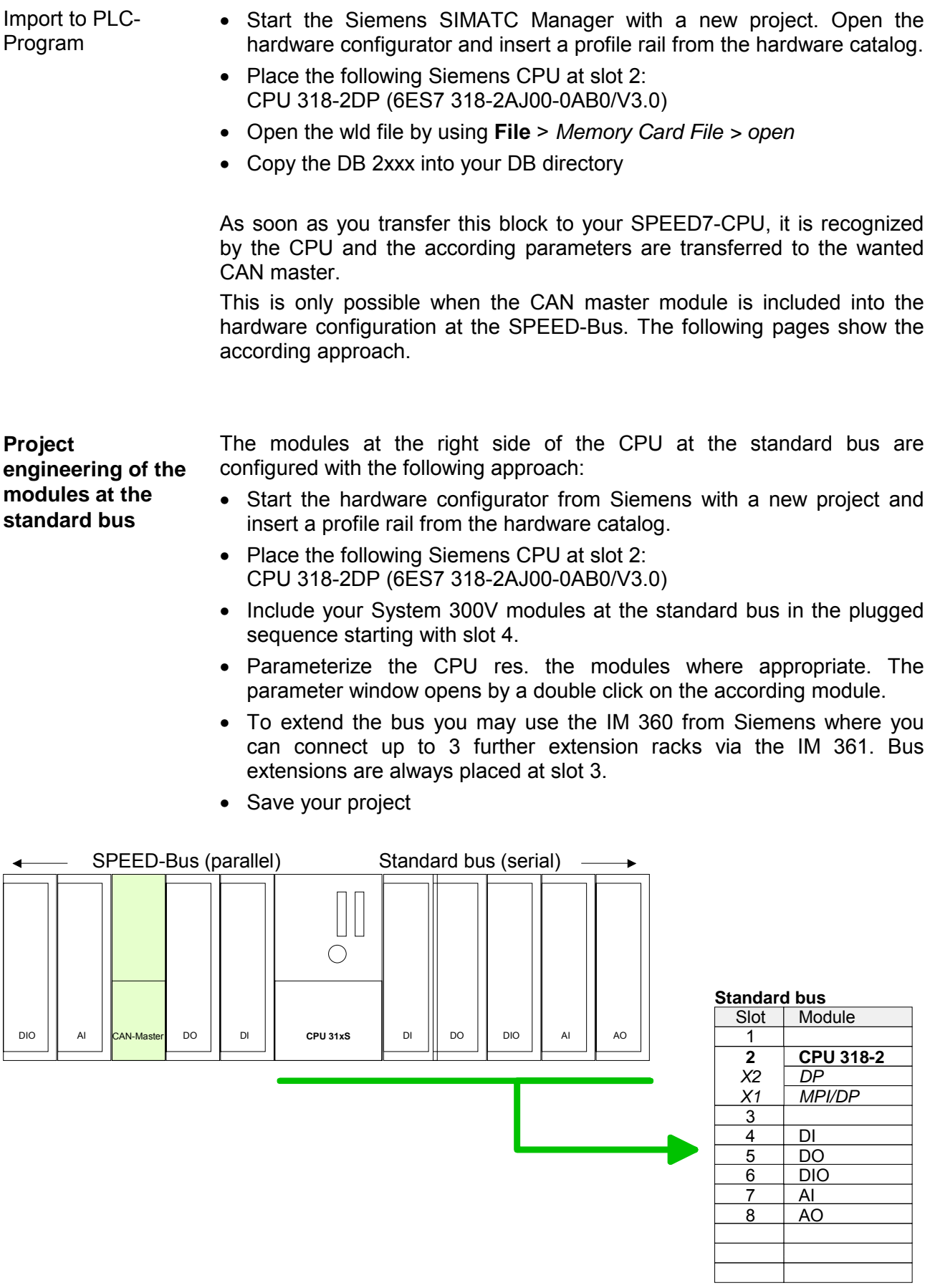

**Project engineering of all SPEED-Bus modules in a virtual master system** 

The slot assignment of the SPEED-Bus modules and the parameterization of the in-/output periphery happens via a virtual PROFIBUS DP master system. For this, place as last module a DP master (342-5DA02 V5.0) with master system.

For the employment of the System 300S modules at the SPEED-Bus the inclusion of the System 300S modules into the hardware catalog via the GSD-file SPEEDBUS.GSD from VIPA is required.

After the installation of the SPEEDBUS.GSD you may locate under *PROFIBUS DP* / *Additional field devices* / *I/O* / *VIPA\_SPEEDBUS* the DP slave system VIPA\_SPEEDBUS.

Now include for the CPU and every module at the SPEED-Bus a slave system "VIPA\_SPEEDBUS".

Set as PROFIBUS address the slot no. (100...110) of the module and place the according module from the hardware catalog of VIPA\_SPEEDBUS to slot 0 of the slave system.

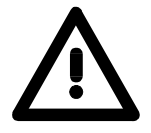

## **Attention!**

Please take care to not configure ambiguous address assignments at the connection via external PROFIBUS DP master - for the project engineering of SPEED-Bus systems required! The Siemens hardware configurator does not execute an address check for external DP master systems!

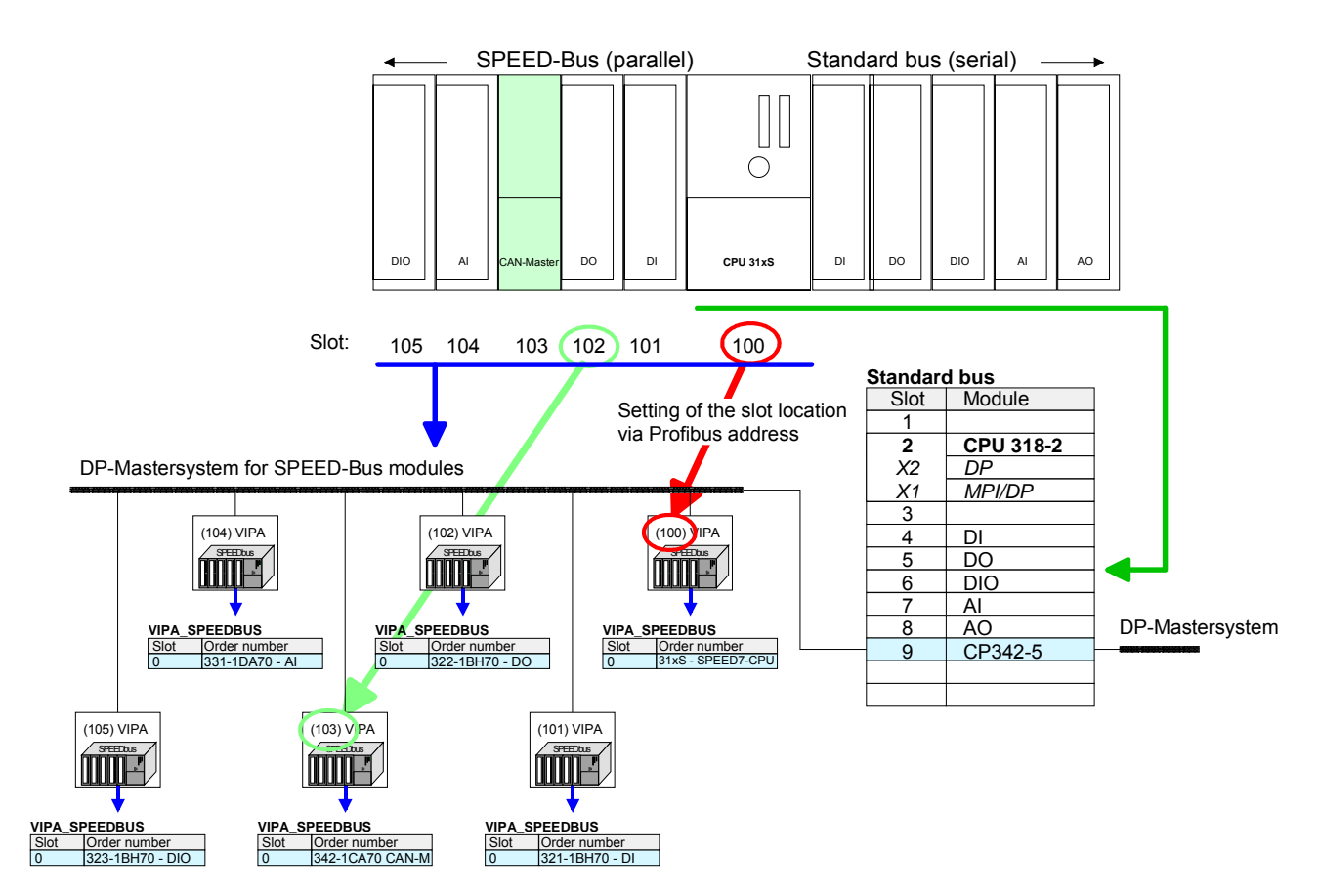

The according module is to be taken over from the HW Catalog of VIPA\_SPEEDBUS to slot 0.

Together with your hardware configuration you may transfer your DP master project engineering into the CPU. This passes the project on to the CAN master.

#### **Summary**

The following illustration summarizes the steps of project engineering:

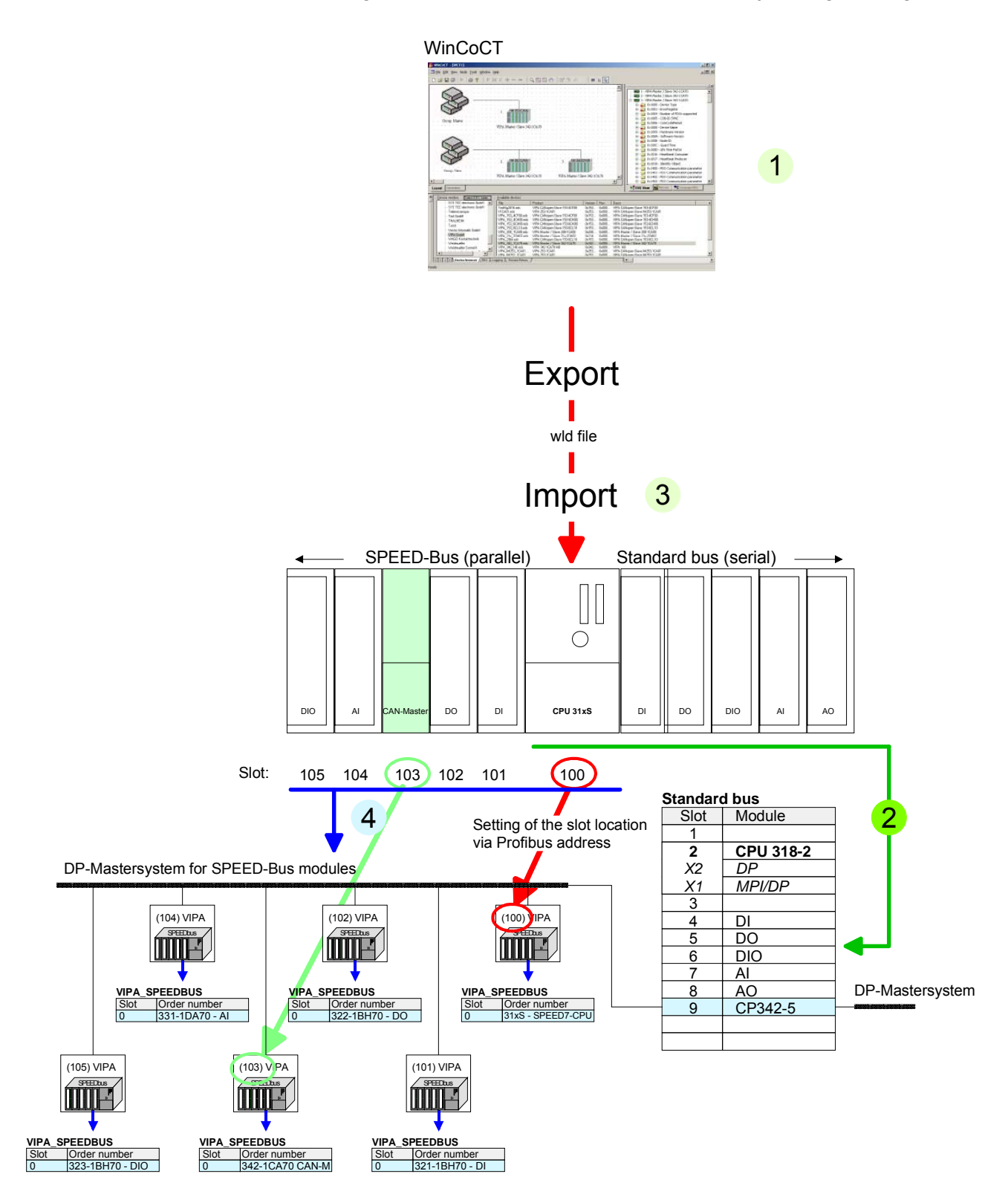

The according module is to be taken over from the HW Catalog of VIPA\_SPEEDBUS to slot 0.

# <span id="page-53-0"></span>**Operation modes**

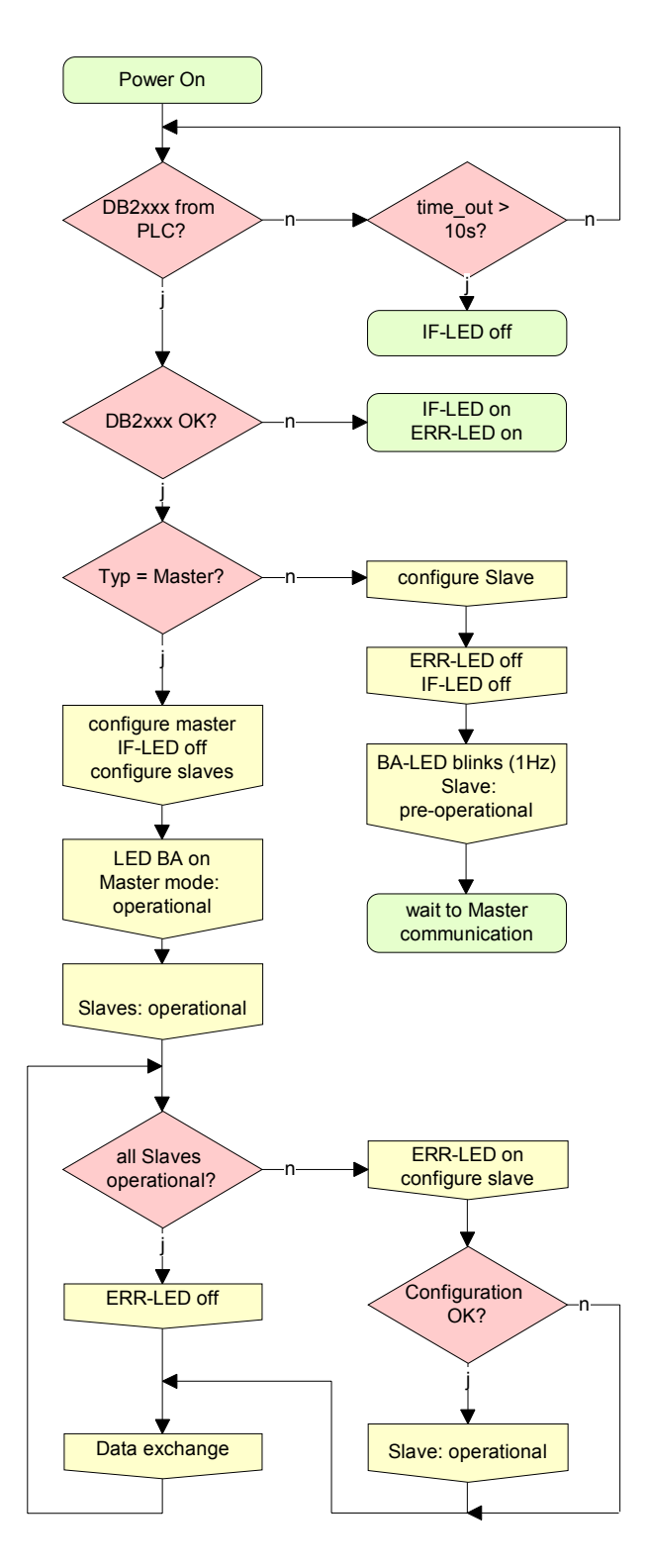

# **STOP** → **RUN (automatically)**

After POWER ON and at valid project data in the CPU, the master switches automatically into RUN. The master has no operating mode lever.

After POWER ON, the project data is automatically send from the CPU to the CAN master. This establishes a communication to the CAN slaves.

At active communication and valid bus parameters, the CAN master switches into the state "operational". The LEDs RUN and BA are on.

At invalid parameters, the CAN master remains in STOP and shows the parameterization error via the IF-LED.

## **RUN**

In RUN, the RUN- and BA-LEDs are on. Now data can be exchanged.

In case of an error, like e.g. slave failure, the ERR-LED at the CAN master is on and an alarm is send to the CPU.

# <span id="page-54-0"></span>**Process image**

The process image is build of the following parts:

- Process image for input data (PII) for RPDOs
- Process image for output data (PIQ) for TPDOs

Every part consists of 320byte "Digital-Data"- and 320byte "Network Variables".

**Process image output** 

CANopen input Objects:

- 8 Bit digital input (Object 0x6000)
- 16 Bit digital input (Object 0x6100)
- 32 Bit digital input (Object 0x6120)
- 8 Bit input network variables (Object 0xA040)
- 16 Bit input network variables (Object 0xA100)
- 32 Bit input network variables (Object 0xA200)
- 64 Bit input network variables (Object 0xA440)

Like to see in the following illustration, the different CANopen objects use the same memory area of the CPU.

For example, an access to Index 0x6000 with Subindex 2 corresponds an access to Index 0x6100 with Subindex 1. Both objects occupy the same memory cell in the CPU.

Please regard that the input network variables also use the same memory area.

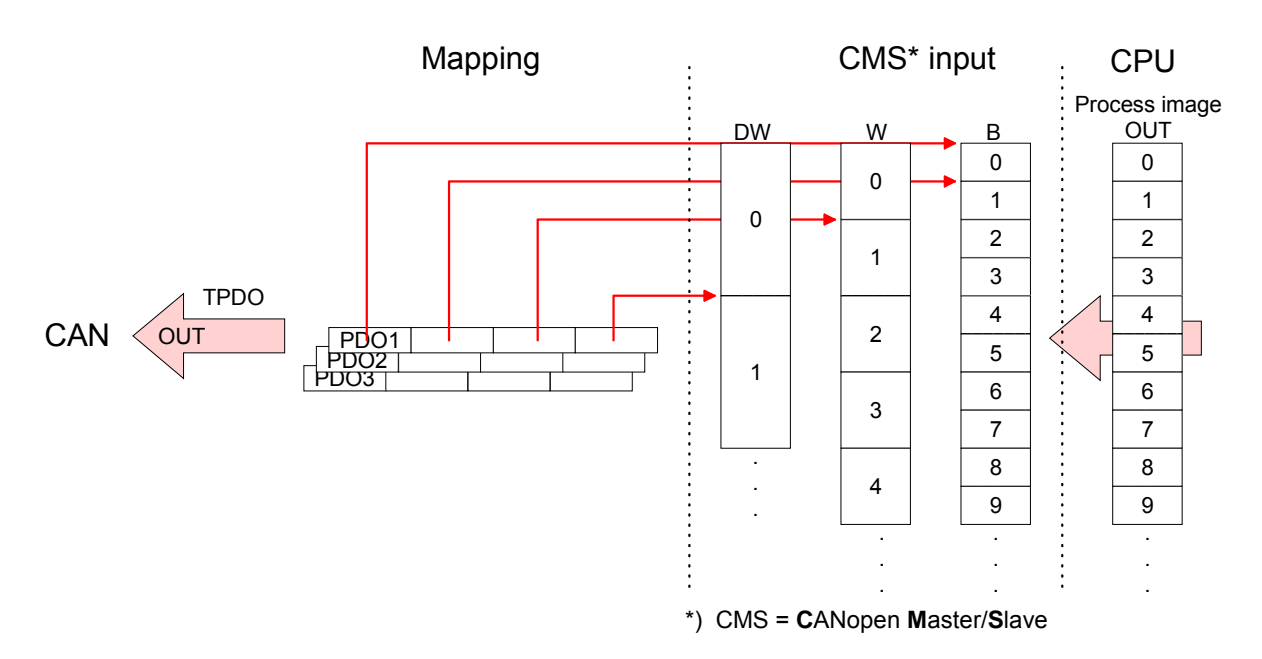

**Process image input** 

CANopen output Objects:

- 8 Bit digital output (Object 0x6200)
- 16 Bit digital output (Object 0x6300)
- 32 Bit digital output (Object 0x6320)
- 8 Bit output network variables (Object 0xA400)
- 16 Bit output network variables (Object 0xA580)
- 32 Bit output network variables (Object 0xA680)
- 64 Bit output network variables (Object 0xA8C0)

Like to see in the following illustration, the different CANopen objects use the same memory area of the CPU.

For example, an access to Index 0x6200 with Subindex 2 corresponds an access to Index 0x6300 with Subindex 1. Both objects occupy the same memory cell in the CPU.

Please regard that the output network variables also use the same memory area.

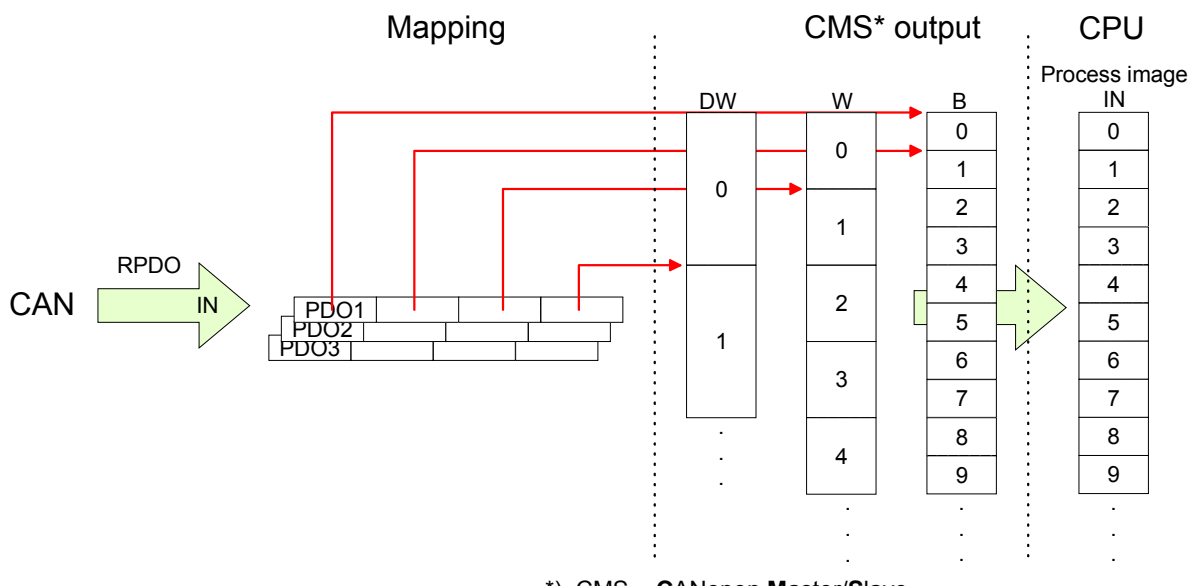

\*) CMS = **C**ANopen **M**aster/**S**lave

# <span id="page-56-0"></span>**Message structure**

All CANopen messages have the following structure according to iA DS-301: *Identifier*  **Identifier** 

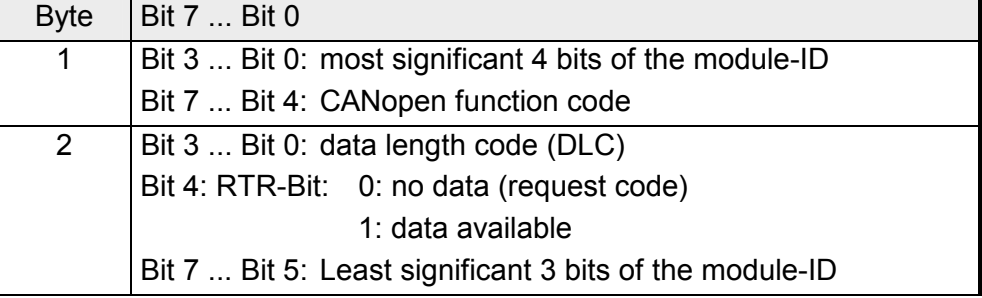

#### **Data**

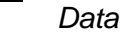

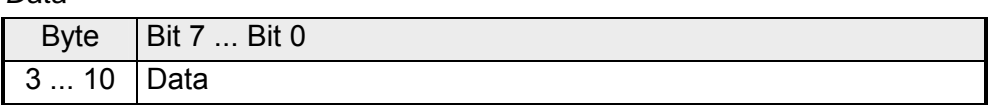

An additional division of the 2byte identifier into function portion and a module-ID gives the difference between this and a level 2 message. The function determines the type of message (object) and the module-ID addresses the receiver.

CANopen devices exchange data in the form of objects. The CANopen communication profile defines two different object types as well as a number of special objects.

The VIPA CAN master for SPEED-Bus supports the following objects:

- 40 Transmit PDOs (PDO Linking, PDO Mapping)
- 40 Receive PDOs (PDO Linking, PDO Mapping)
- 2 Standard SDOs (1 Server, 127 Clients)
- 1 Emergency Object
- 1 Network management Object NMT
- Node Guarding
- Heartbeat

### **Note!**

The exact structure and data content of all objects is described in the CIA-Profiles DS-301, DS-302, DS-401 and DS-405.

## **Structure of the device model**

A CANopen device can be structured as follows:

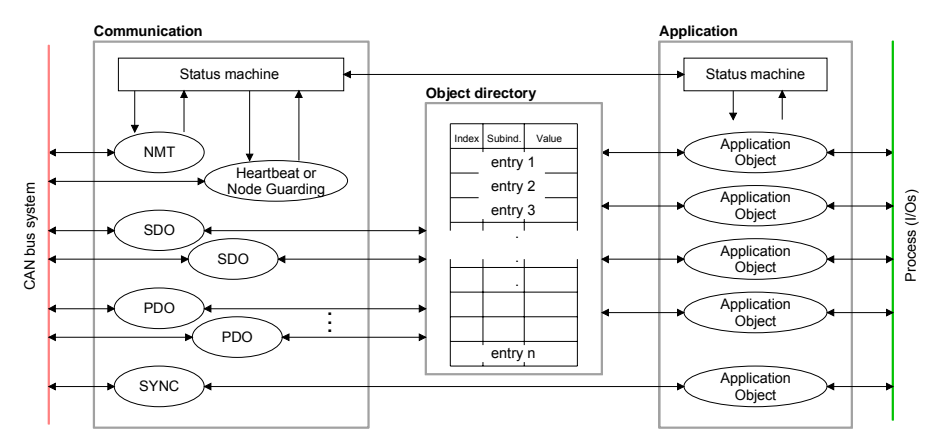

## *Communication*

Serves the communication data objects and the concerning functionality for data transfer via the CANopen network.

### *Application*

The application data objects contain e.g. in- and output data. In case of an error, an application status machine switches the outputs in a secure state.

The object directory is organized as 2 dimension table. The data is addressed via index and subindex.

### *Object directory*

This object directory contains all data objects (application data + parameters) that are accessible and that influence the behavior of communication, application and status machines.

**PDO** 

In many fieldbus systems the whole process image is transferred - mostly more or less cyclically. CANopen is not limited to this communication principle, for CAN supports more possibilities through multi master bus access coordination.

CANopen divides the process data into segments of max. 8byte. These segments are called **p**rocess **d**ata **o**bjects (PDOs). Every PDO represents one CAN telegram and is identified and prioritized via its specific CAN identifier.

For the exchange of process data, the VIPA CAN-Master supports 80 PDOs. Every PDO consists of a maximum of 8 data bytes. The transfer of PDOs is not verified by means of acknowledgments since the CAN protocol guarantees the transfer.

There are 40 Tx transmit PDOs for input data and 40 Rx receive PDOs for output data. The PDOs are named seen from the CAN-Master:

Receive PDOs (RxPDOs) are received by the CAN-Master and contain input data stored at the PII (**p**rocess **i**mage of the **i**nputs).

Transmit PDOs (TxPDOs) are send by the CAN-Master and contain output data stored at the PIQ (**p**rocess **i**mage of the **o**utputs).

The assignment of the PDOs to input or output data happens via WinCoCT automatically.

For access to the object directory, the **S**ervice-**D**ata-**O**bject (SDO) is used. The SDO allows you a read or write access to the object directory. In the CAL-Layer-7-Protocol you find the specification of the Multiplexed-Domain-Transfer-Protocol that is used by the SDOs. This protocol allows you to transfer data with any length. At need, the messages are divided into several CAN messages with identical identifier (segmentation). A SDO is transferred acknowledged, i.e. every reception of a message is acknowledged. **SDO** 

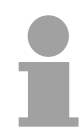

#### **Note!**

A more detailed description of the SDO telegrams is to find in the CiA norm DS-301. In the following only the error messages are described that may occur at a wrong parameter communication.

Every CPU has the SFC 219 integrated. This allows you to start a SDO read or write access from your PLC program to the CAN master. You address your master via the plug-in location and the destination slave via its CAN address. The process data is defined by *INDEX* and *SUBINDEX*. Via SDO every access transfers max. one data word process data. The SFC 219 contains the following parameters: **SFC 219 CAN\_TLGR SDO request to CAN master**

#### **Parameter**

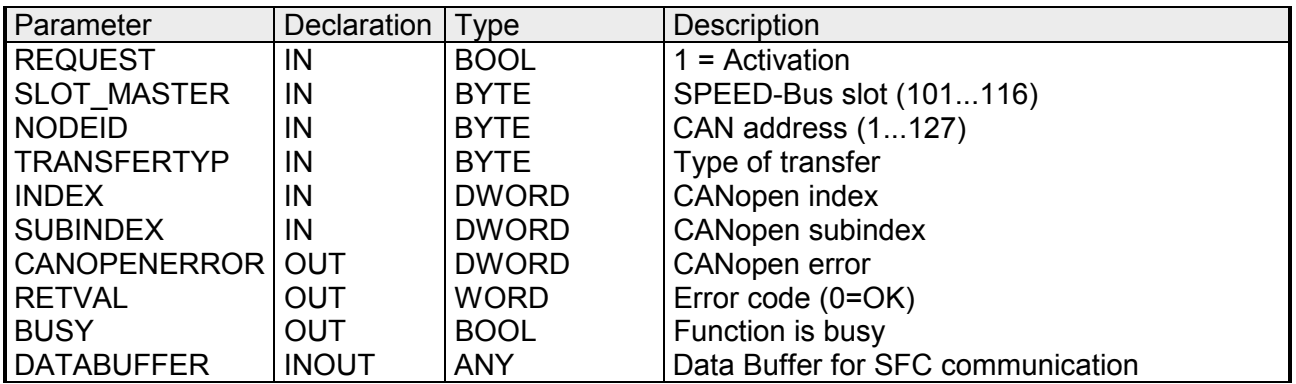

- Control parameter: 1: Start the order REQUEST
- 101...115: Slot 1...15 of SPEED-Bus master SLOT\_MASTER
- Address of the CANopen node (1...127) NODEID
- TRANSFER TYPE

40h: Read SDO 23h: Write SDO (1 DWORD) 2Bh: Write SDO (1 WORD) 2Fh: Write SDO ( 1 BYTE)

CANopen Index INDEX

CANopen Subindex **SUBINDEX** 

If no error occurs *CANOPENERROR* returns value 0. In case of error the *CANOPENERROR* contains one of the following error messages which are generated in the CAN master: CANOPENERROR

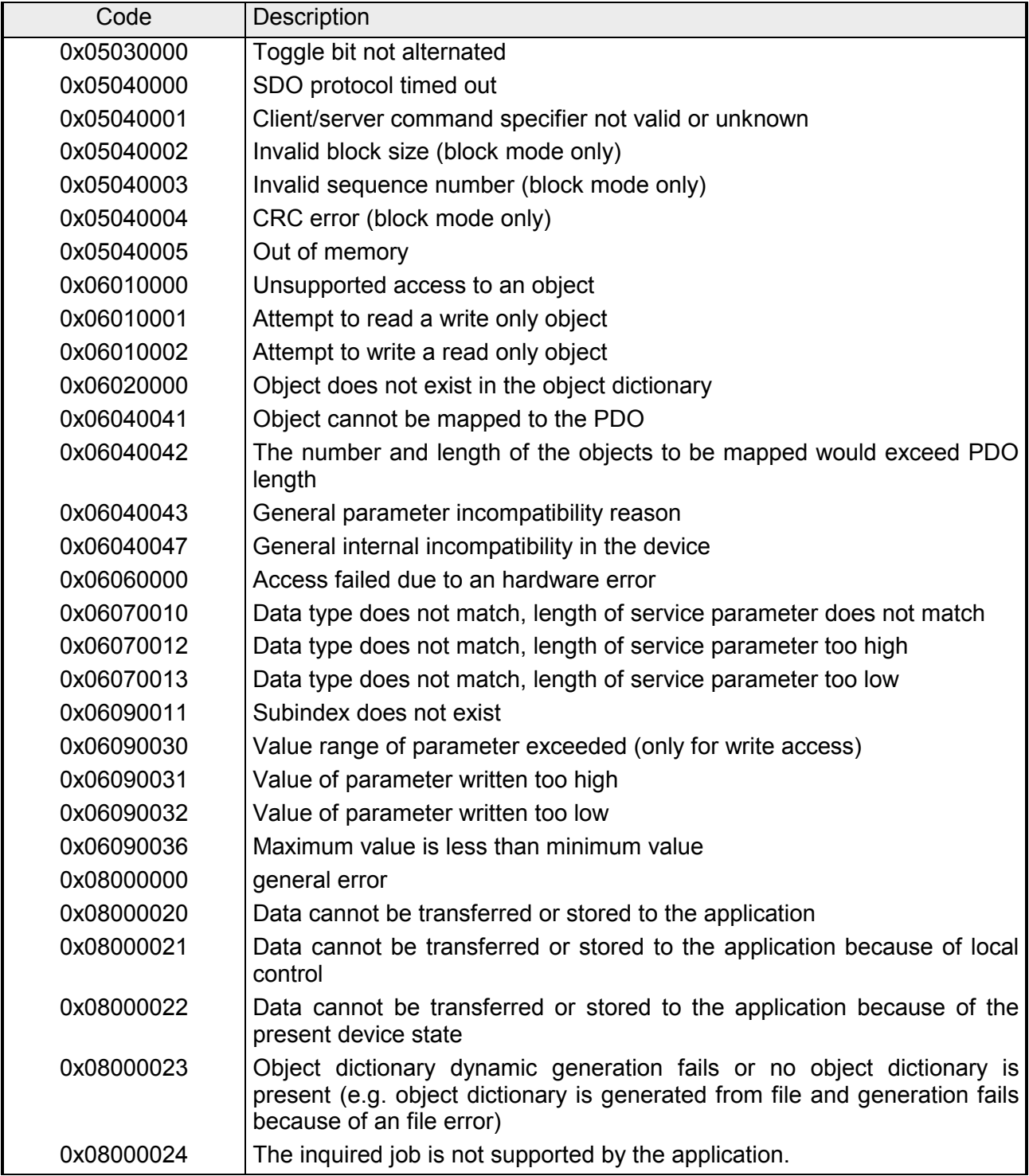

When the function has been executed successfully, the return value contains the valid length of the respond data: 1: Byte, 2: Word, 4: DWord. If an error occurs during function processing, the return value contains an error code. RETVAL

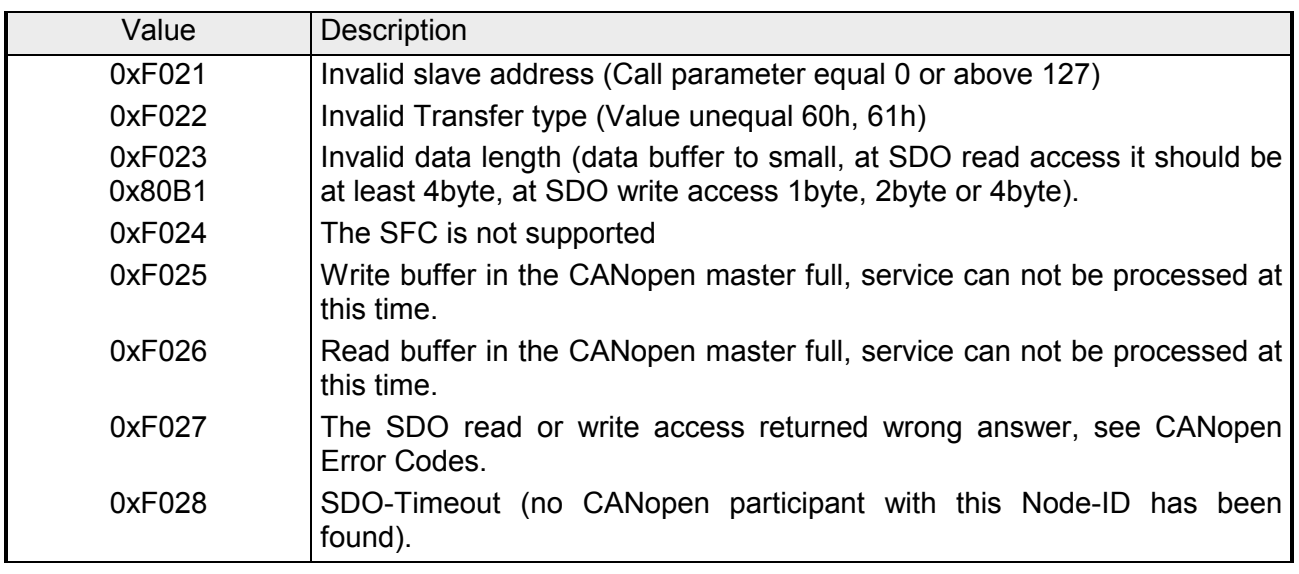

*BUSY* = 1: The read/write job is not yet completed. **BUSY** 

SFC data communication area. Read SDO: Destination area for the SDO data that were read. Write SDO: Source area for the SDO data that were write. DATABUFFER

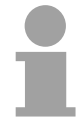

#### **Note!**

Unless a SDO demand was processed error free, *RETVAL* contains the length of the valid response data in (1, 2 or 4byte) and the *CANOPENERROR* the value 0.

# <span id="page-61-0"></span>**Object directory**

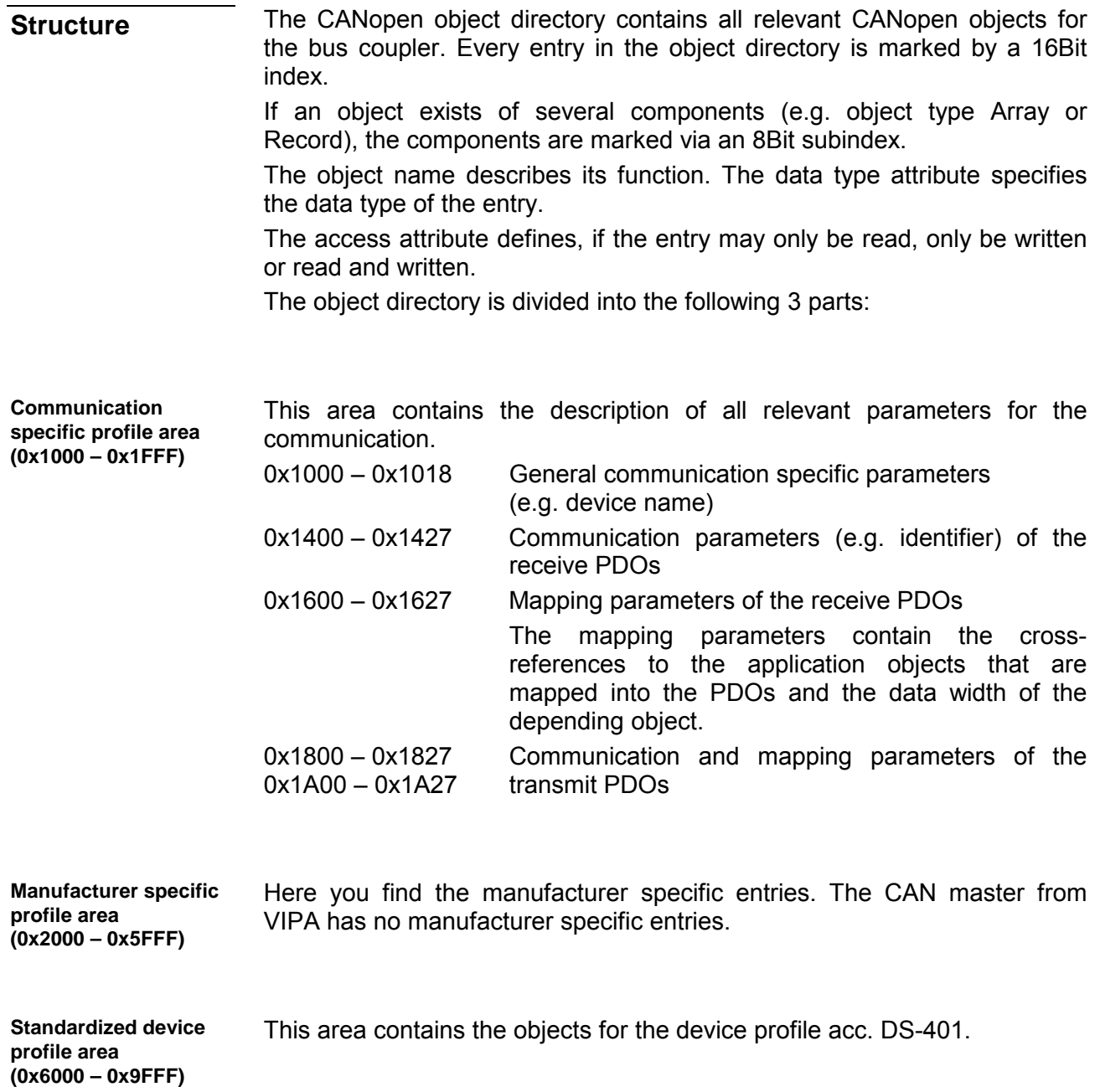

**Object directory** 

**overview**

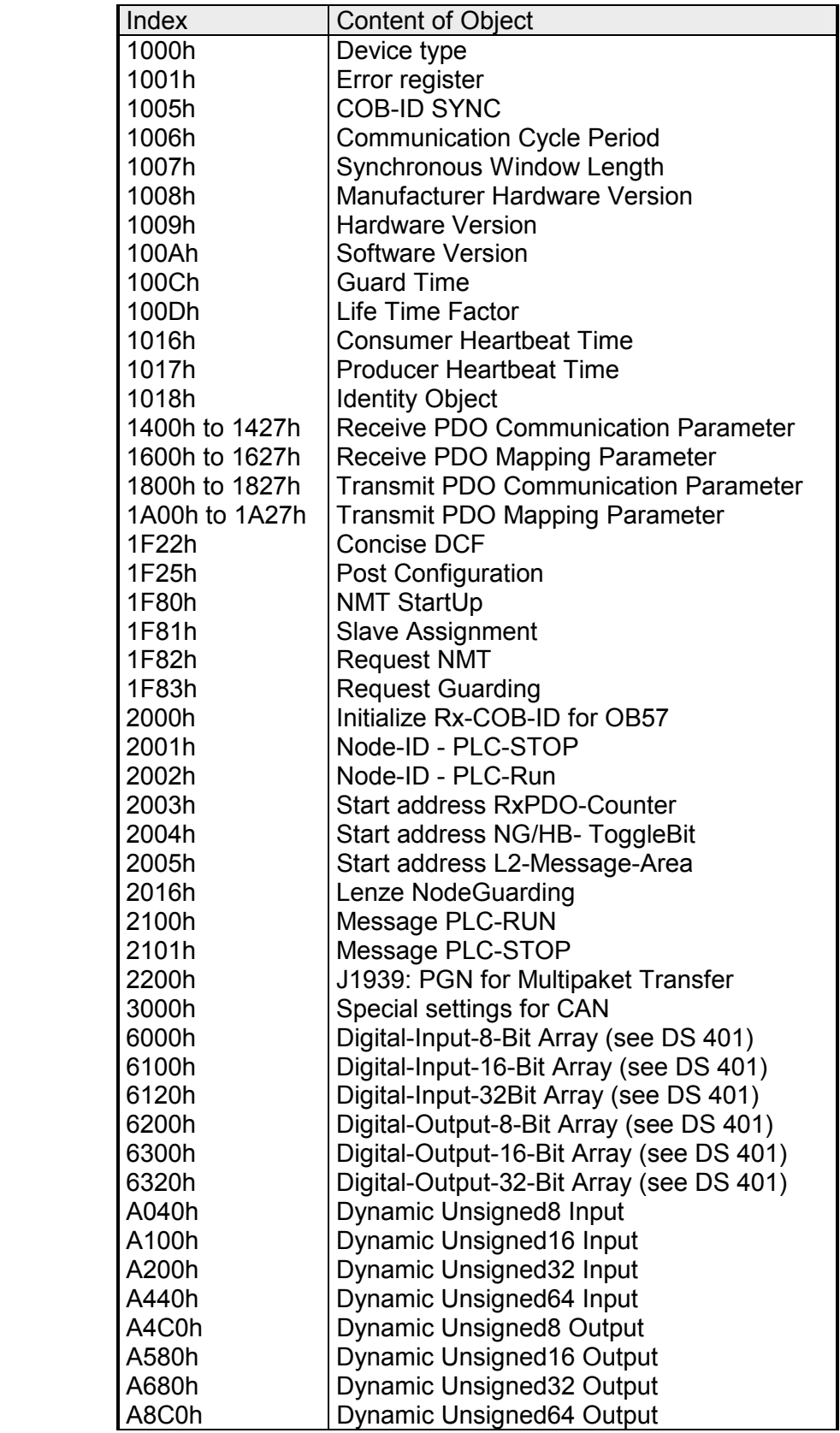

## **Device Type**

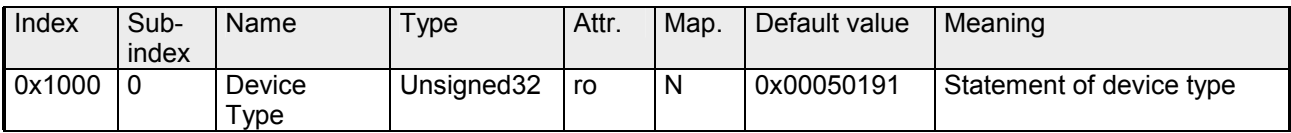

The 32Bit value is divided into two 16Bit fields:

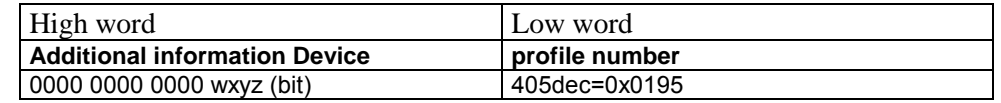

The "additional information" contains data related to the signal types of the I/O device:

- z=1 digital inputs
- y=1 digital outputs
- x=1 analog inputs
- w=1 analog outputs

### **Error register**

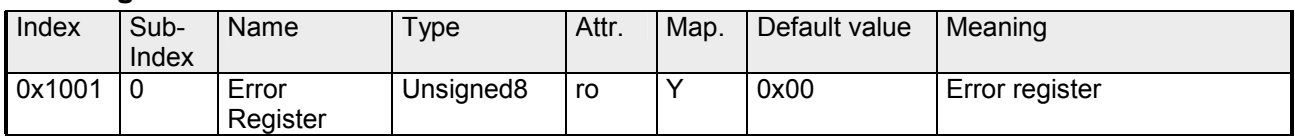

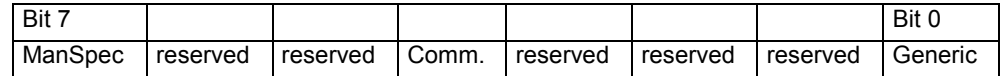

ManSpec.: Manufacturer specific error, specified in object 0x1003.

Comm.: Communication error (overrun CAN)

Generic: A not more precisely specified error occurred (flag is set at every error message)

## **SYNC identifier**

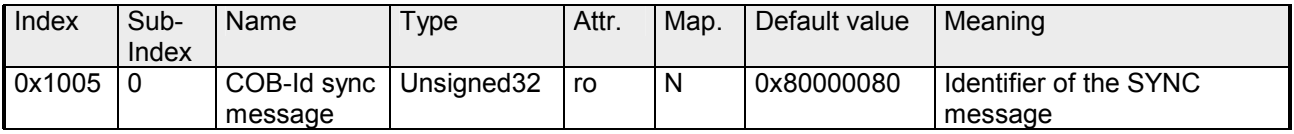

The lower 11Bit of the 32Bit value contain the identifier (0x80=128dez), while the MSBit indicates whether the device receives the SYNC telegram (1) or not (0).

Attention: In contrast to the PDO identifiers, the MSB being set indicates that this identifier is relevant for the node.

#### **SYNC interval**

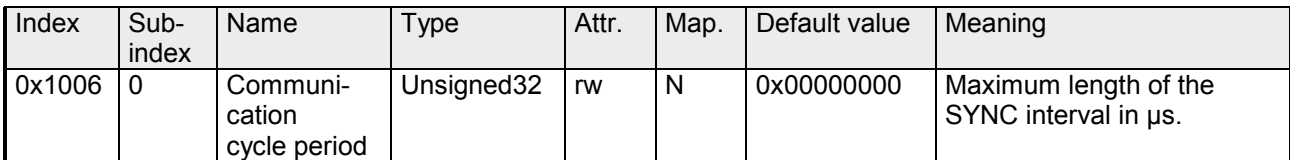

If a value other than zero is entered here, the master goes into error state if no SYNC telegram is received within the set time during synchronous PDO operation.

#### **Synchronous Window Length**

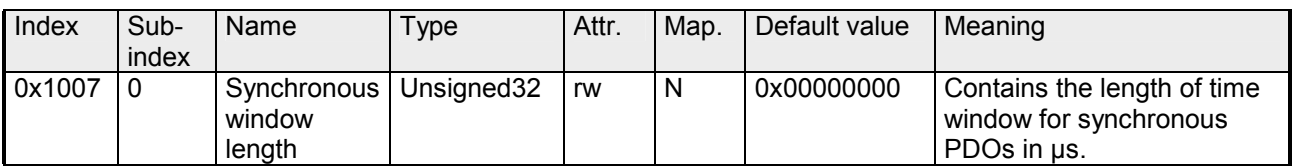

### **Device name**

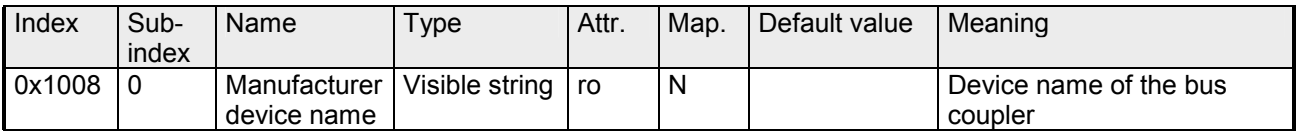

VIPA IM 342-1CA70 = VIPA CANopen Master/Slave 342-1CA70

Since the returned value is longer than 4byte, the segmented SDO protocol is used for transmission.

## **Hardware version**

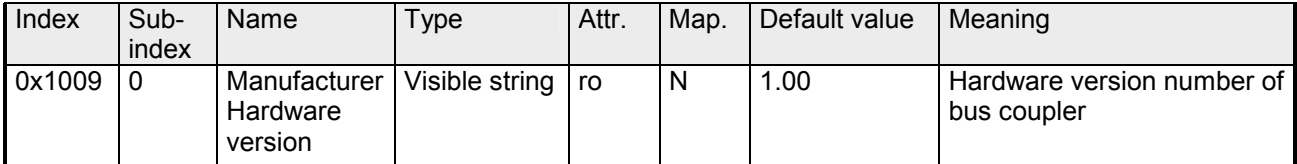

VIPA  $342-1CA70 = 1.00$ 

Since the returned value is longer than 4byte, the segmented SDO protocol is used for transmission.

## **Software version**

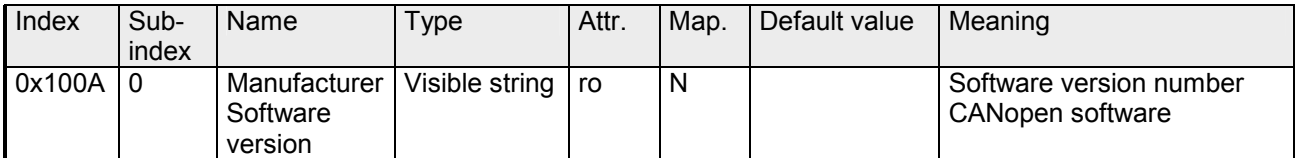

 $VIPA$  342-1 $CA70 = 1.07$ 

Since the returned value is longer than 4byte, the segmented SDO protocol is used for transmission.

### **Guard time**

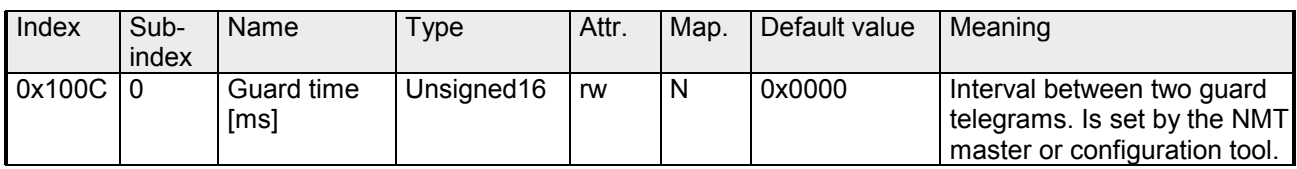

## **Life time factor**

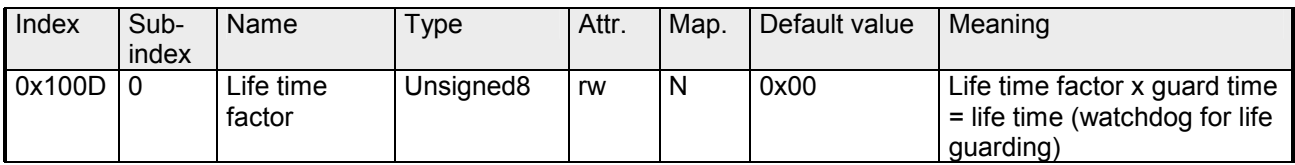

If a guarding telegram is not received within the life time, the node enters the error state. If the life time factor and/or guard time =0, the node does not carry out any life guarding, but can itself be monitored by the master (Node Guarding).

#### **Consumer Heartbeat Time**

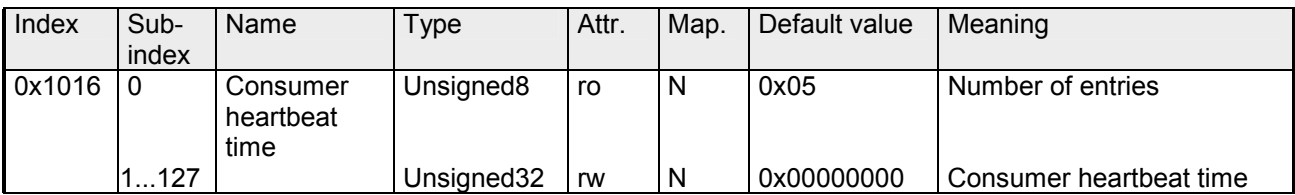

### Structure of the "Consumer Heartbeat Time" entry:

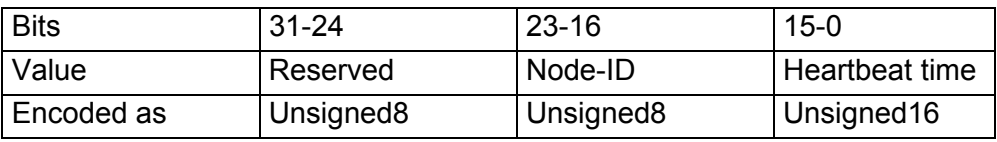

As soon as you try to configure a consumer heartbeat time unequal zero for the same Node-ID, the node interrupts the SDO download and throws the error code 0604 0043hex.

### **Producer Heartbeat Time**

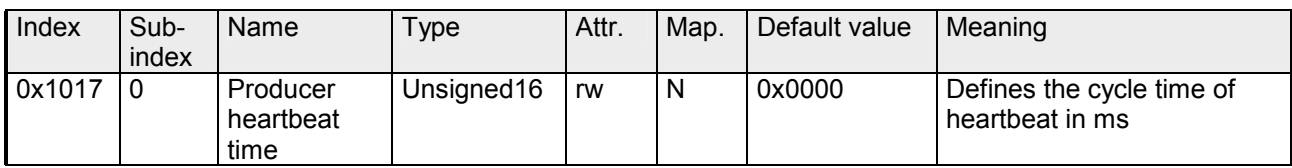

## **Identity Object**

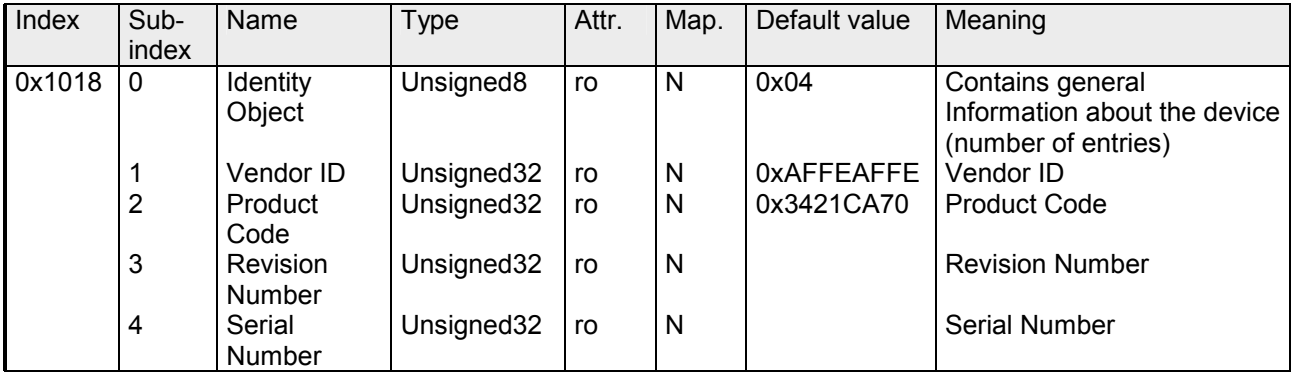

#### **Communication parameter RxPDO**

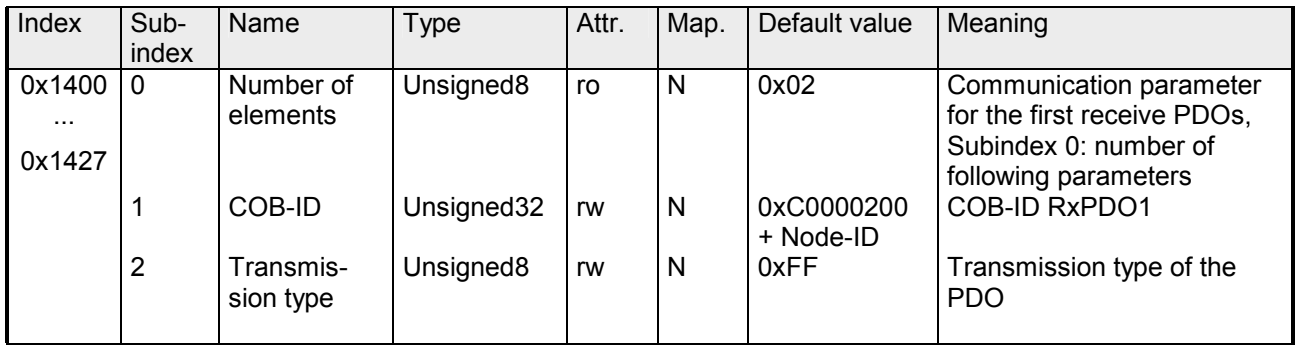

Subindex 1 (COB-ID): The lower 11Bit of the 32Bit value (Bits 0-10) contain the CAN identifier, the MSBit (Bit 31) shows if the PDO is active (0) or not (1), Bit 30 shows if a RTR access to this PDO is permitted (0) or not (1). The subindex 2 contains the transmission type.

## **Mapping RxPDO**

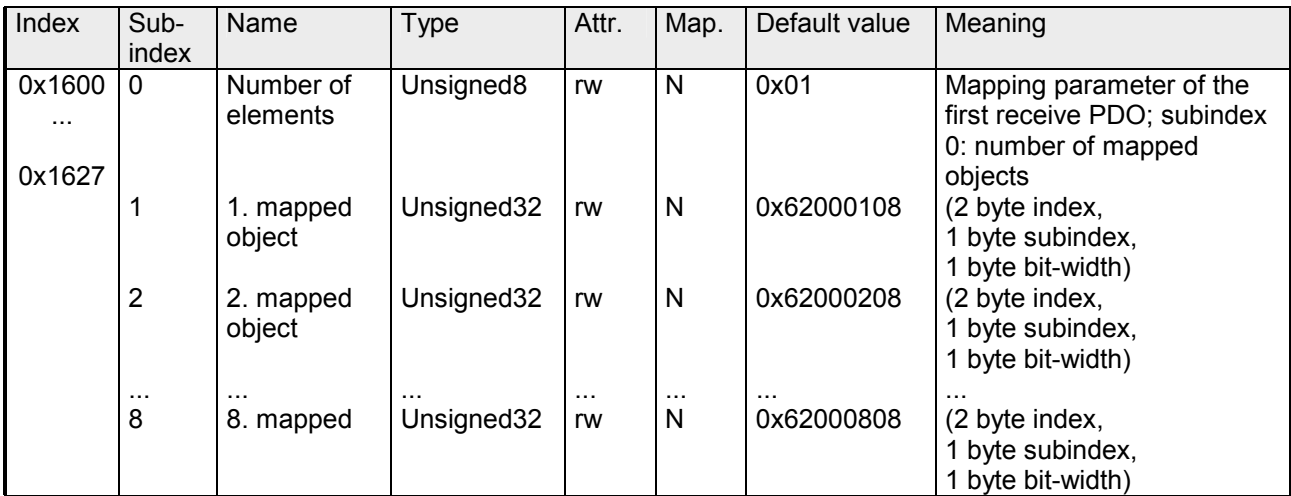

The reception PDOs get a default mapping automatically from the master depending on the connected modules.

### **Communication parameter TxPDO1**

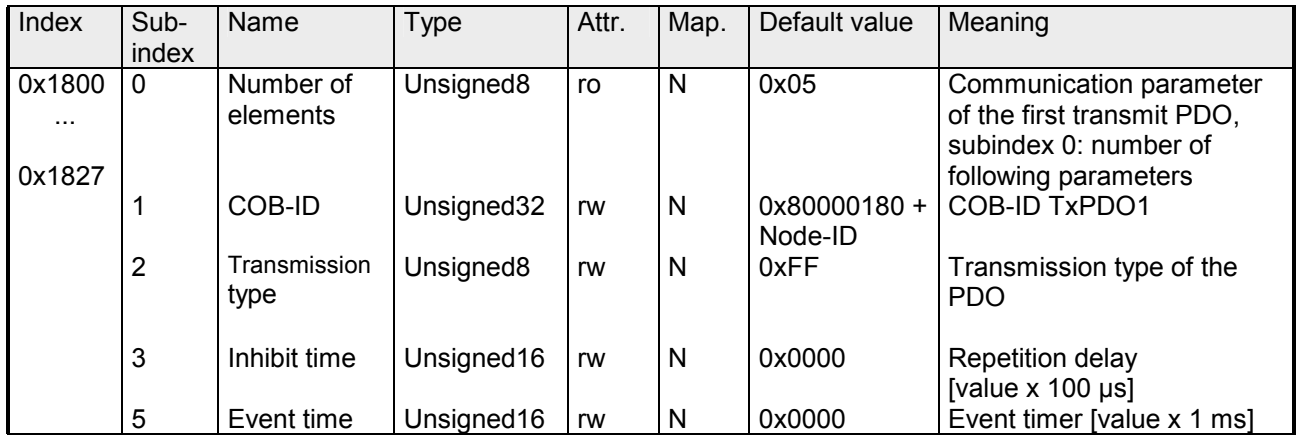

Subindex 1 (COB-ID): The lower 11Bit of the 32Bit value (Bits 0-10) contain the CAN identifier, the MSBit (Bit 31) shows if the PDO is active (0) or not (1), Bit 30 shows if a RTR access to this PDO is permitted (0) or not (1). The sub-index 2 contains the transmission type, subindex 3 the repetition delay time between two equal PDOs. If an event timer exists with a value unequal 0, the PDO is transmitted when the timer exceeds.

If a inhibit timer exists, the event is delayed for this time.

## **Mapping TxPDO1**

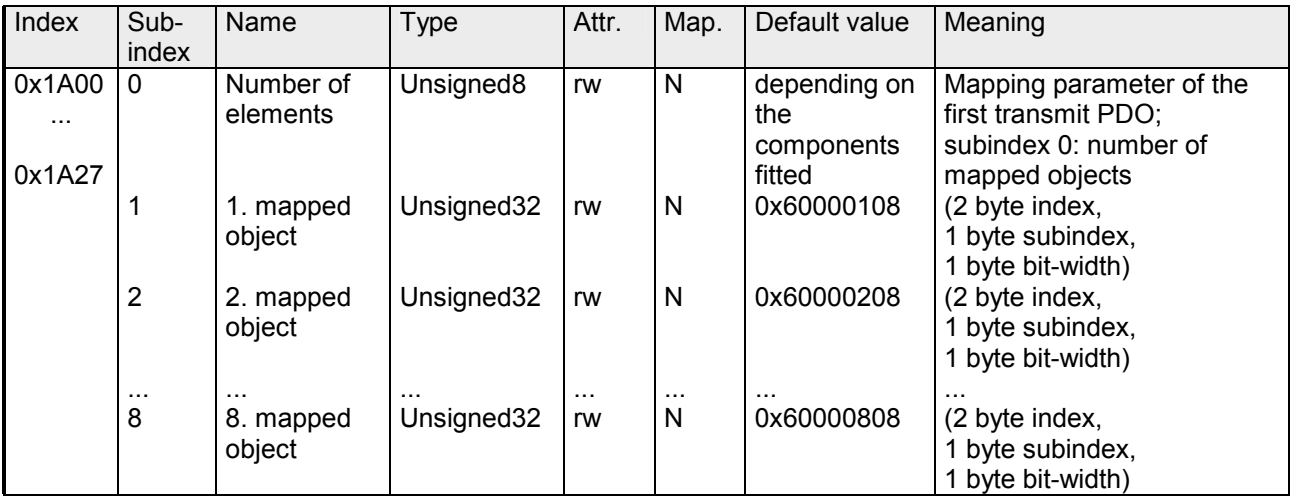

The send PDOs get a default mapping automatically from the coupler depending on the connected modules.

## **Concise DCF**

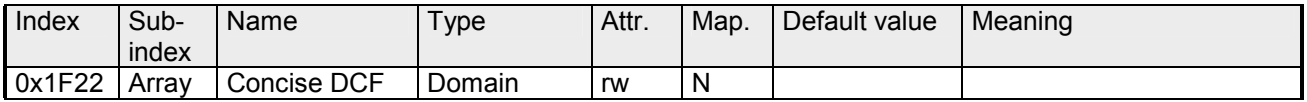

This object is required for the Configuration Manager. The Concise-DCF is the short form of the DCF (**D**evice **C**onfiguration **F**ile).

#### **Post Configuration**

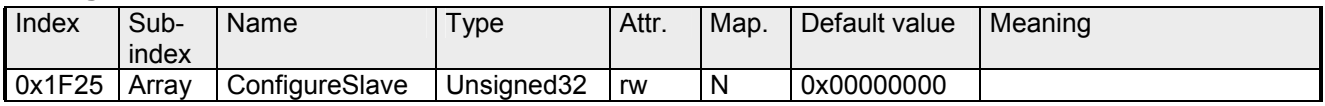

Via this entry, the Configuration Manager can be forced to transfer a stored configuration into the net.

The configuration can be initiated for a defined node at any time via the index 0x1F25.

Subindex 0 has the value 128.

Subindex x (with  $x = 1..127$ ): Starts the reconfiguration for nodes with the Node-ID x.

Subindex 128: reconfiguration of all nodes.

For example: If you want to initiate the configuration for node 2 and there are configuration data for this node available, you have to write the value 0x666E6F63 (ASCII = "conf") to the object 1F25h Subindex 2.

## **NMT Start-up**

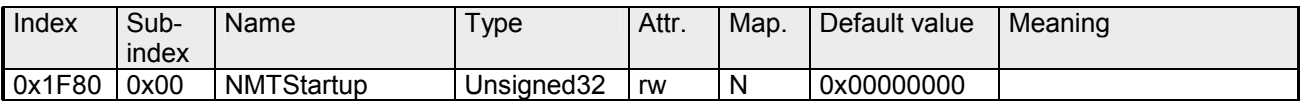

Define the device as NMT master.

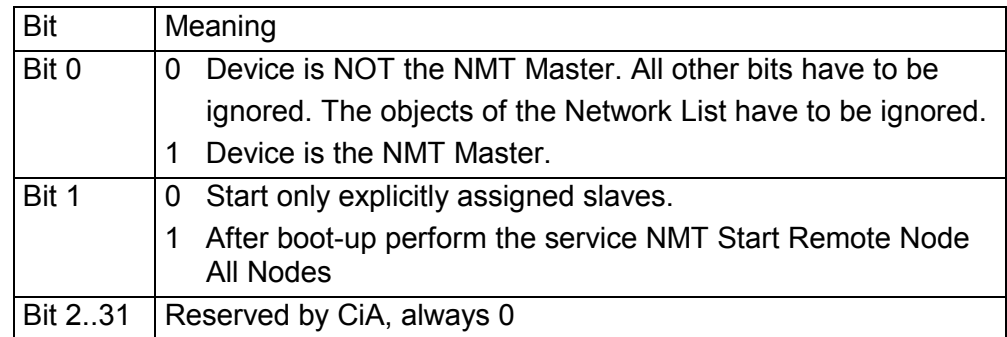

### **Slave Assignment**

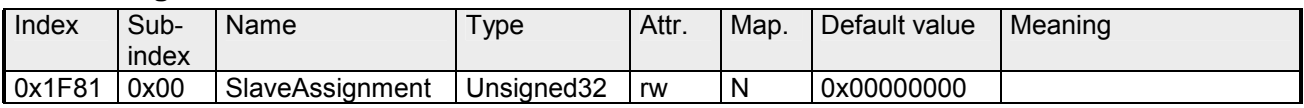

Enter the nodes that are controlled by the master. For every assigned node you need one entry.

Subindex 0 has the value 127. Every other Subindex corresponds with the Node-ID of the node.

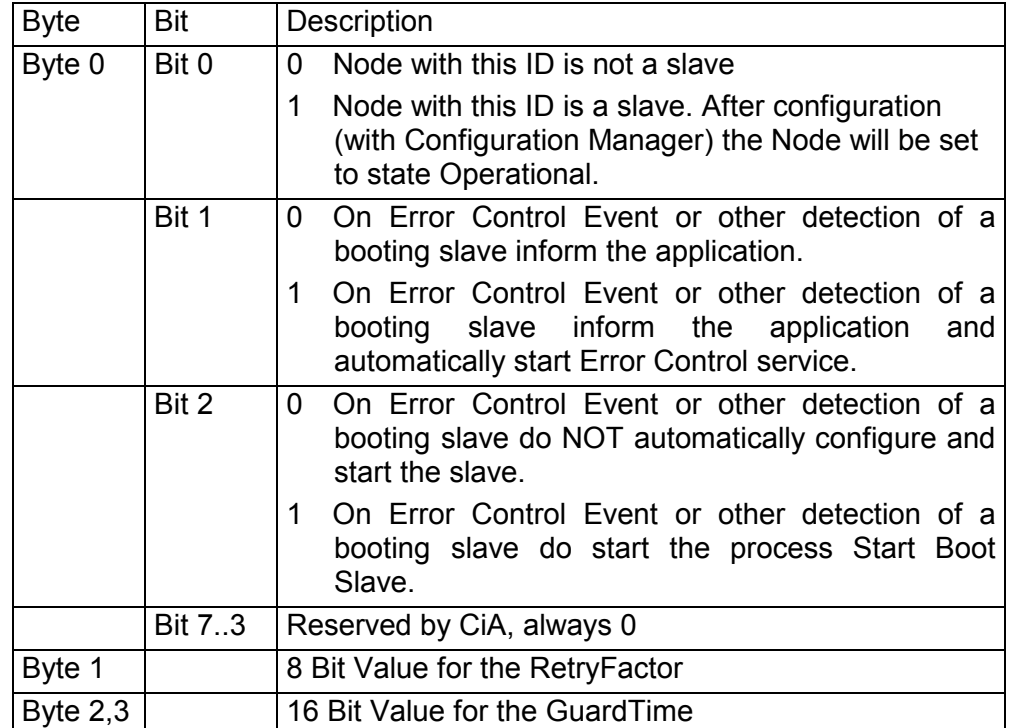

#### **Request NMT**

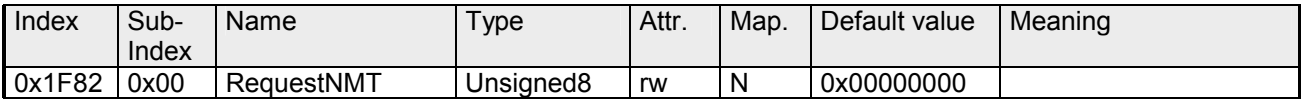

If a totally automatic start of the stack is not wanted, the functionalities:

- Status change
- Start of the quarding
- Configuration via CMT

can be also executed at request for every node. The request always happens via objects in the object directory.

The switch of the communication state of all nodes in the network (including the local slaves) happens via the entry 1F82h in the local object directory:

Subindex 0 has the value 128.

Subindex x (with x=1..127): Initiates the NMT service for nodes with Node-ID x. Subindex 128: Initiates NMT service for all nodes.

At write access, the wanted state is given as value.

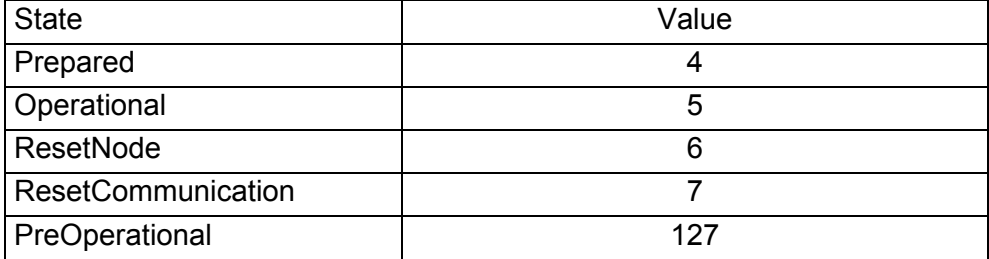

### **Request Guarding**

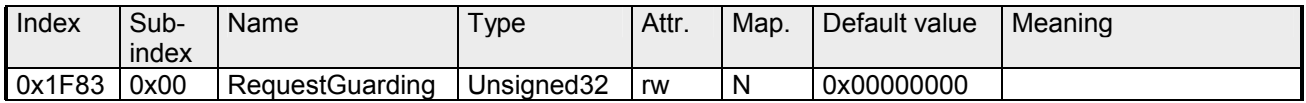

Subindex 0 has the value 128.

Subindex x (with x=1..127): Initiates guarding for the slave with Node-ID x.

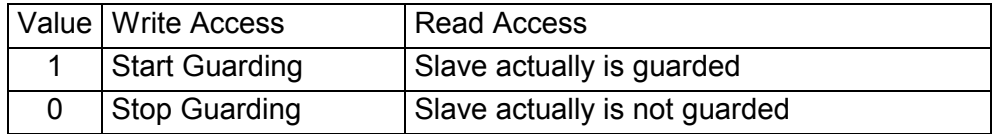

Subindex 128: Request Start/Stop Guarding for all nodes.

## **Initialize Rx-COB-ID for OB57**

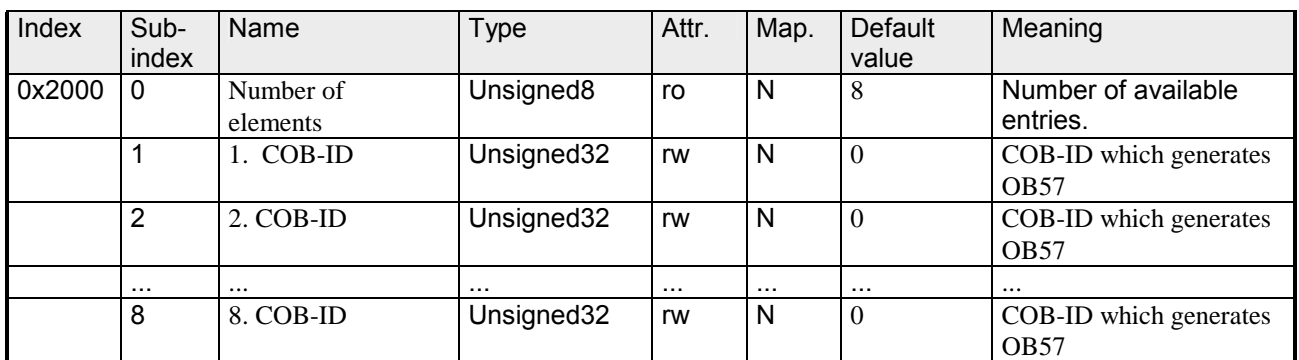

With this index COB-IDs may be defined which release the OB57 in the PLC.

Structure of COB-ID

#### UNSIGNED32 MSB

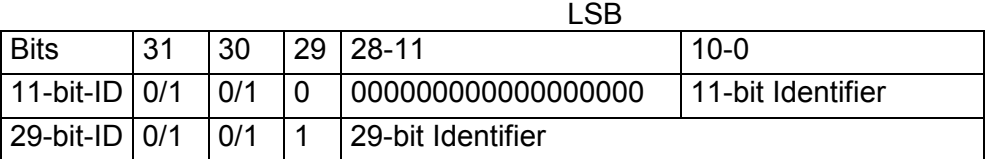

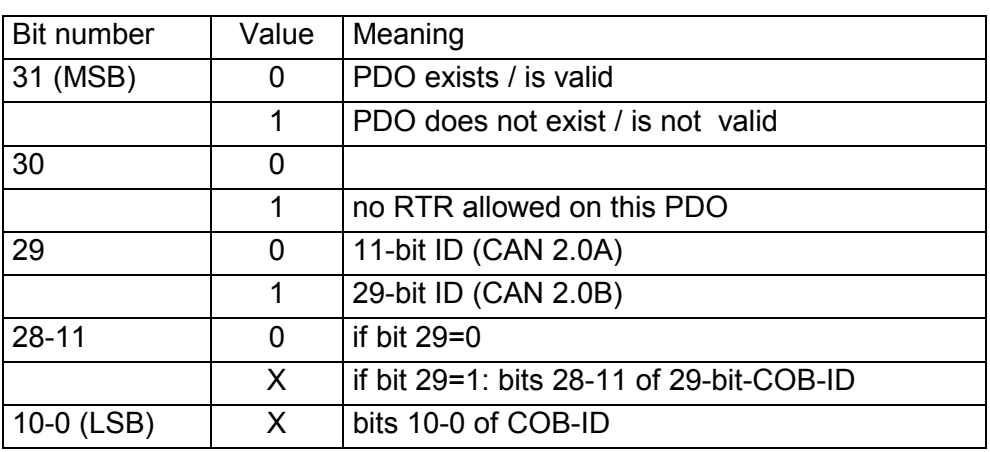
#### **Node-ID - PLC-STOP**

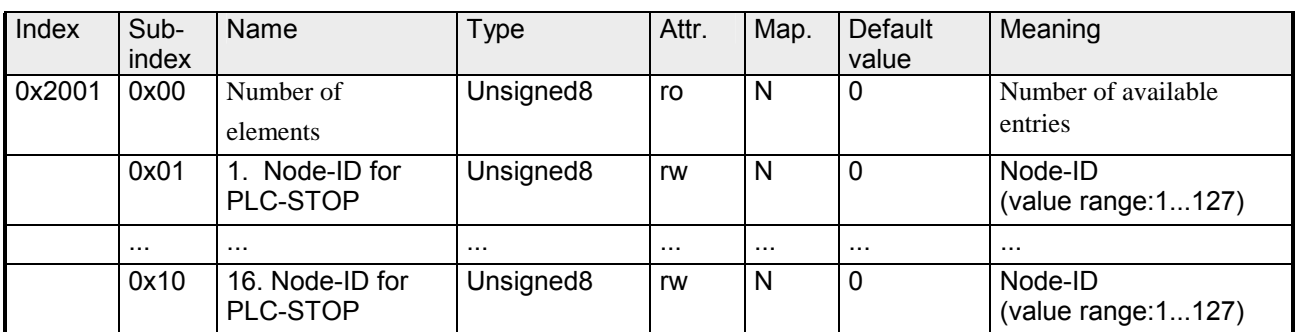

At PLC-RUN  $\rightarrow$  PLC-STOP transition the CAN devices listed here, were set to state preoperational by the NMT command *Preoperational*.

## **Node-ID - PLC-Run**

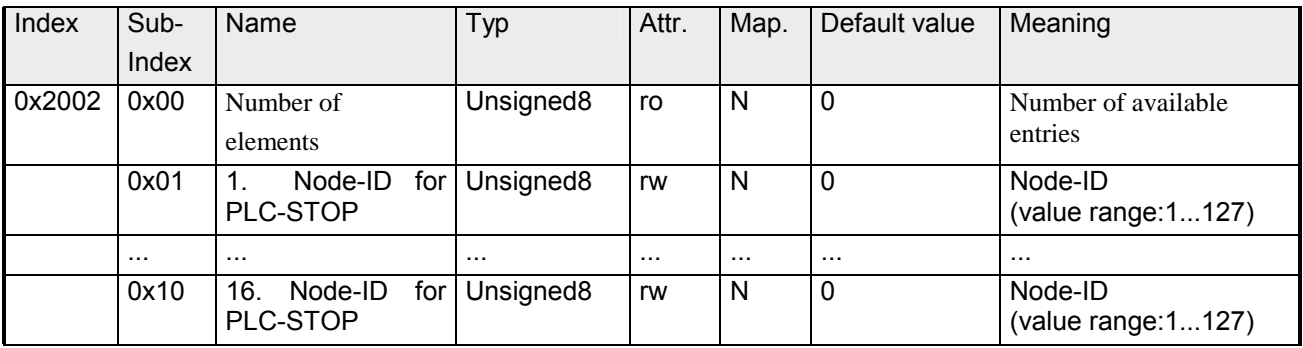

At PLC-STOP  $\rightarrow$  PLC-RUN transition the CAN devices listed here, were set to state operational by the NMT command *Operational*.

#### **Start address RxPDO-Counter**

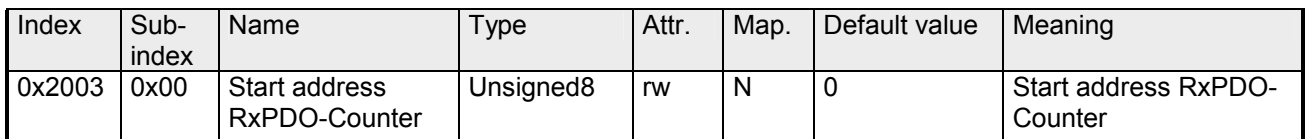

For the RxPDO counter a start address in the process input image of the PLC may be defined by this index.

There is one counter for each RxPDO. The corresponding counter is incremented with the receipt of a PDO. During the transition 255 to 0 the counter jumps automatically to 1. The counter is reset to 0 in the default and in CPU STOP state.

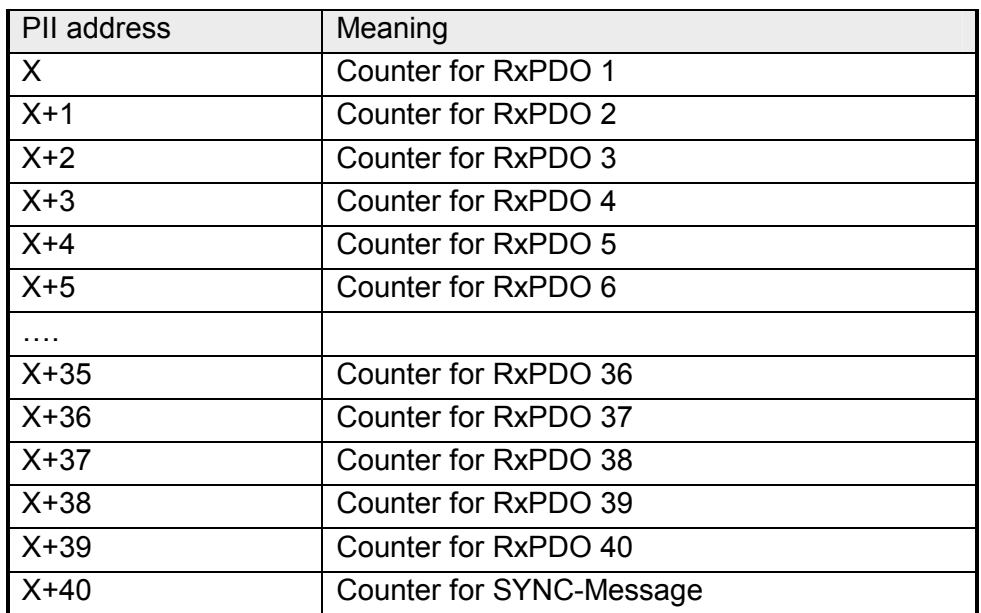

#### **Start address NG/HB-ToggleBit**

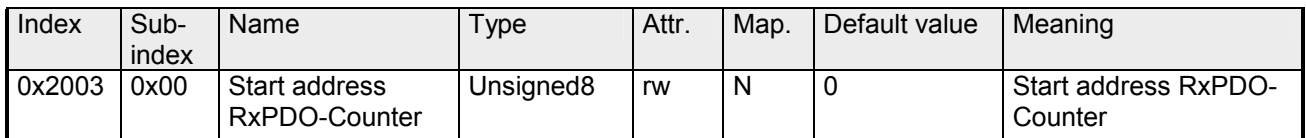

For the NG/HB a start address in the process input image (PII) of the PLC may be defined by this index. There is one bit reserved for each NodeGuarding/Heartbeat COB-ID. With each receipt NG/HB-COB-ID a bit is toggled. The toggle bit is reset to 0 in the default and in CPU STOP state.

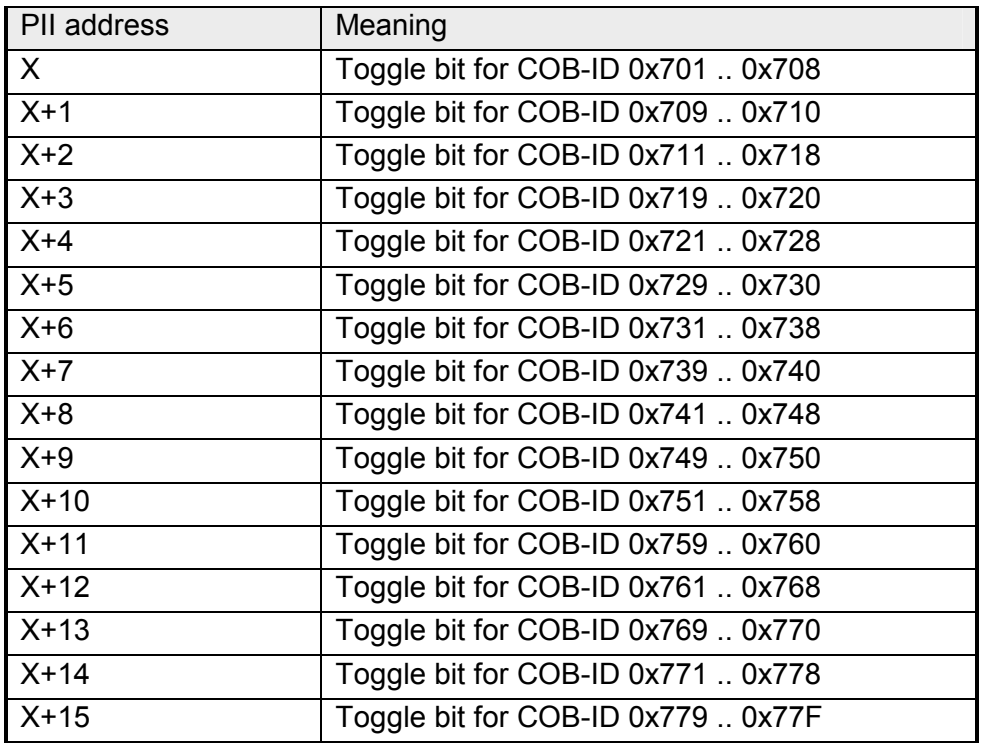

## **Start address L2- Message-Area**

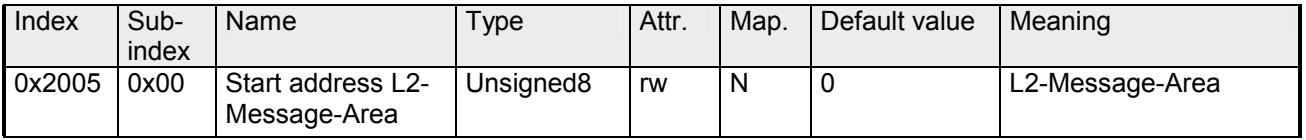

For the L2-Message-Area a start address in the process input image of the PLC may be defined by this index.

CAN telegrams may be send by the user program by means of the Message-Area. There are 5 different message puffer available. The sending of the CAN telegram is controlled by the status byte.

The whole data structure is initialized to 0 in the default and in CPU STOP state.

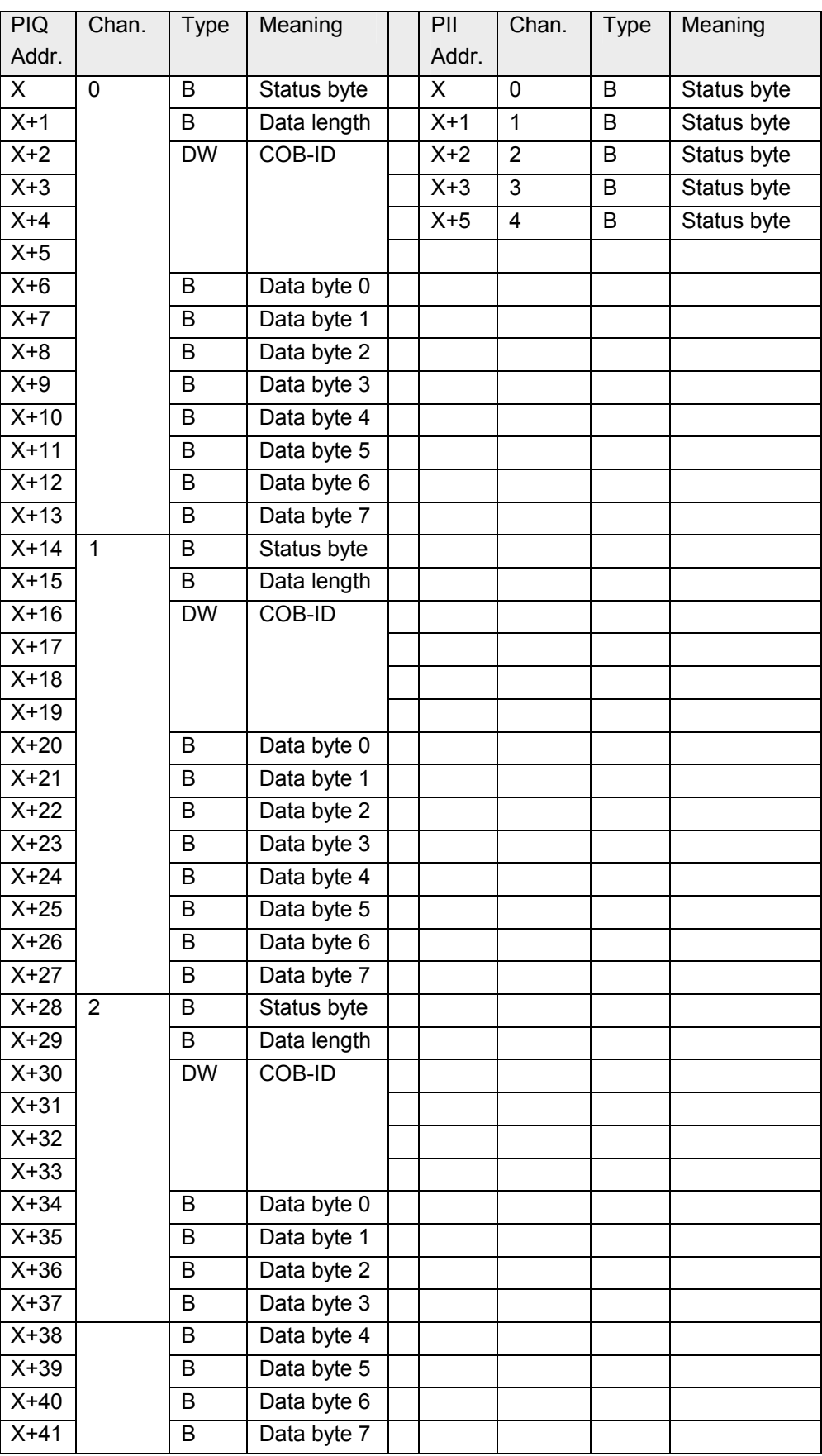

*continued ...* 

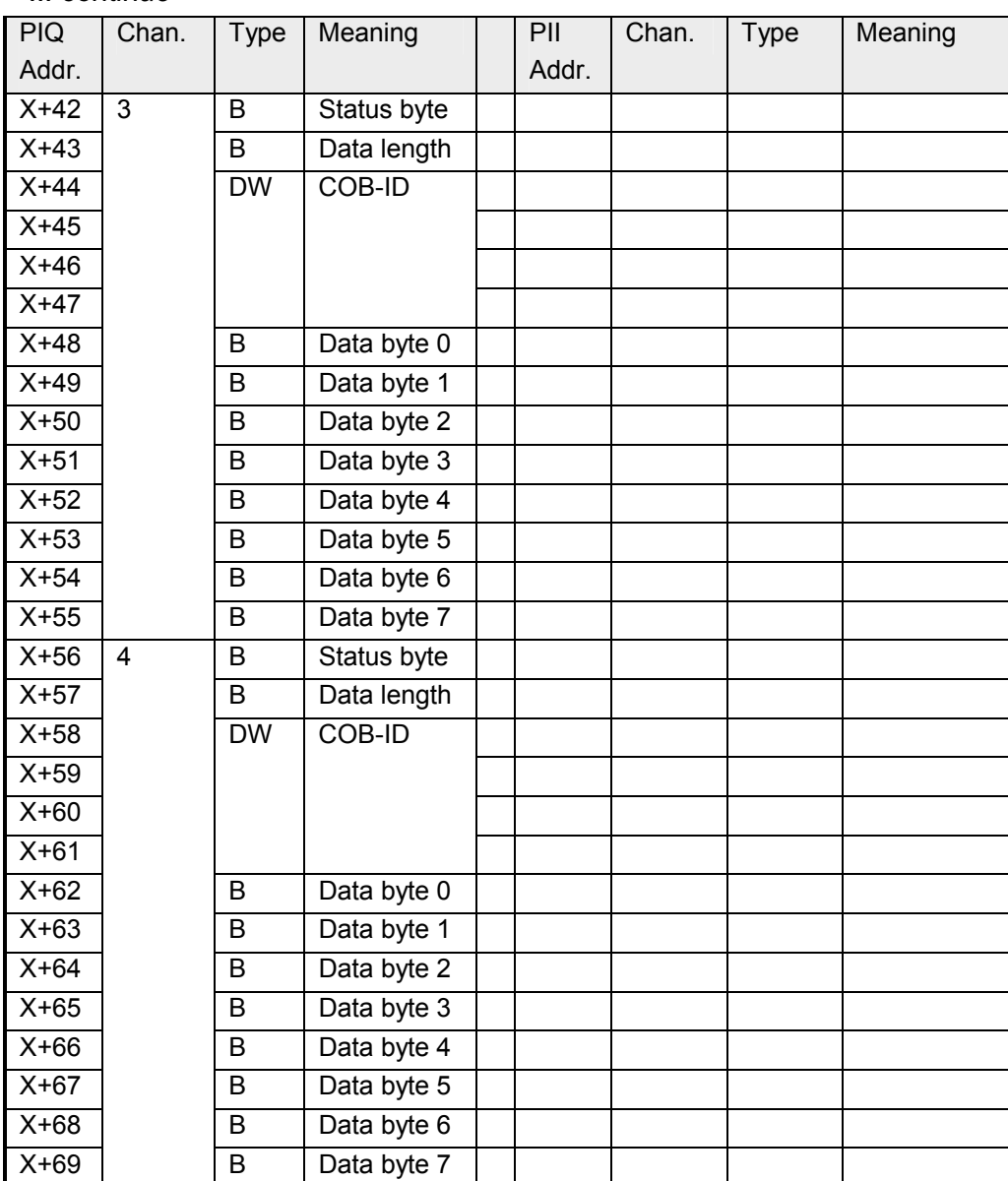

*... continue* 

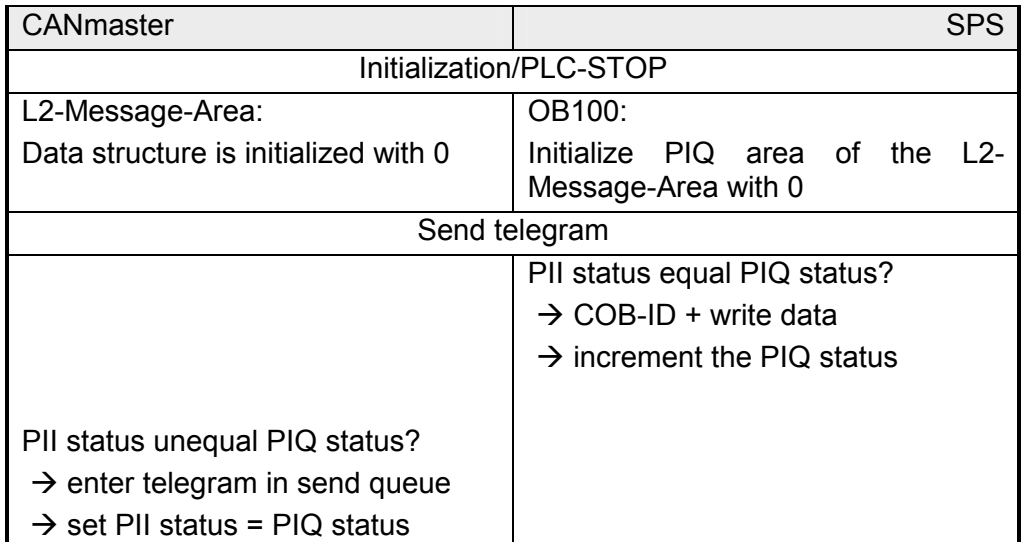

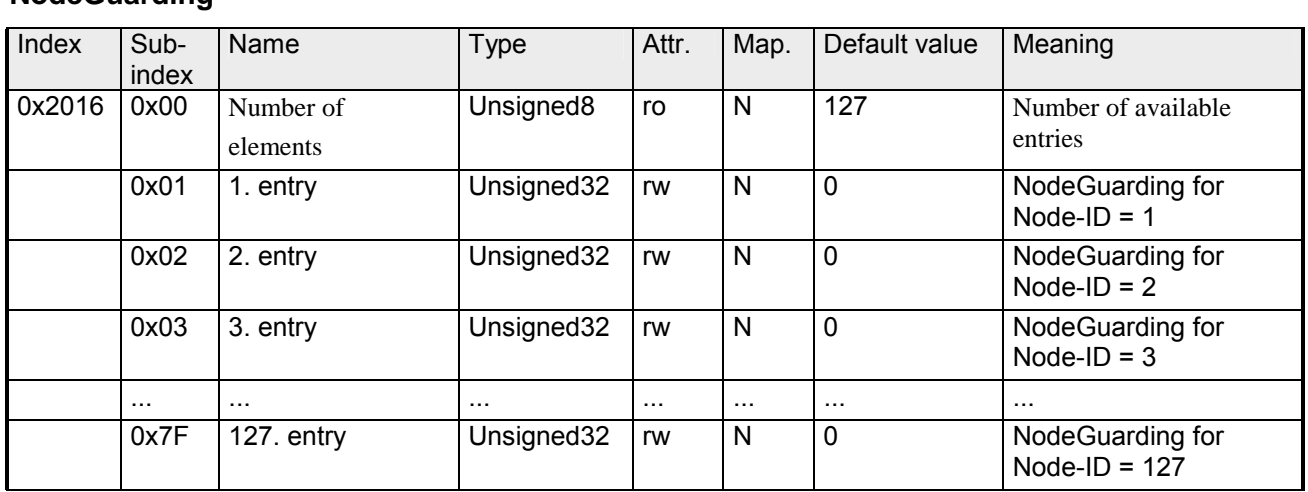

### **Lenze NodeGuarding**

This index works especially for the Lenze cycloconverter drives. Nodeguarding/Heartbeat with CANopen, specified by DS301, is not supported by Lenze.

Here a SDO transfer may be established by this index. A SDO request is sent by the CAN master to the cycloconverter drive in the temporal distance (TimeOutValue \* 100ms).

If there is no SDO.response receipt from the Lenze cycloconverter drive after a timeout from 1sec, a slave failure is reported to the CPU by the CAN master (OB86 is called).

Structure of the Lenze node guarding entry

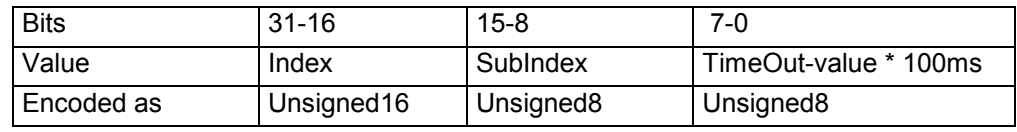

Example for Lenze:

0x5E980005 // Index 0x5E98 is equivalent to the Lenze code C0359, SubIndex 0, Timeout  $5 == 500$ ms

## **Message PLC-RUN**

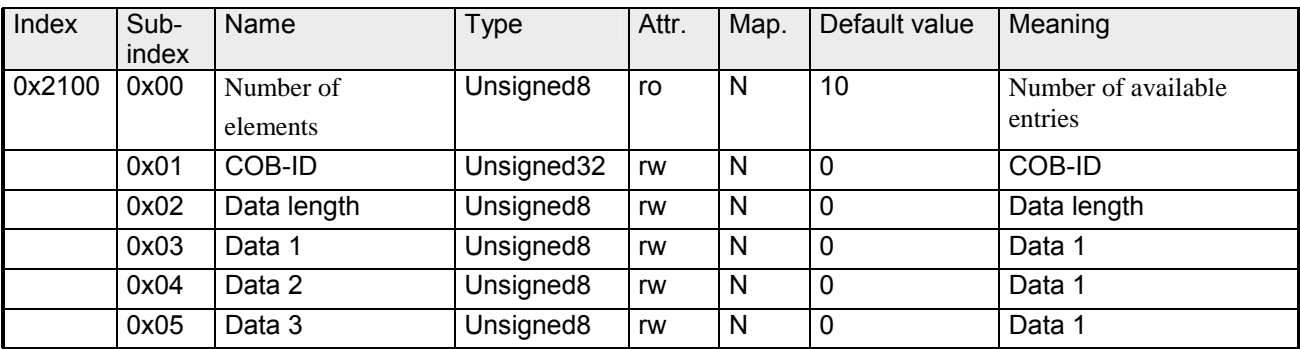

A CAN telegram may be defined by this index to be executed at PLC- $STOP \rightarrow PLC-RUN$  transition.

#### **Message PLC-STOP**

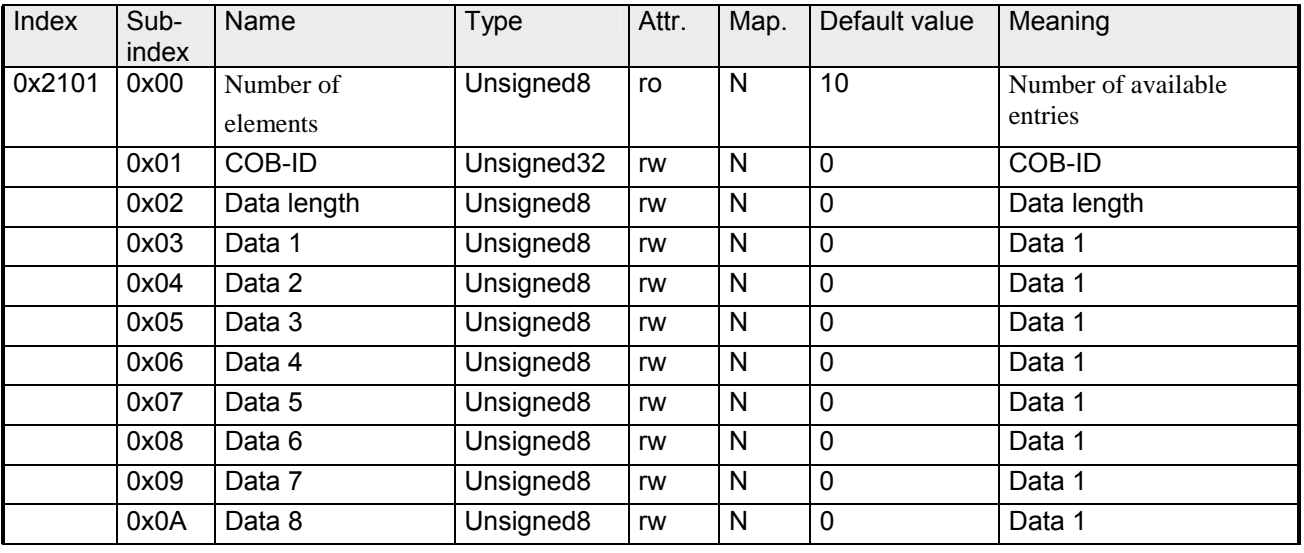

A CAN telegram may be defined by this index to be executed at PLC-RUN  $\rightarrow$  PLC-STOP transition.

#### **J1939: PGN for Multipaket Transfer**

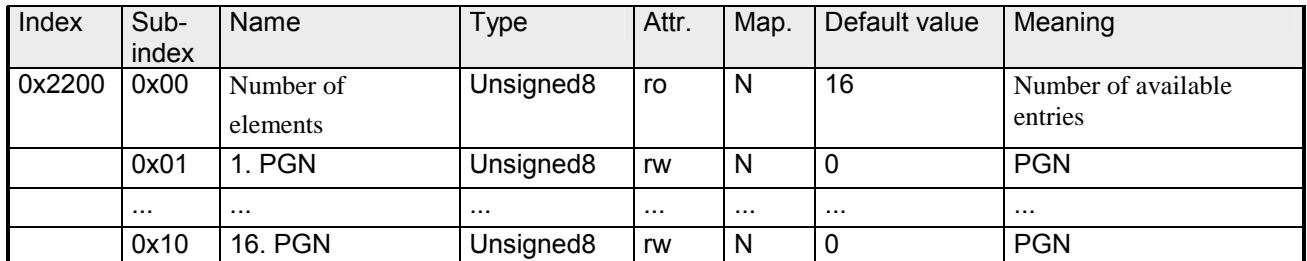

This is a index for the J1939 protocol.

Larger data sets were transferred by the multi package protocol of the J1939 protocol. Here the COB-IDs 20ECFF00h and 20EBFF00h were used.

The PNG number and the data length is transferred by the COB-ID 20ECFF00h. The data are segmented transferred by the COB-ID 20EBFF00h. In the configuration tool WinCoCT the PLC parameter "Manufacturer Alarm (OB 57)" is to be activated and the "Number of messages" is to be set to 1 for the correct work with the data. Furthermore the COB-IDs 20ECFF00h and 20EBFF00h are to be entered in the Index 2000h.

The number of PLC OB 57 calls may be limited now by the index 0x2200. A OB 57 call is only generated by the data telegrams of the PGN numbers entered here.

## **Special Settings for CAN**

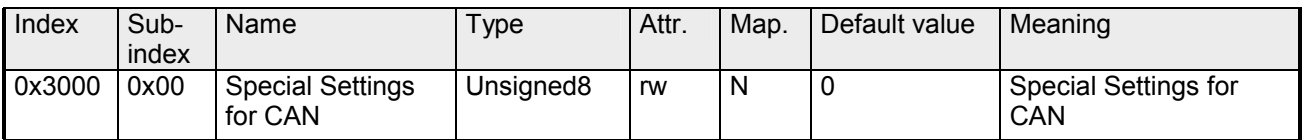

Special functions of the CAN firmware may be adjusted by this index.

**Bit 0:** The RxPDO- length check may be deactivated

- Bit = 0: Length check is activated
- Bit = 1: Length check is deactivated
- **Bit 6...1:** reserved
- **Bit 7:** special bit for J1939
- Bit = 0: The priority of the J1939 COB-IDs is checked
- Bit = 1: The priority of the J1939 COB-IDs is not checked

# **8bit Digital inputs**

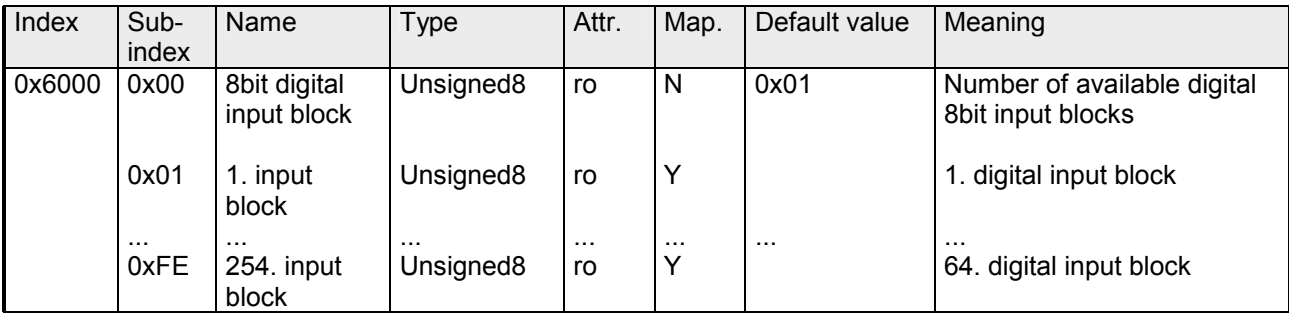

# **16bit Digital inputs**

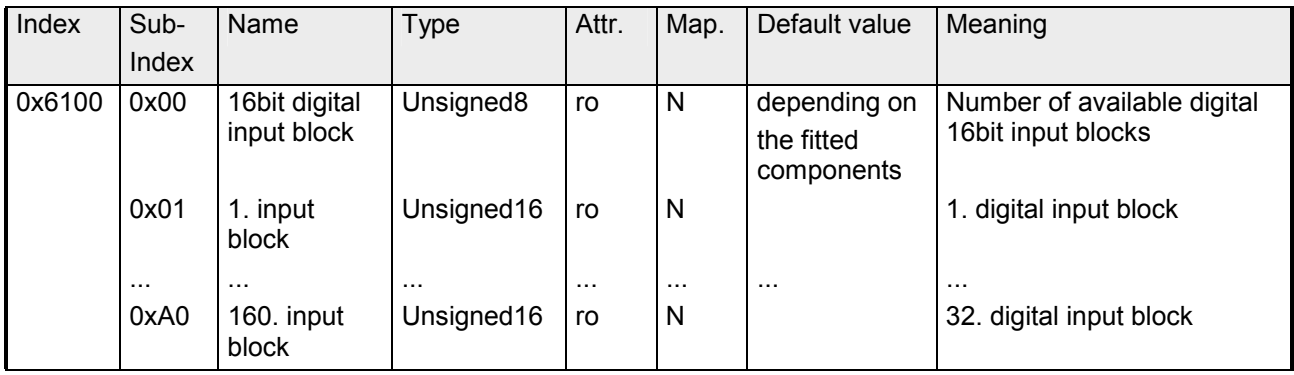

# **32bit Digital inputs**

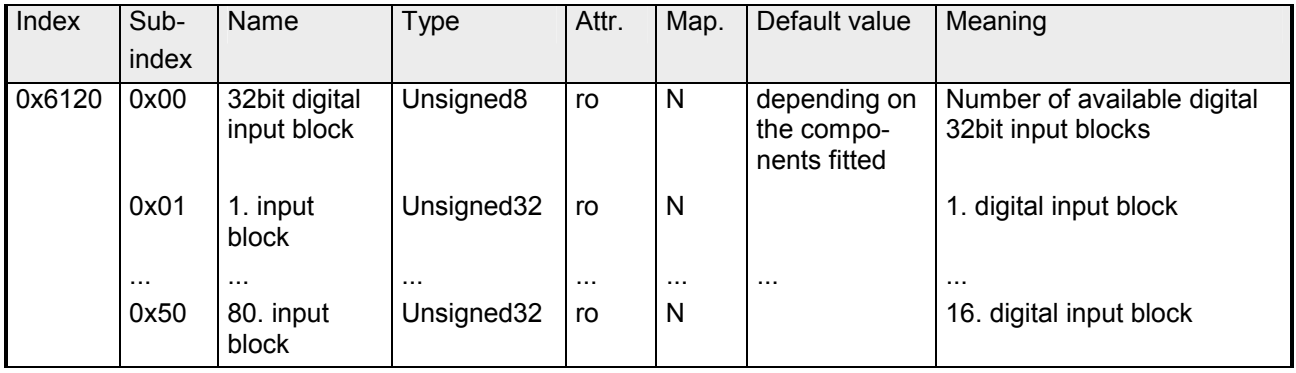

#### **8bit Digital outputs**

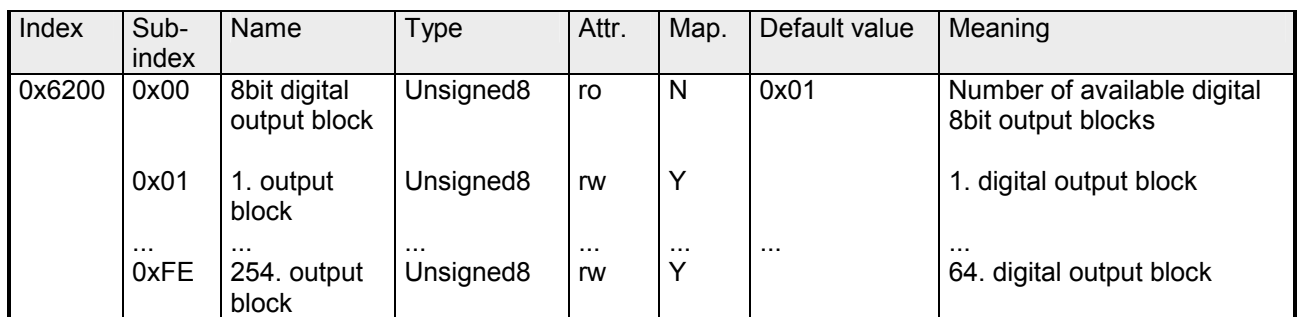

## **16bit Digital outputs**

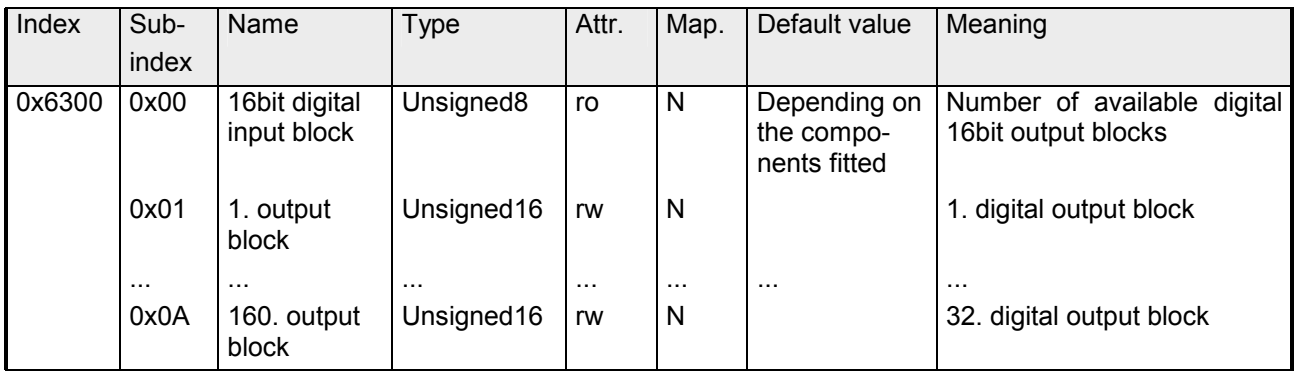

## **32bit Digital outputs**

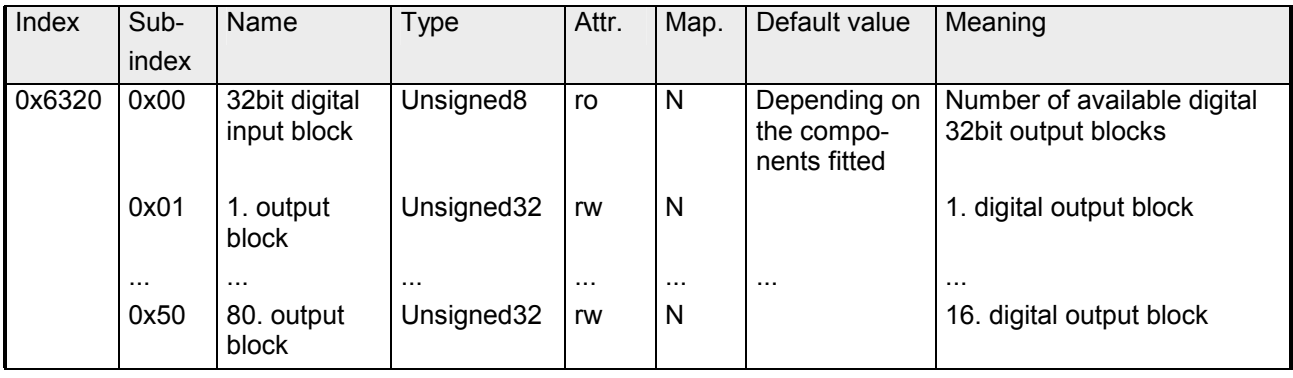

# **8bit Network input variables**

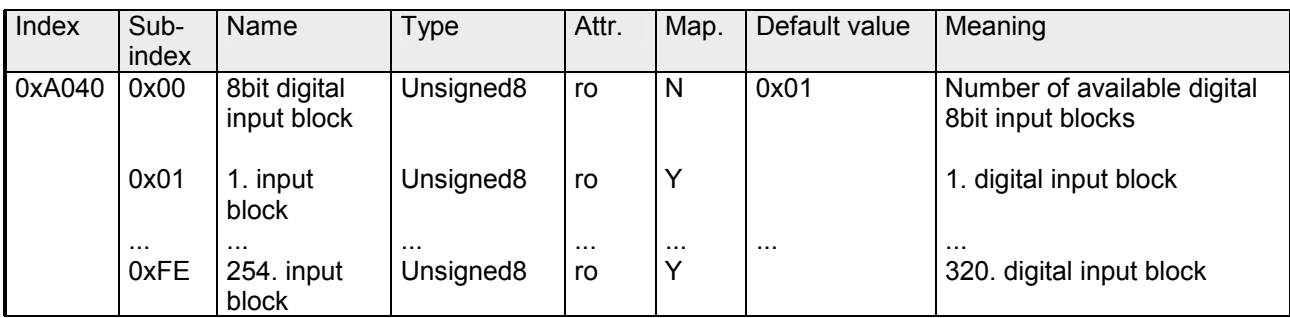

## **16bit Network input variables**

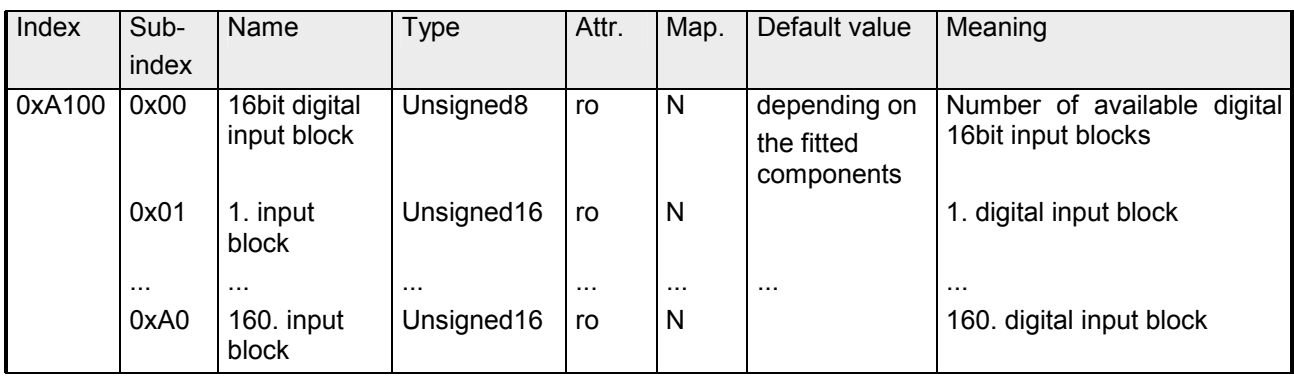

## **32bit Network input variables**

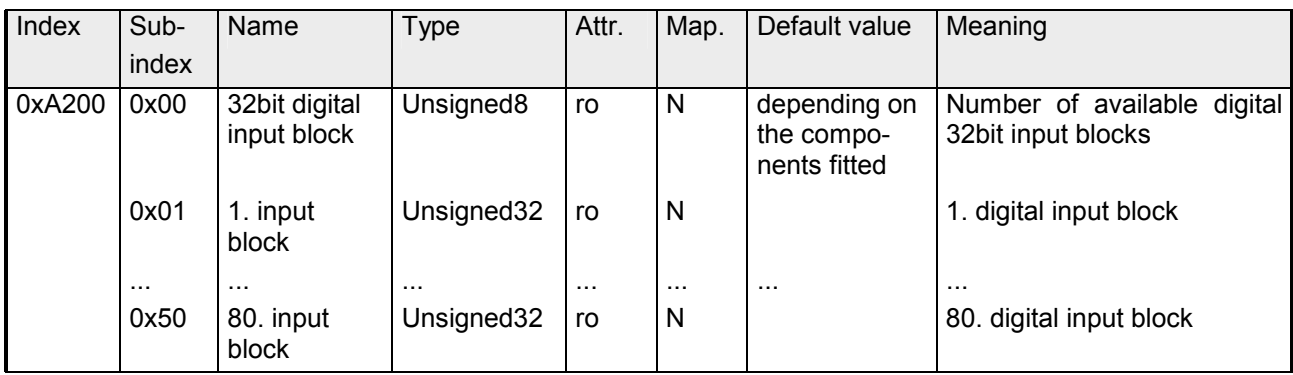

## **64bit Network input variables**

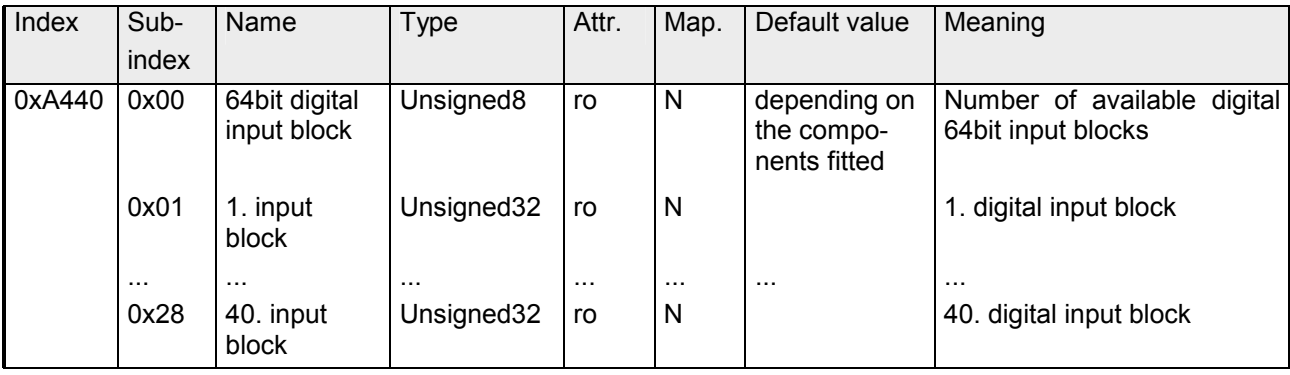

## **8bit Network output variables**

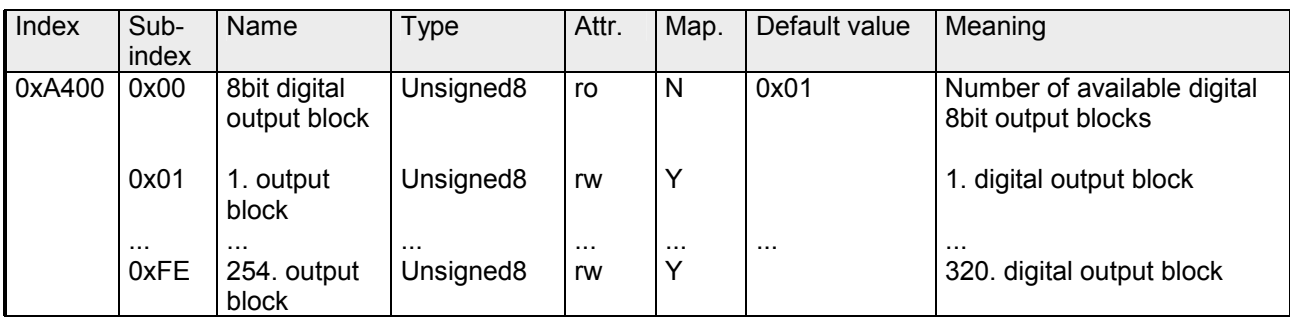

## **16bit Network output variables**

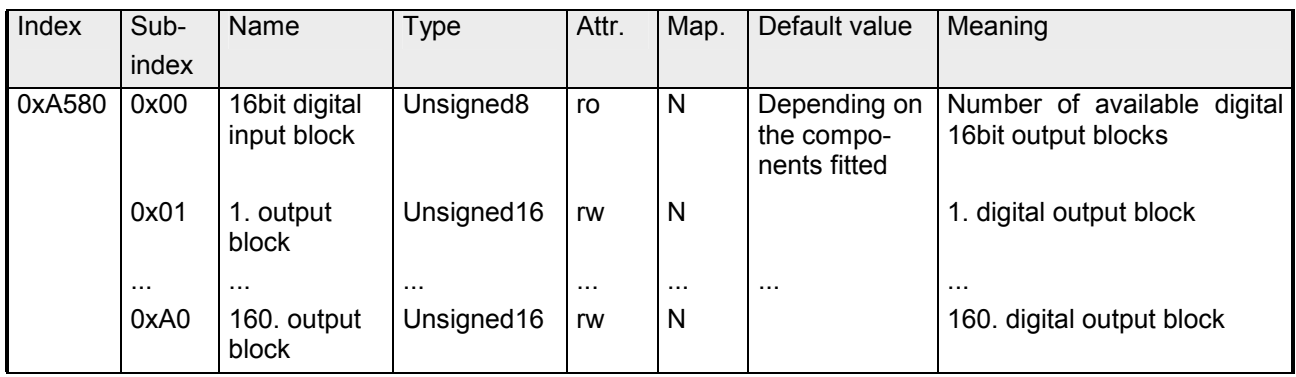

## **32bit Network output variables**

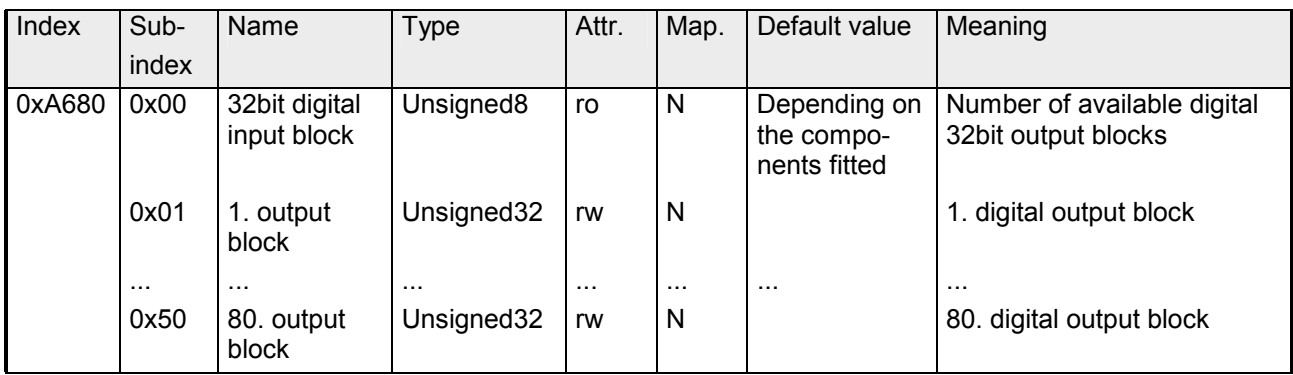

# **64bit Network output variables**

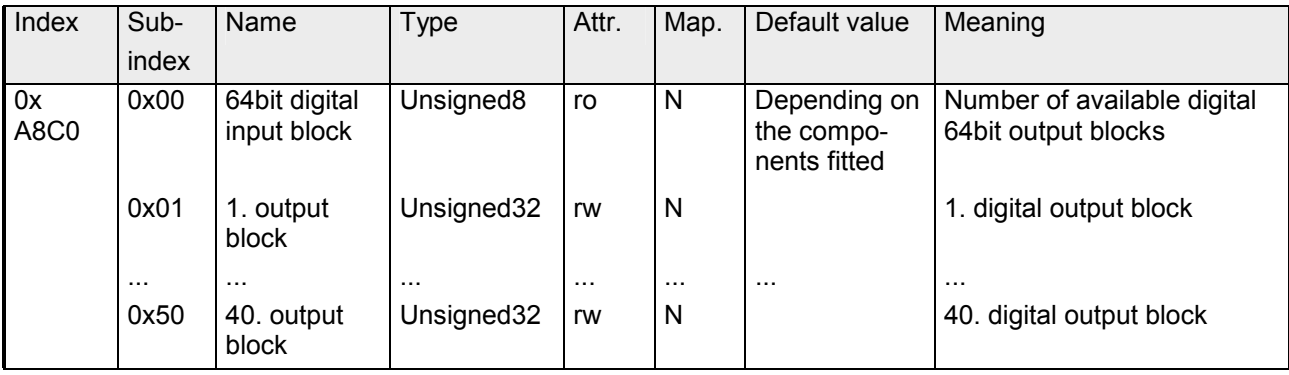

# **Diagnostics**

If "Diagnostic" at "PLC-Parameters" from WinCoCT was activated, the following events may release a diagnostic message to the CPU and the corresponding OB is called. **Overview** 

- Change of CANopen state (OB 82)
- Slave fail and und recovery (OB 86)
- Guarding error (OB 82)
- Emergency telegram (OB 82)

In the corresponding OB the diagnostics data may be accessed by means of the SFC 13 DPNRM\_DG. **Evaluate diagnostics** 

Input parameter *RECORD* determines the target area where the data read from the slave is saved after it has been transferred without error. The read operation is started when input parameter *REQ* is set to 1. **with SFC 13** 

Parameter

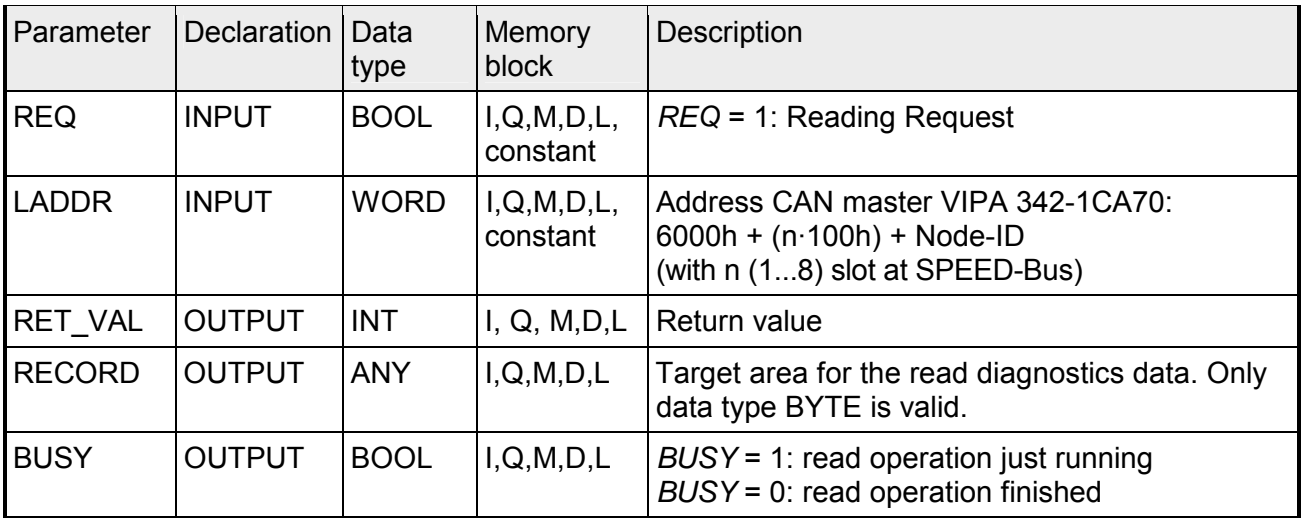

RECORD

The actual length of the diagnostics is evaluated by the CPU. Here the following counts:

- When the length of *RECORD* is less than the amount of data the data is discarded and the respective error code is entered into *RET\_VAL*.
- When the length of *RECORD* is larger than or equal to the amount of data then the data is transferred into the target areas and *RET\_VAL* is set to the actual length as a positive value.

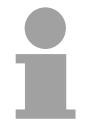

## **Note!**

It is essential that the matching *RECORD* parameters are used for all calls that belong to a single task. A task is identified clearly by input parameter *LADDR* and *RECORD*.

SFC 13 is executed as asynchronous SFC, i.e. it can be active for multiple SFC-calls. Output parameters *RET\_VAL* and *BUSY* indicate the status of the command as shown by the following table. **Operation** 

Relationship between the call, *REQ*, *RET\_VAL* and *BUSY*:

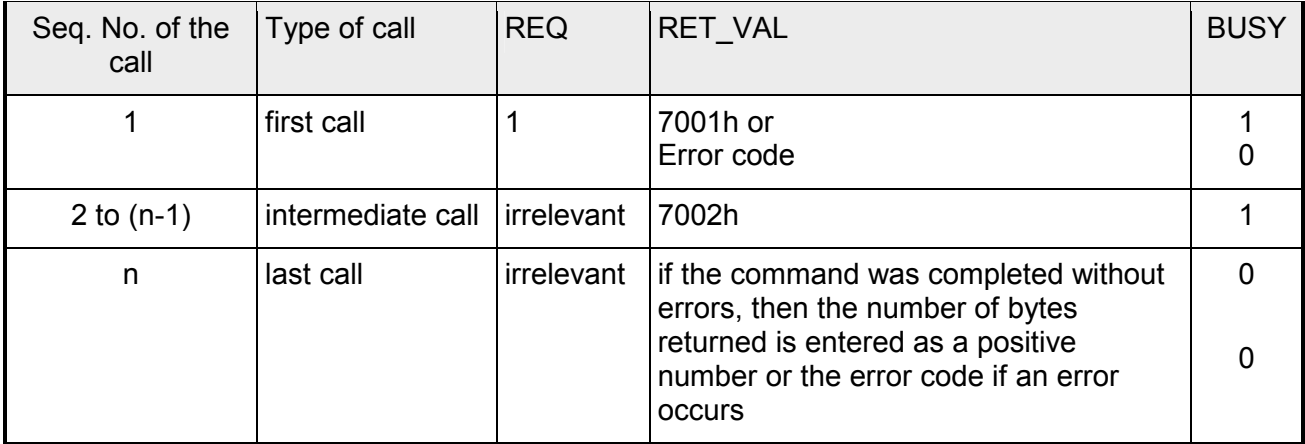

The return value contains an error code if an error is detected when the function is being processed. If no error did occur, then *RET\_VAL* contains the length of the data that was transferred. RET\_VAL (Return value)

More Information to the SFC 13 and the corresponding error codes may be found in the manual "Operation list" with order-no. VIPA HB140E\_OPList. Error information

# **Structure of diagnostics data**

Normally the length of the diagnostics data is 35byte. Is in *station state 1* the bit 3 "DiagExtDiag" = 0, only the CAN diagnostics data with a length of 6byte were transferred.

Information about the fundamental structure of the diagnostics data is shown in the following table:

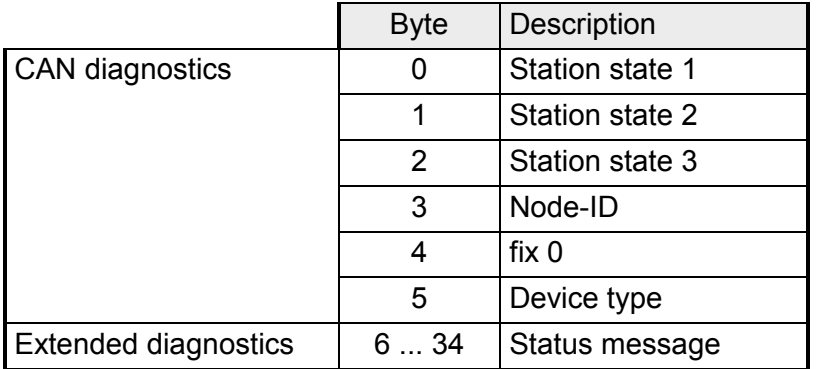

### **Station state 1**

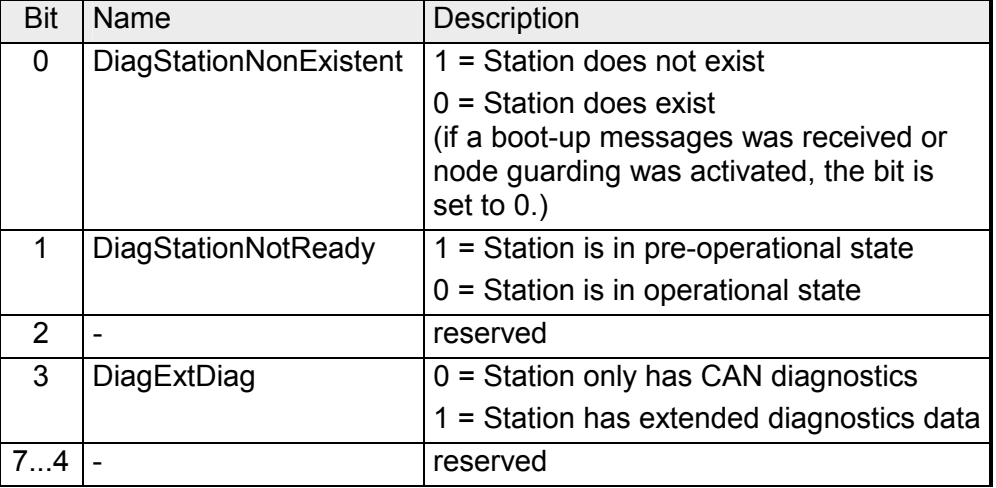

## **Station state 2**

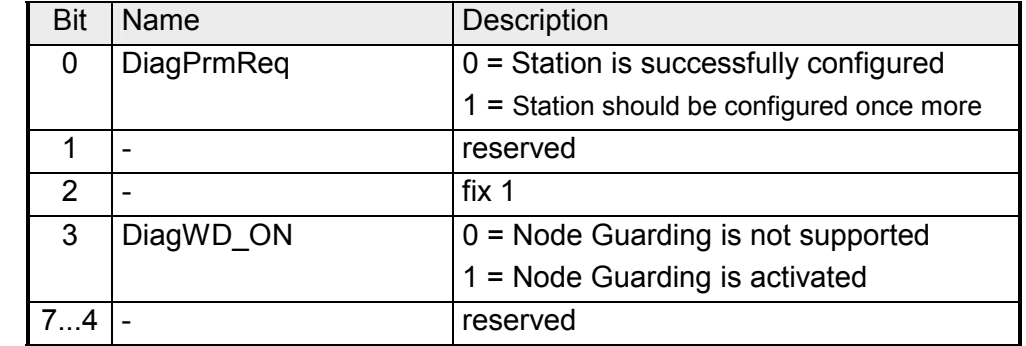

The byte is reserved for future extensions. **Station state 3** 

ID of the station the diagnostics come from. **Node-ID** 

Type of station the diagnostics come from. **Device type** 

- $0 =$ Slave
- 1 = NMT master

# **Status message**

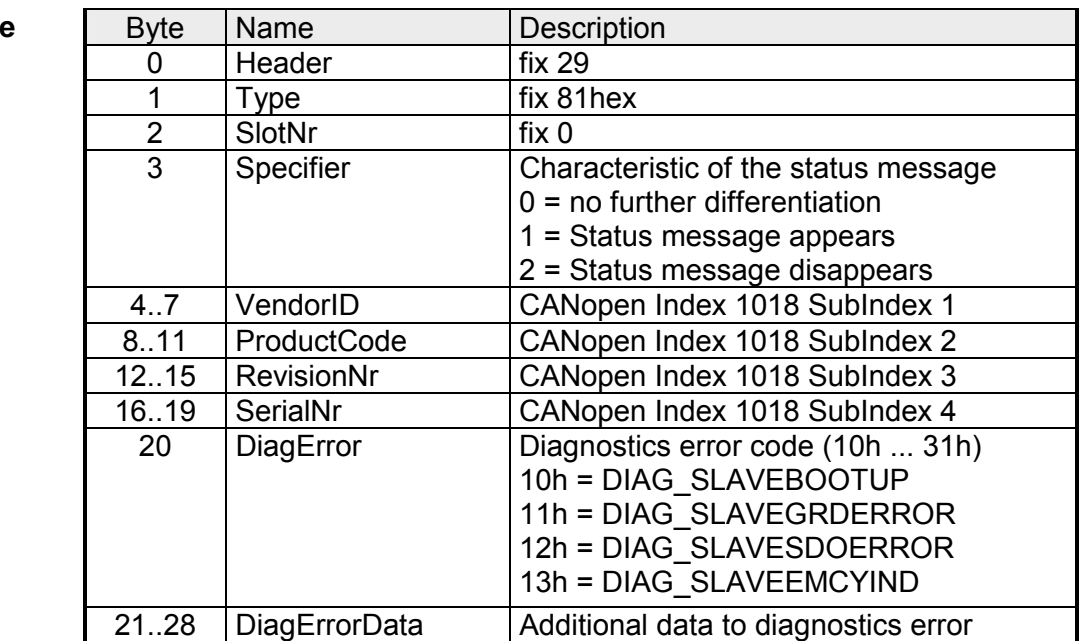

 $\overline{\phantom{0}}$ 

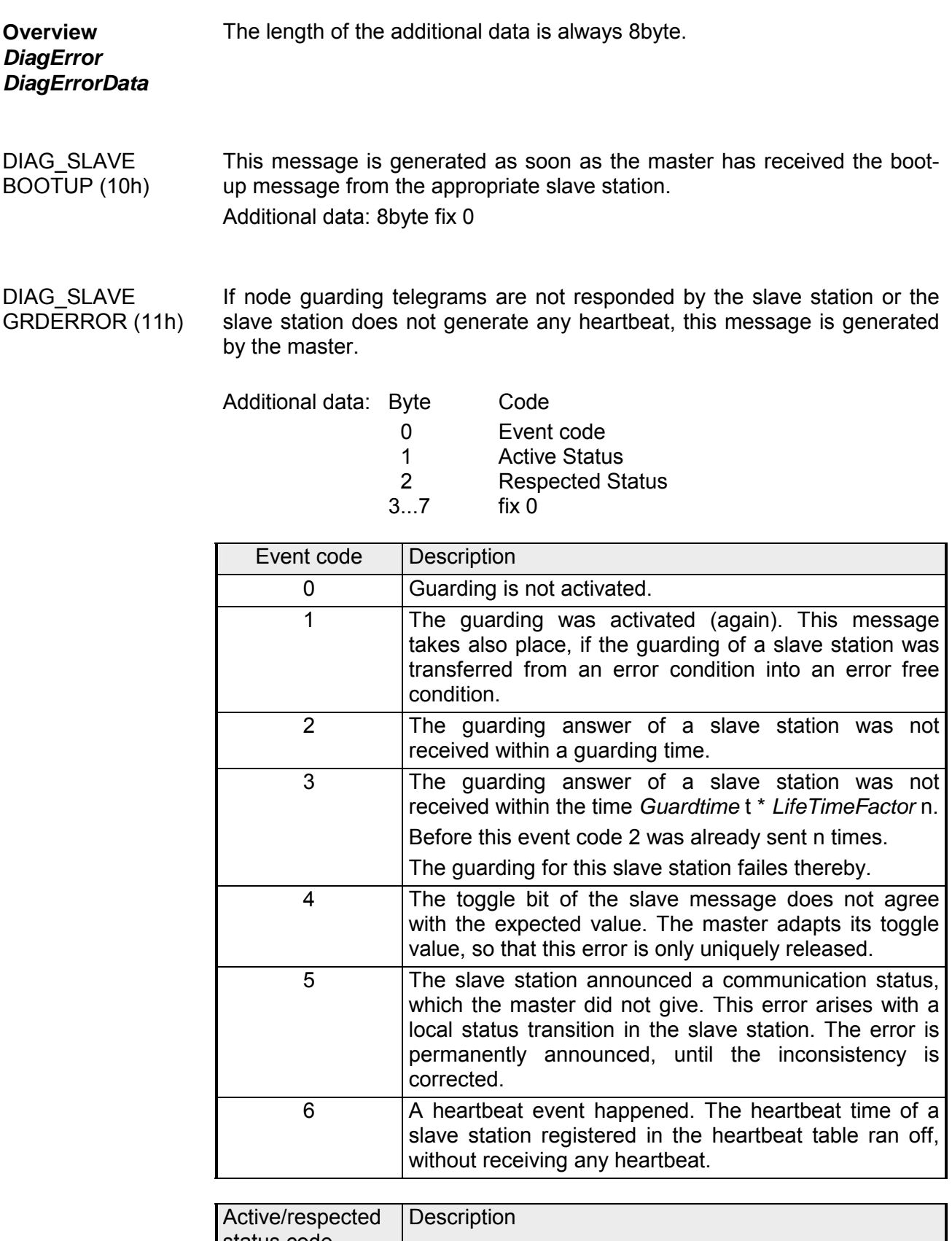

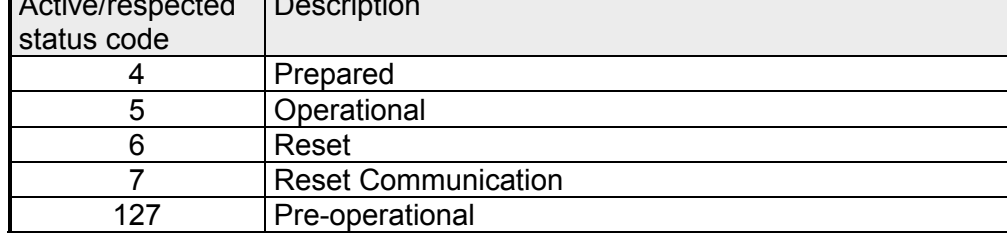

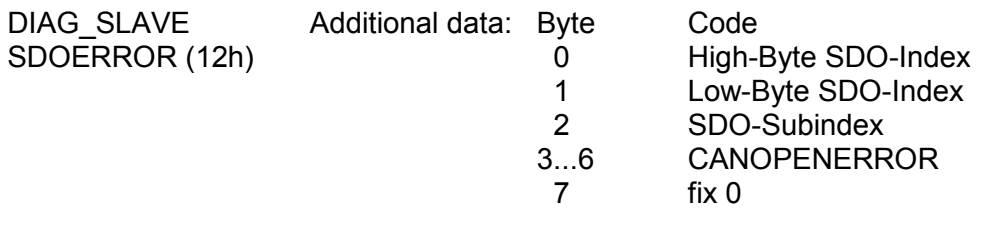

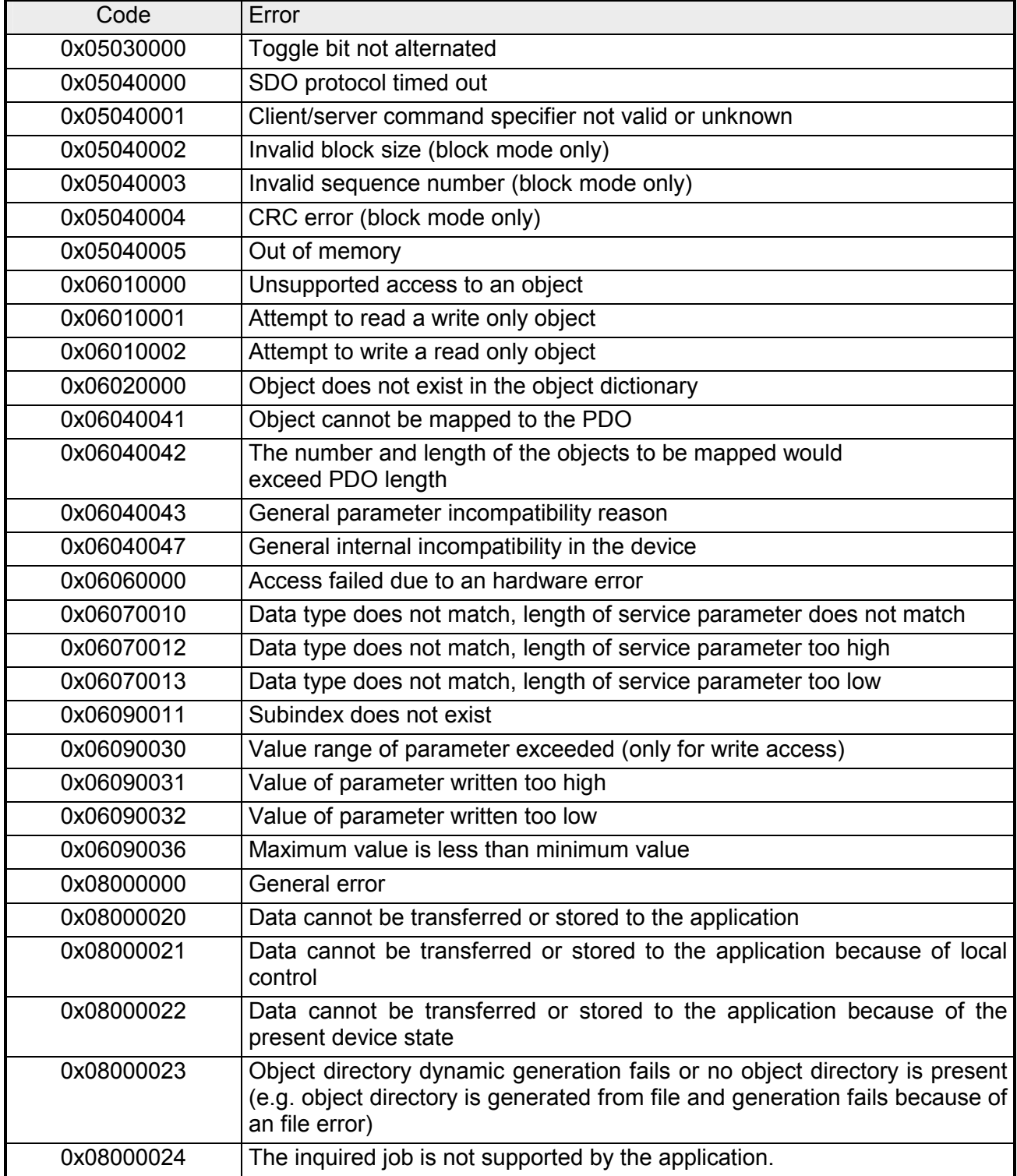

Additional data: Emergency telegram DIAG\_SLAVE EMCYIND (13h)

To send internal device failures to other participants at the CAN-Bus with a high priority, the VIPA CAN-Bus coupler supports the Emergency Object.

It is provided with a high priority and supplies valuable information about the state of the device and the net.

The emergency telegram has always a length of 8Byte. It starts with the 2byte error code, then the 1byte error register and finally the additional code with a length of 5byte.

#### Telegram structure

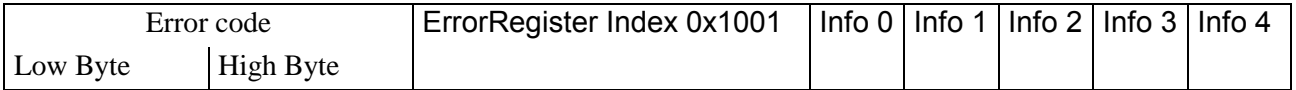

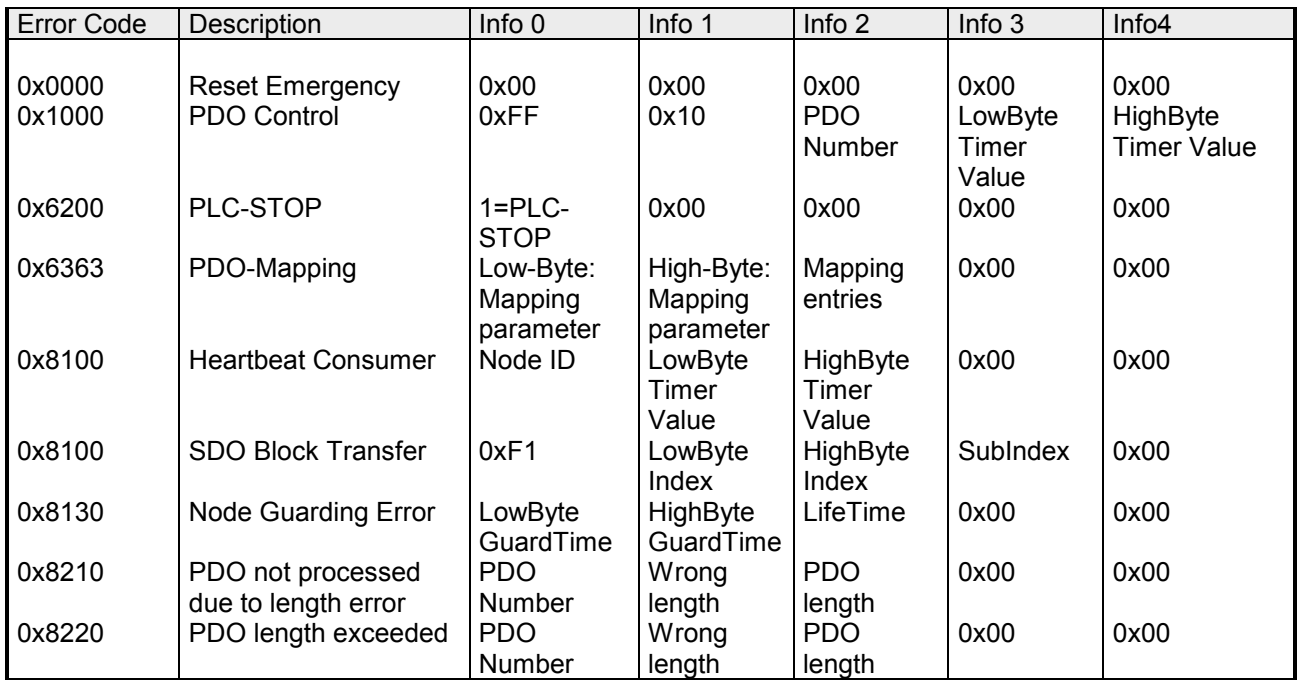

# **Read SZL**

The current state of your automation system is described by the system status list (SZL). The SZL may only be accessed by reading the partial list (-extracts). These lists are build by the CPU on requirement. For the identification of a partial list there is the SZL-ID. **Overview** 

The SFC 51 RDSYSST (read system status) returns a SZL partial list or an extract of an SZL partial list. The read operation is started by setting input parameter *REQ* to 1 when the call to SFC 51 is issued. If the read operation was execute immediately output parameter *BUSY* returns a value of 0. *BUSY* is set to 1 as long as the read operation is not yet finished. **Read SZL with SFC 51** 

## Parameter

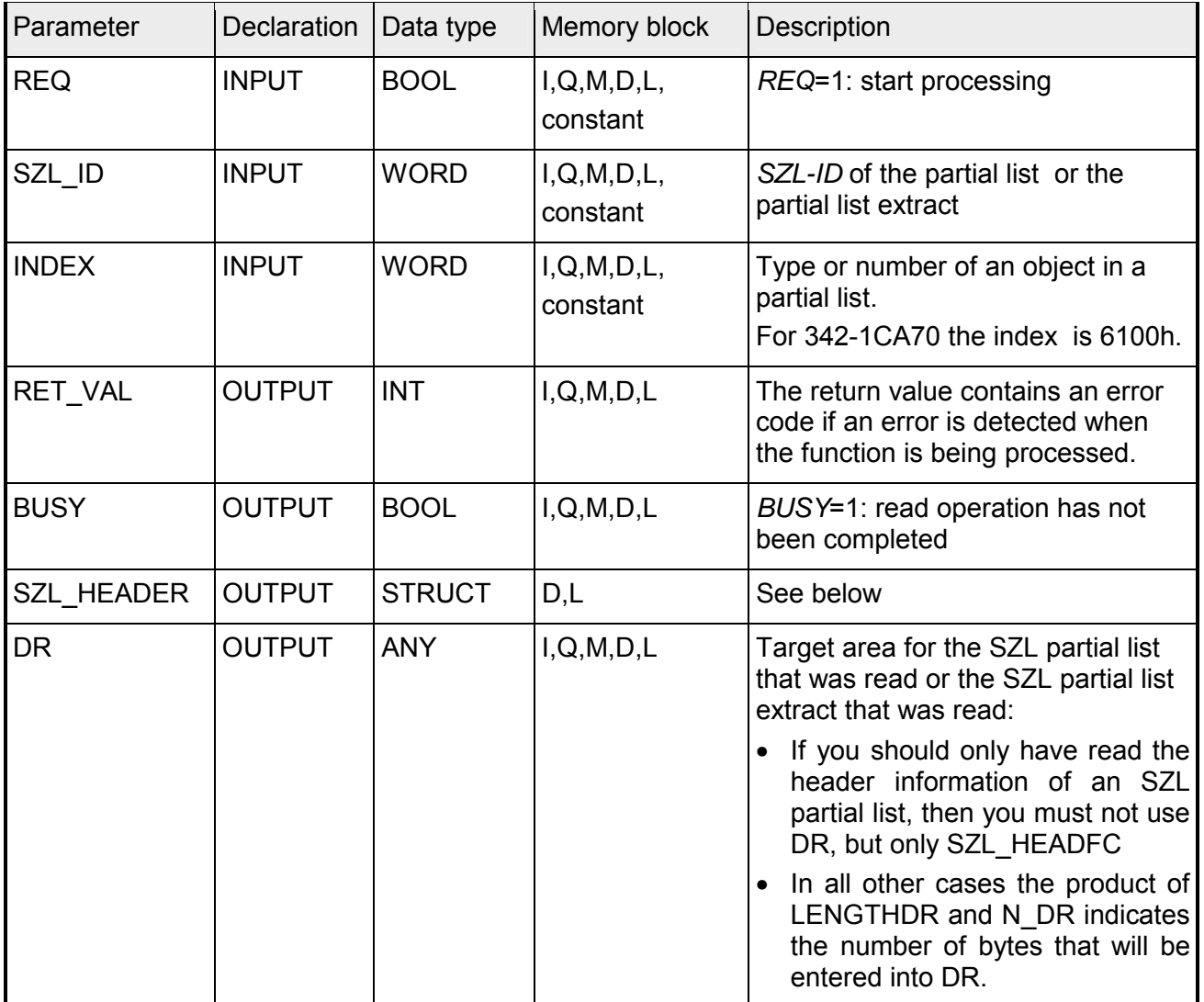

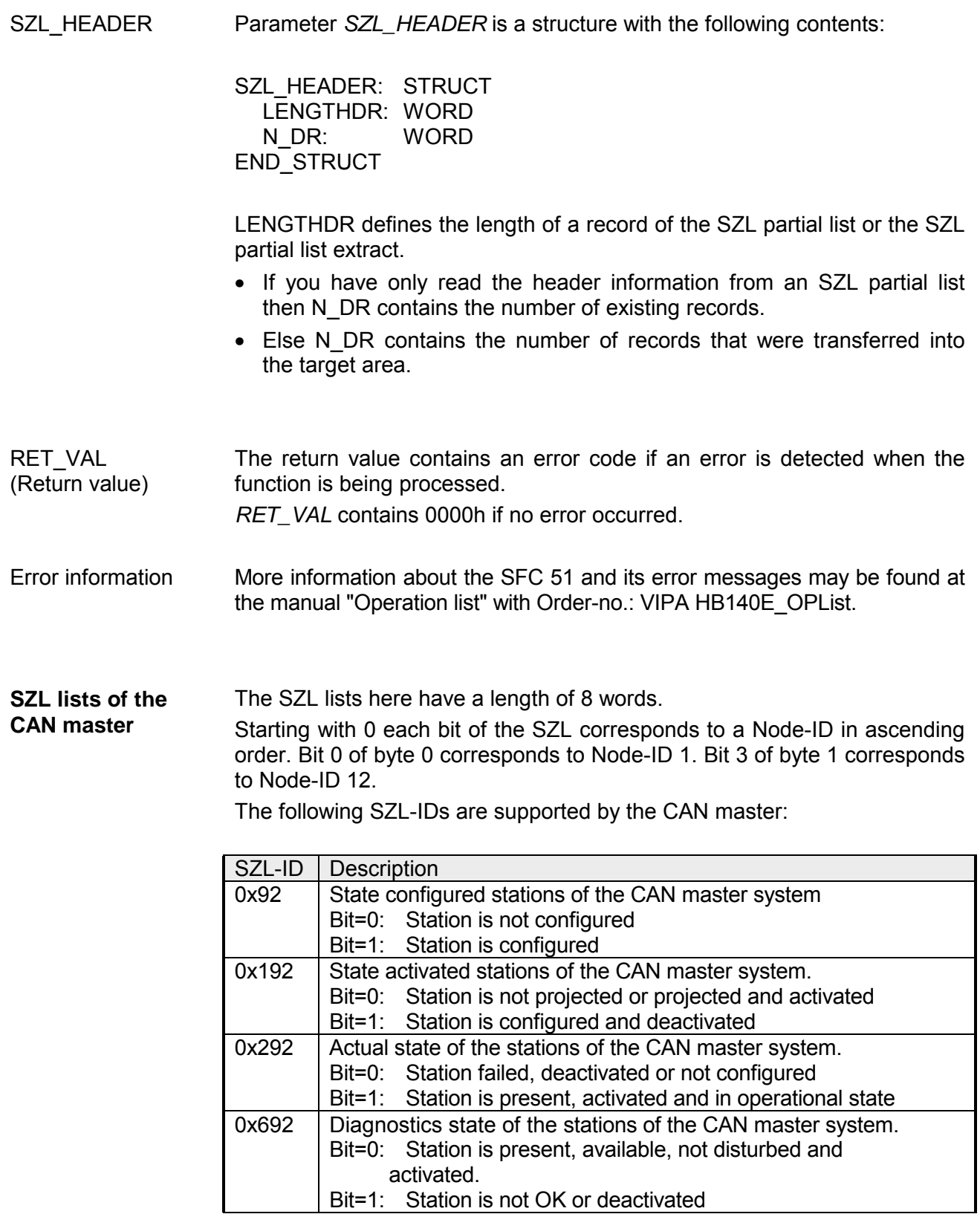

# **Station (de-)activate**

**Overview** 

There is the possibility to deactivate respectively reactivate connected slave stations and determine the state by means of the SFC 12.

If you configure slaves in a CPU which are not actually present or not currently required, the CPU will nevertheless continue to access these slaves at regular intervals. After the slaves are deactivated, further CPU accessing will stop. In this way, the fastest possible CAN bus cycle may be achieved and the corresponding error events no longer occur.

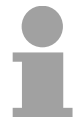

#### **Note!**

As long as any SFC 12 job is busy you cannot download a modified configuration from your PG to the CPU.

The CPU rejects initiation of an SFC 12 request when it receives the download of a modified configuration.

parameter *LADDR* matches, the SFC call is interpreted as a follow-on call.

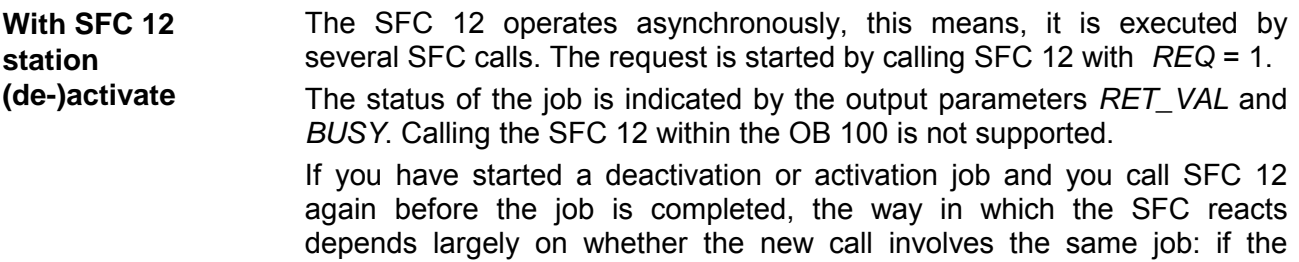

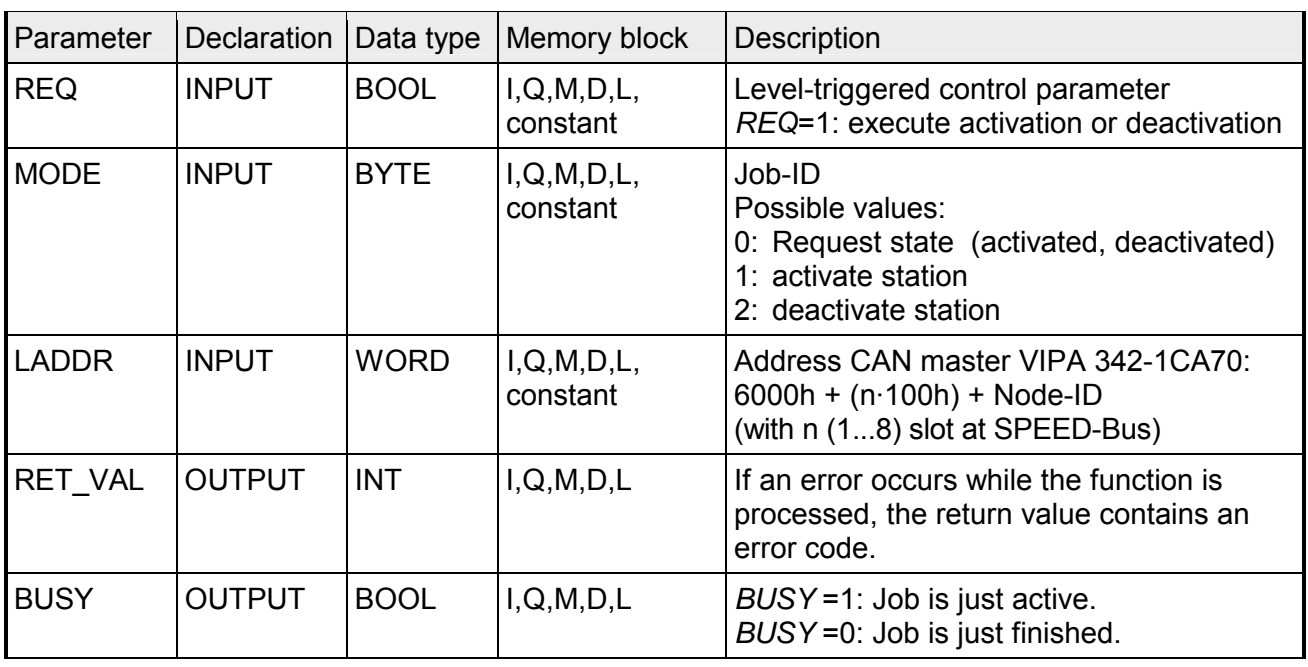

Parameter

Error information

More information about the SFC 12 and its error messages may be found at the manual "Operation list" with order-no.: VIPA HB140E\_OPList.

When a station is deactivated by the SFC 12, its state is set to preoperational (safety state). **Deactivate slave stations** 

> The assigned master does not continue to address this slave. Deactivated slaves are not identified as fault or missing by the error LEDs on the master or CPU.

> The process image of the inputs of deactivated slaves is updated with 0, it is just handled as failed slaves.

> If you are using your program to directly access the user data of a previously deactivated slave, the I/O access error OB (OB 122) is called, and the corresponding start event is entered in the diagnostic buffer.

> Deactivating a slave does not start the program execution error OB 85, even if its inputs or outputs belong to the system-side process image to be updated. No entry is made to the diagnostics buffer.

> Deactivating a slave does not start the slave failure OB 86, and the operating system also does not make an entry in the diagnostics buffer.

> If a station fails after you have deactivated it with SFC 12, the operating system does not detect the failure. As a result, there is no subsequent start of OB 86 or diagnostics buffer entry. The station failure is detected only after the station has been reactivated and indicated in *RET\_VAL*.

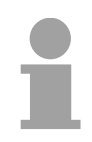

#### **Note!**

With VIPA the whole slave stations may not be deactivated. At least 1 slave station should remain activated.

**Activate slave stations**  When you reactivate a slave with SFC 12 it is configured and assigned with parameters by the designated master (as with the return of a failed station). This activation is completed when the slave is able to transfer user data.

Activating a slaves does not start the program error OB 85, even if its inputs or outputs belong to the system-side process image to be updated. An entry in the diagnostic buffer is also not made.

Activating a slave does not start the slave failure OB 86, and the operating system also does not make an entry in the diagnostics buffer.

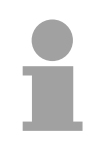

#### **Note!**

Activating a slave may be time-consuming. Therefore, if you wish to cancel a current activation job, start SFC 12 again with the same value for *LADDR* and *MODE* = 2. Repeat the call of SFC 12 until successful cancellation of the activation is indicated by *RET\_VAL* = 0.